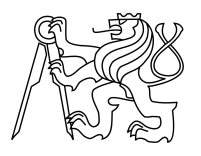

ESKÉ VYSOKÉ U ENÍ TECHNICKÉ V PRAZE FAKULTA INFORMA NÍCH TECHNOLOGIÍ

## ZADÁNÍ DIPLOMOVÉ PRÁCE

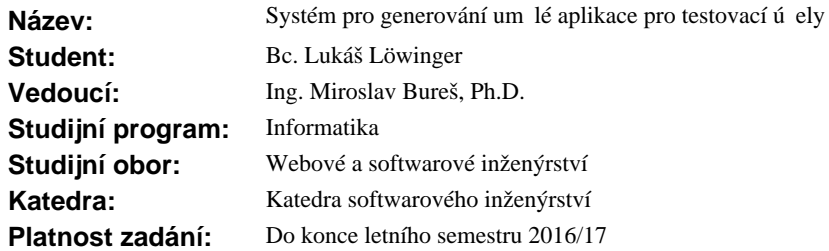

#### **Pokyny pro vypracování**

Vytvo te systém, který bude na základě parametrí zadaných uživatelem generovat jednoduchou umělou webovou aplikaci s definovanými stavy, datovými entitami, funkcemi, procesy a CRUD operacemi nad datovými entitami, které vykonávají funkce v rámci proces . Systém bude umož ovat v aplikaci definovat um lé chyby, které mohou být odhaleny konkrétní operací nebo kombinací operací. Výstupem generování bude jednoduché uživatelské rozhraní um lé aplikace a model vygenerované aplikace skládající se z diagram aktivit popisujících procesy a CRUD matic popisujících operace nad datovými entitami.

#### **Seznam odborné literatury**

Dodá vedoucí práce.

L.S.

Ing. Michal Valenta, Ph.D. vedoucí katedry

prof. Ing. Pavel Tvrdík, CSc. d kan

V Praze dne 20. února 2016

České vysoké učení technické v Praze Fakulta informačních technologií Katedra softwarového inženýrství

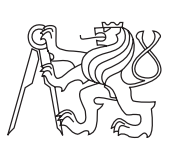

Diplomová práce

## **Systém pro generování umělé aplikace pro testovací účely**

*Bc. Lukáš Löwinger*

Vedoucí práce: Ing. Miroslav Bureš, Ph.D.

9. května 2016

# **Poděkování**

Poděkování patří vedoucímu práce Ing. Miroslavovi Burešovi, Ph.D za cenné rady při vytváření aplikace. Dále patří poděkování všem osobám, které mi pomohly s uživatelskými testy. A na závěr bych rád poděkoval mým rodičům za podporu při studiu.

## **Prohlášení**

Prohlašuji, že jsem předloženou práci vypracoval(a) samostatně a že jsem uvedl(a) veškeré použité informační zdroje v souladu s Metodickým pokynem o etické přípravě vysokoškolských závěrečných prací.

Beru na vědomí, že se na moji práci vztahují práva a povinnosti vyplývající ze zákona č. 121/2000 Sb., autorského zákona, ve znění pozdějších předpisů. V souladu s ust. § 46 odst. 6 tohoto zákona tímto uděluji nevýhradní oprávnění (licenci) k užití této mojí práce, a to včetně všech počítačových programů, jež jsou její součástí či přílohou, a veškeré jejich dokumentace (dále souhrnně jen "Dílo"), a to všem osobám, které si přejí Dílo užít. Tyto osoby jsou oprávněny Dílo užít jakýmkoli způsobem, který nesnižuje hodnotu Díla, a za jakýmkoli účelem (včetně užití k výdělečným účelům). Toto oprávnění je časově, teritoriálně i množstevně neomezené. Každá osoba, která využije výše uvedenou licenci, se však zavazuje udělit ke každému dílu, které vznikne (byť jen zčásti) na základě Díla, úpravou Díla, spojením Díla s jiným dílem, zařazením Díla do díla souborného či zpracováním Díla (včetně překladu), licenci alespoň ve výše uvedeném rozsahu a zároveň zpřístupnit zdrojový kód takového díla alespoň srovnatelným způsobem a ve srovnatelném rozsahu, jako je zpřístupněn zdrojový kód Díla.

V Praze dne 9. května 2016 . . . . . . . . . . . . . . . . . . . . .

České vysoké učení technické v Praze Fakulta informačních technologií c 2016 Lukáš Löwinger. Všechna práva vyhrazena. *Tato práce vznikla jako školní dílo na Českém vysokém učení technickém v Praze, Fakultě informačních technologií. Práce je chráněna právními před-*

*pisy a mezinárodními úmluvami o právu autorském a právech souvisejících s právem autorským. K jejímu užití, s výjimkou bezúplatných zákonných licencí, je nezbytný souhlas autora.*

#### **Odkaz na tuto práci**

Löwinger, Lukáš. *Systém pro generování umělé aplikace pro testovací účely*. Diplomová práce. Praha: České vysoké učení technické v Praze, Fakulta informačních technologií, 2016.

## **Abstrakt**

Tato diplomová práce se zabývá návrhem a implementací aplikace, která bude vytvářet umělou webovou aplikaci, jež bude sloužit k porovnávání účinnosti různých testovacích technik. Vyhodnocení účinnosti testovací techniky pak bude založeno na schopnosti odhalení co nejvíce chyb, které budou v umělé aplikaci definované uživatelem. Model umělé aplikace vznikne z vygenerovaných (se specifikovanými vlastnostmi zadanými uživatelem) nebo ručně nakreslených procesů. Procesy jsou modelovány pomocí jednotlivých stavů umělé aplikace a funkcemi nad datovými entitami. K vytvořeným procesům v rámci jednoho projektu bude možné vygenerovat CRUD matici popisující, jaké operace jsou vykonávány jakou akcí nad datovými entitami. Do umělé aplikace bude možné dogenerovat nebo ručně zadat umělé chyby, které se tester pomocí zvolené testovací techniky bude snažit odhalit. Dále bude aplikace umožňovat CSV export grafu, CRUD matice a definovaných chyb. Implementace bude provedena v jazyce Java a otestována sadou JUnit testů a funkčních testů.

**Klíčová slova** umělá aplikace, CRUD matice, orientovaný graf, test, testovací technika

## **Abstract**

This master thesis deals with the design and implementation of an application which will create an artificial web application used for comparsion of various test design techniques efficiency. The efficiency evaluation of test design technique will be based on the ability to detect the biggest number of errors defined by users. The model of the artificial application will be created from generated (with specific properties given by user) or manually designed processes. Processes are designed by particular states of artificial application and by functions with data entities. Together with the created processes within a given project it will be possible to generate a CRUD matrix describing which operations are executed by which action with data entities. It will be possible to generate or manually create artificial errors connected with states of the artificial application, which the user will attempt to detect. Further functions of the application will be CSV export of graph, CRUD matrix and defined artificial errors. The implementation will be written in Java programming language and tested with set of JUnit tests and functional tests.

**Keywords** artificial application, CRUD matrix, directed graph, test, test design technique

# **Obsah**

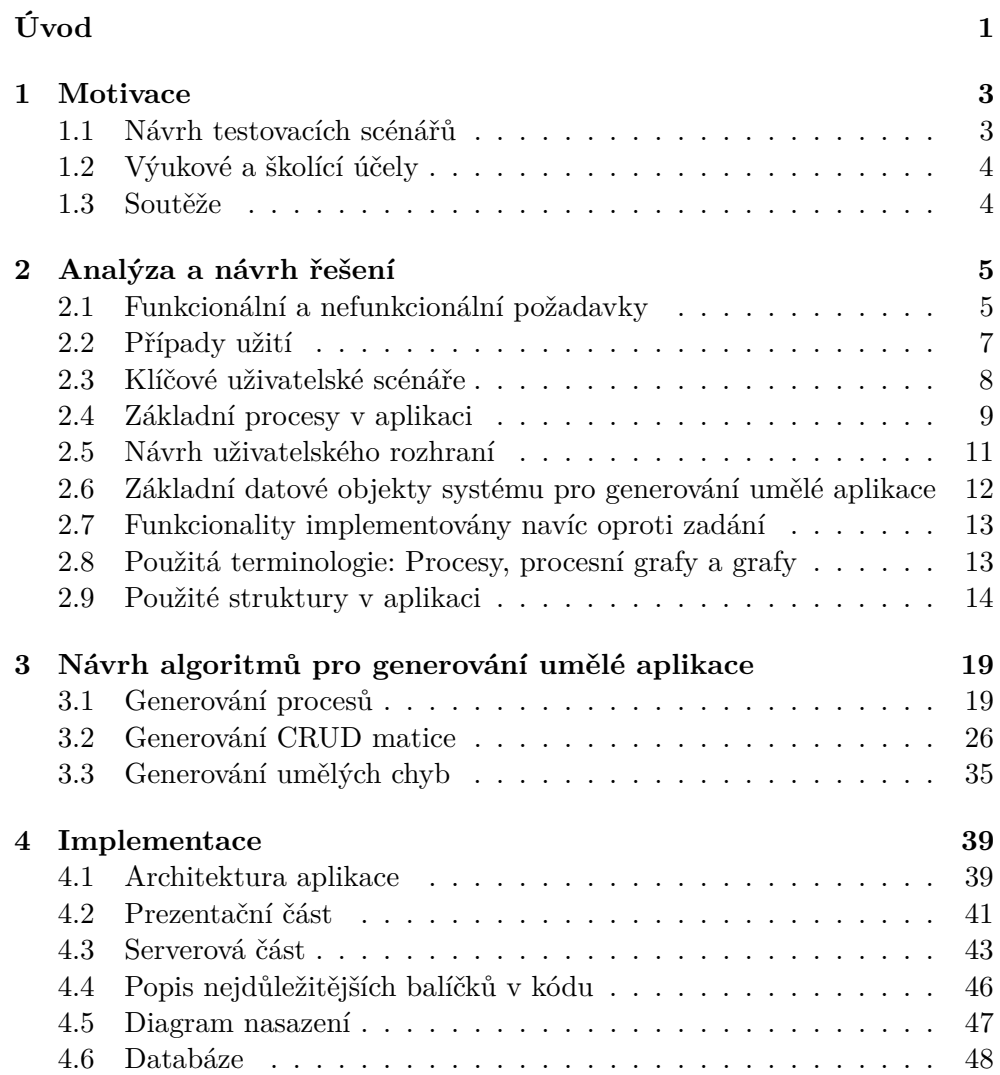

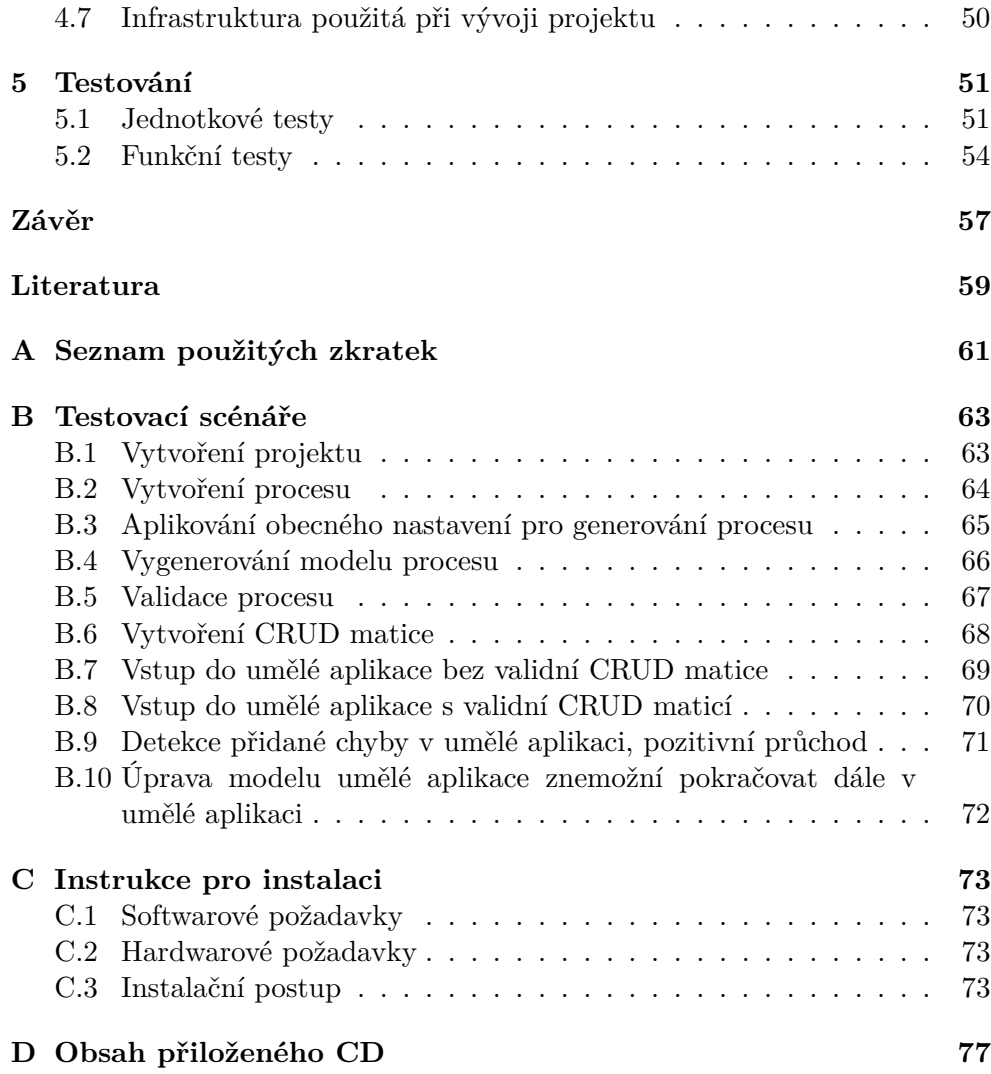

# **Seznam obrázků**

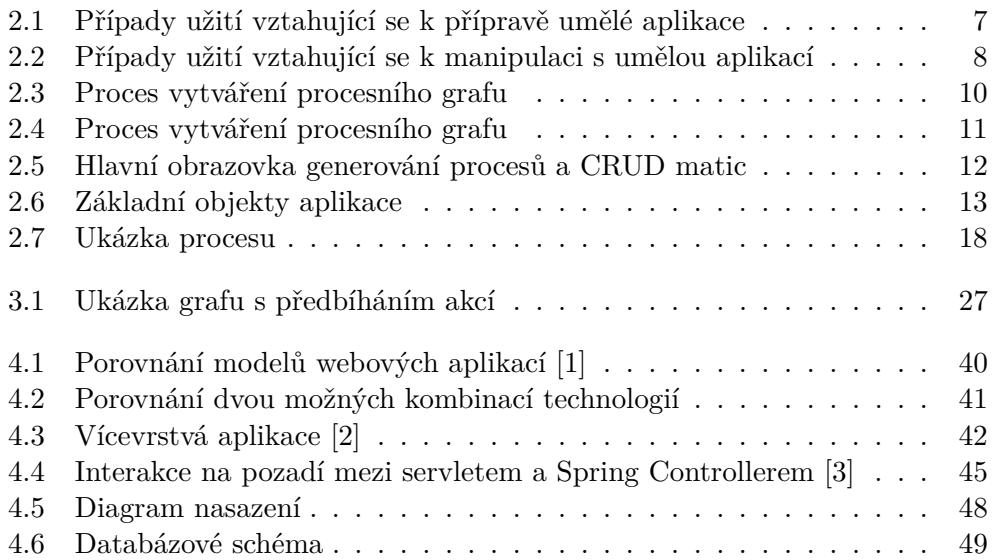

# **Seznam tabulek**

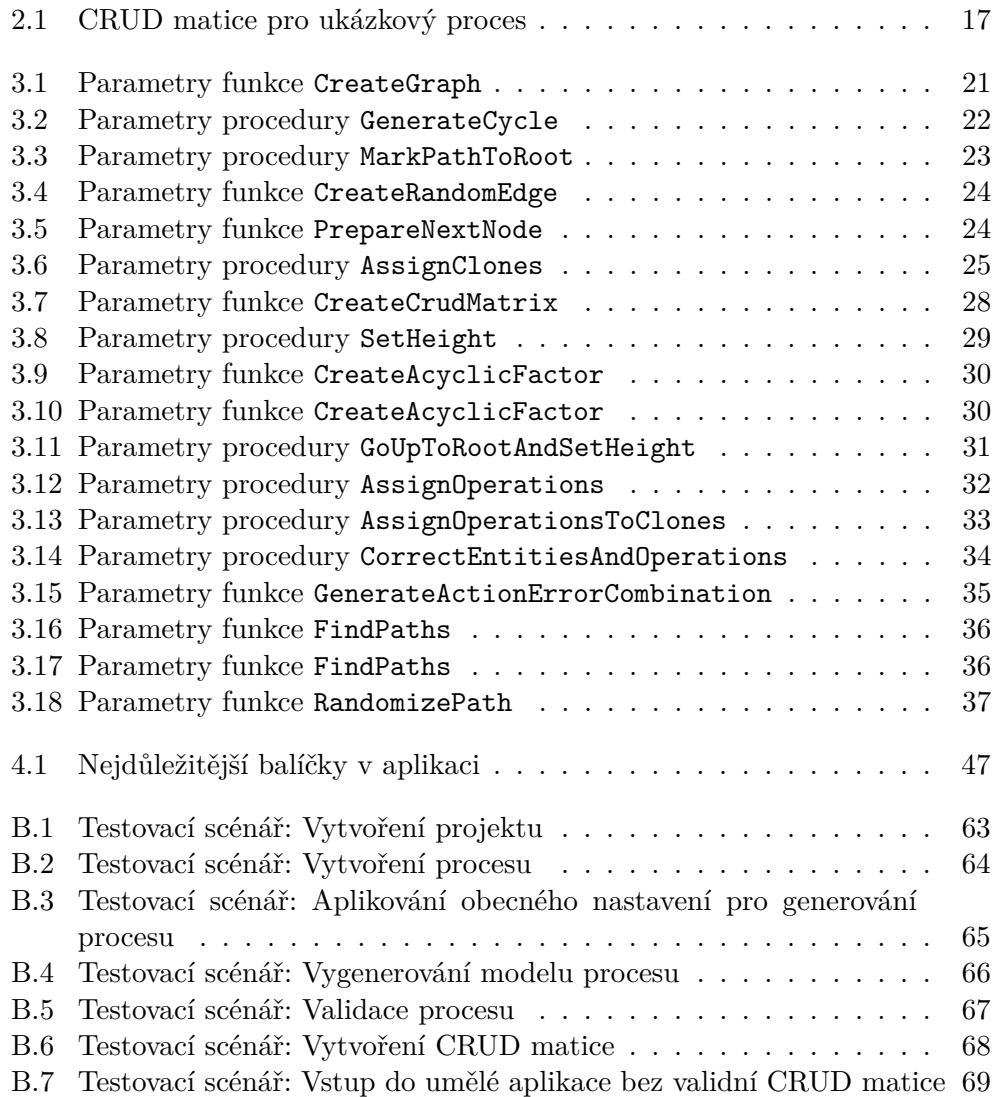

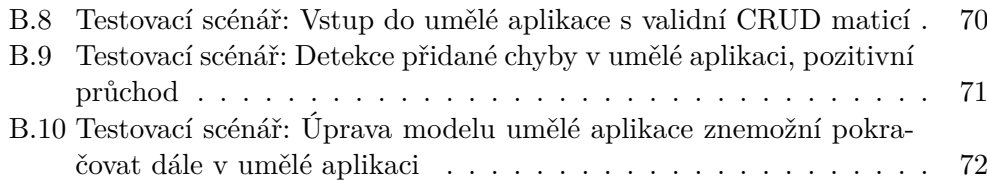

# **Úvod**

<span id="page-16-0"></span>Práce se zabývá návrhem a implementací webové aplikace, která bude umožňovat vytvoření modelu procesů (ať už ručně nebo automatickým vygenerováním), nad kterými umožní vygenerování CRUD matice, která bude popisovat jaké operace vykonávají jednotlivé funkce (akce) v procesech nad jednotlivými datovými entitami. Nad takto vytvořeným a popsaným modelem procesů bude umožňovat vytvoření umělé webové aplikace. Tato umělá aplikace bude simulovat chování předem vygenerovaného procesu (nebo více procesů) a ten se bude skládat z různých akcí v systému. Systém umožní při generování umělé aplikace k těmto akcím vygenerovat a přiřadit umělé chyby.

V textu nejprve uvedu případy užití, které byly motivací pro vytvoření aplikace. V další kapitole zabývající se analýzou a návrhem budou popsány detailně jednotlivé části systému z pohledu požadavků, případů užití či vybraných uživatelských scénářů. Budou v ní dále uvedeny důležité definice vztahující se k teorii grafů, přičemž tato teorie bude využita k modelování procesů. Nadefinované budou pouze grafové struktury, které se uplatní při návrhu algoritmů. Zároveň bude obsahovat definice a popis použitých termínů týkajících se CRUD matice a chyb v umělém systému. Nejobsáhlejší kapitola se bude věnovat návrhu algoritmů pro generování umělé aplikace. Jejich návrh je založen na existujících grafových algoritmech, které mohou být lehce modifikované, aby splňovaly požadované chování. Předposlední kapitola se bude zabývat implementační části práce a bude proto obsahovat návrh architektury aplikace, zvolené technologie pro klientskou a serverovou část a popis vybraných částí. Zároveň obsahuje popis nejdůležitějších balíčků projektu, diagram nasazení a databázové schéma. Na závěr bude popsána infrastruktura, na které bylo ozkoušeno reálné nasazení aplikace. V poslední části této práce budou zmíněné druhy testů, které byly využity pro testování v průběhu vývoje a pro otestování výsledné aplikace.

## Kapitola **1**

## **Motivace**

<span id="page-18-0"></span>V této kapitole uvedu případy užití, které byly motivací pro vytvoření výsledné aplikace. První a nejdůležitější motivací bylo vytvoření systému, nad kterým bude možné zkoumat (testovat) účinnosti testovacích technik. Druhou motivací bylo využití výsledného systému pro školící a výukové účely. A posledním příkladem, jak je možné aplikaci použít, je vytvoření soutěže v testovaní umělé aplikace.

## <span id="page-18-1"></span>**1.1 Návrh testovacích scénářů**

První motivací, jak už jsem zmínil v úvodu, je testování efektivity testovacích technik a scénářů. Zde je největším přínosem to, že se vůbec nemusí využívat reálný systém. Stačí namodelovat umělou aplikaci, nadefinovat operace s datovými entitami a vytvořit umělé chyby. Takto vytvořená aplikace se následně může podrobit různým testům (různé testovací techniky např. z knihy TMap NEXT [\[4\]](#page-74-4)) a na základě úspěšnosti nalezených chyb lze ladit a optimalizovat konkrétní techniku, kterou se vytváří testovací scénáře pro danou aplikaci.

Ladit testovací techniku lze např. pouze na základě počtu nalezených chyb testovacího scénáře, což dokazuje jeden z testovacích principů zmíněných v  $[5]$ , který říká, že pokud je záměrem testování odhalování defektů<sup>[1](#page-18-2)</sup>, pak je testovací scénář dobrý tehdy, když má vysokou pravděpodobnost odhalení nových defektů. Z toho plyne, že pokud nehledíme na žádné další parametry a prioritizace, je smysluplné vybrat testovací scénář, který nalezne více chyb.

Výsledná umělá aplikace tímto slouží pro nalezení lepších testovacích scénářů, vyladění techniky, která je vytváří a pro testování jejich účinnosti.

<span id="page-18-2"></span><sup>1</sup>Definice dle ISO/IEC/IEEE 24765:2010: Problém, který pokud se nevyřeší, může způsobit pád aplikace nebo způsobí, že aplikace začne produkovat špatné výsledky. [\[6\]](#page-74-6)

## <span id="page-19-0"></span>**1.2 Výukové a školící účely**

Další uplatnění aplikace najdou školitelé testovacích technik. Průběh školení by mohl vypadat tak, že školitel získá či vytvoří dle libosti umělý procesní model aplikace. Následně do něj zanese umělé chyby a nechá studenty, aby pomocí svých znalostí různých testovacích technik (např. PCT[2](#page-19-2) ) nalezli co nejvíce chyb. Po dokončení testu aplikace školitel určí (např. podle největšího počtu nalezených chyb - viz. předchozí sekce) nejlepší testovací scénář a ohodnotí studenty. Zároveň pozná, jak si vedly ostatní scénáře, protože bude přesně vědět, kde jsou jaké chyby a proč je daný scénář nerozpoznal. Tím si student prakticky vyzkouší návrh testovacího scénáře a podívá se na problém z jiného úhlu s přesnou zpětnou vazbou. Zároveň může školitel procesní modely upravit a tím vylepšit testovací model pro další testování.

### <span id="page-19-1"></span>**1.3 Soutěže**

Jiným využitím, zajímavějším pro komunitu testerů, by mohlo být vytvoření soutěže v testování, jejíž cílem by bylo zlepšit testerské dovednosti. Nápad vychází z existující soutěže *Testing Cup* [\[7\]](#page-74-7) konající se v Polsku, ve které se soutěží v nalezení co největšího počtu chyb, v jejich závažnosti a ve kvalitě výsledné zprávy. Pro samotné testery je taková událost zábavnější formou, jak se dozvědět o nových testovacích technikách a obecně zvyšovat povědomí o testování softwaru.

<span id="page-19-2"></span><sup>2</sup>Process Cycle Test (PCT) je technika pro návrh testovacích scénářů, která popisuje jak nakombinovat posloupnosti akcí, aby bylo pokrytí aplikace co největší.

# Kapitola **2**

## <span id="page-20-0"></span>**Analýza a návrh řešení**

Tato kapitola se bude zabývat analýzou požadavků a návrhem aplikace (z pohledu funkčních a nefunkčních požadavků, případů užití, uživatelských scénářů a návrhem uživatelského rozhraní). Funkční požadavky vznikly za konzultace vedoucího práce v průběhu modelování výsledné aplikace, nefunkční požadavky pak definují nároky na výsledný systém. Případy užití znázorňují a detailněji popisují, co bude s aplikací možné provádět (rozdělené do rolí administrátor a tester). Uživatelské scénáře pak rozvádí konkrétní procesy a interakce uživatele se systémem. Na závěr budou uvedeny (graficky znázorněny) základní procesy v aplikaci spolu s návrhem uživatelského rozhraní, které nastíní, jak aplikace funguje, co od ní lze očekávat a umožní čtenáři si vytvořit ucelený pohled na fungování aplikace.

### <span id="page-20-1"></span>**2.1 Funkcionální a nefunkcionální požadavky**

### <span id="page-20-2"></span>**2.1.1 Funkcionální požadavky**

#### **Vygenerování procesu**

- 1. Systém umožní uživateli vygenerovat graf (modelující testovaný proces) dle zadaných parametrů, či aplikací definovaných globálních parametrů.
- 2. Nakreslený proces se zobrazí v interaktivním editoru.

#### **Vytvoření procesu v interaktivním editoru**

1. Systém umožní nakreslení a následné uložení procesu (grafu) v interaktivním editoru.

#### **Vygenerování CRUD matice**

1. Systém umožní uživateli vygenerovat CRUD matici dle zadaných parametrů.

2. CRUD matice se uloží a zobrazí pod grafem v tabulce.

#### **Vytvoření umělých chyb**

- 1. Uživatel bude mít možnost vybrat si ze dvou druhů chyb (chyby vzniklé kombinací chyb a datové chyby), které propojí s již vytvořeným modelem procesů.
- 2. Systém bude umožňovat chyby vzniklé kombinací akcí vygenerovat dle zadaných parametrů.
- 3. Systém zobrazí všechny (jak už definované ručně, či generované automaticky) chyby pod CRUD maticí.

#### **Správa umělé aplikace**

- 1. Systém umožní vytvořit umělou webovou aplikaci na základě definovaných procesů, CRUD matice a zanesených chyb.
- 2. Uživatel se bude moci v umělé aplikaci procházet.

#### **Export CSV**

1. Systém bude umožňovat export grafu, CRUD matice a přidaných chyb v CSV.

#### **2.1.2 Nefunkcionální požadavky**

#### **Platforma pro vývoj**

1. Aplikace bude vyvíjena v jazyce Java.

#### **Server**

1. Aplikace bude nasazená a odladěná na serveru Apache Tomcat.

#### **Nezávislost na operačním systému**

1. Aplikace bude nezávislá na operačním systému (čehož bude dosaženo využitím běhového prostředí Java, které je multiplatformní a zvolený server Apache Tomcat běží bez problémů jak na Linux, OSX tak Windows).

#### **Rozšiřitelnost a modifikovatelnost**

1. Systém bude snadno rozšiřitelný (využitím vhodných návrhových vzorů, implementace proti rozhraní<sup>[3](#page-21-0)</sup>) a modifikovatelný (dobře zdokumentovaný).

<span id="page-21-0"></span><sup>3</sup>Klíčové slovo Javy (interface), které definuje šablonu konkrétní třídy.

### <span id="page-22-0"></span>**2.2 Případy užití**

Případy užití využívají akce v systému a propojují je s jeho aktérem (kterým může být administrátor, uživatel, systém, . . . ). Případy užití jsou rozděleny do dvou skupin, první z nich je spojena s přípravou procesů, definování chyb a vytvoření CRUD matice. Tyto úkony musejí předcházet před tvorbou samotné umělé aplikace. V druhé skupině jsou popsány případy užití s umělou aplikací.

#### **2.2.1 Práce s projekty a vytváření modelu umělé aplikace**

Následující obrázek [2.1](#page-22-1) zobrazuje hlavní případy užití administrátora aplikace. Obsahuje akce spojené s projekty a procesy (tvorba a mazání), dále pak vygenerování chyb a další akce (ty budou popsány detailněji v uživatelských scénářích v podsekcích [2.3.1](#page-23-2) a [2.3.2\)](#page-24-1) sloužící k tvorbě CRUD matice a modelu procesů.

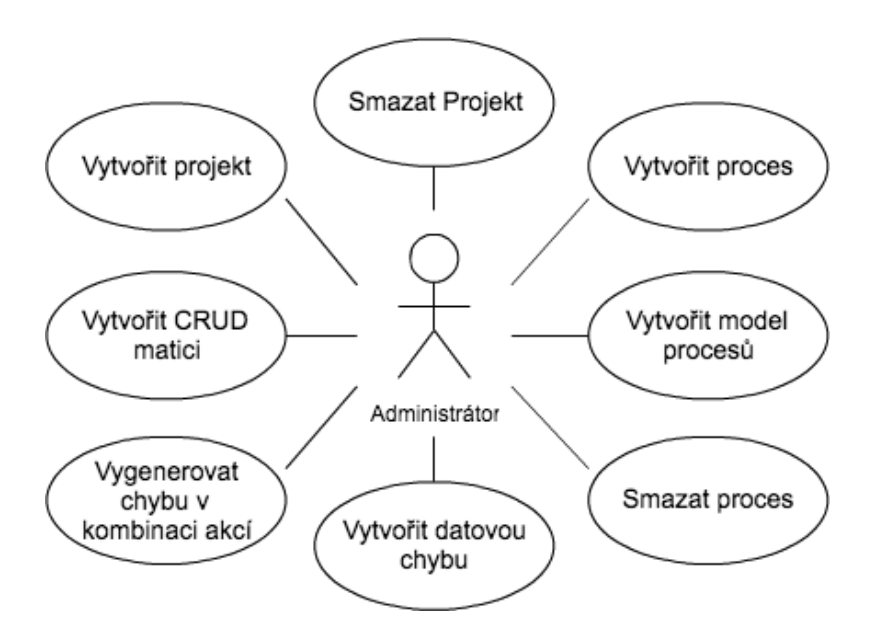

<span id="page-22-1"></span>Obrázek 2.1: Případy užití vztahující se k přípravě umělé aplikace

#### **2.2.2 Vytváření a procházení umělé aplikace**

Obrázek [2.2](#page-23-1) zobrazuje dva aktéry (Administrátor a Tester), kteří mají na starost různé akce. Administrátor nejprve vytvoří umělou aplikaci (detailněji popsáno v uživatelském scénáři v podsekci [2.3.3\)](#page-24-2), kterou předá testerovi, aby ji mohl projít. Na závěr ji může také smazat (po provedení testu).

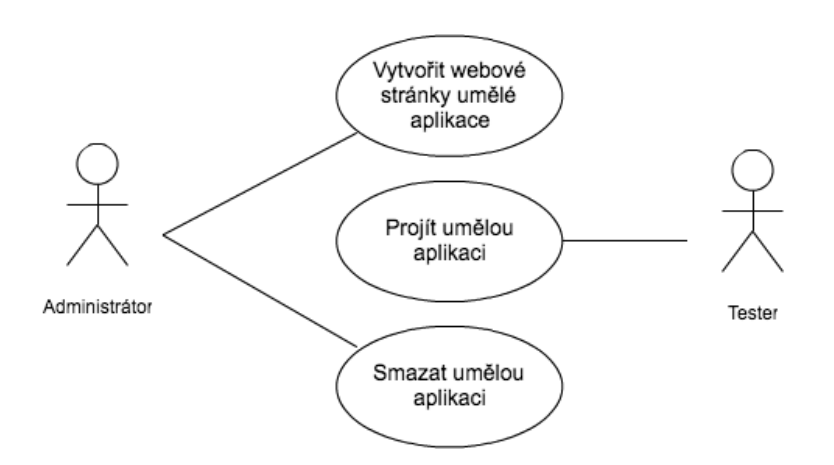

<span id="page-23-1"></span>Obrázek 2.2: Případy užití vztahující se k manipulaci s umělou aplikací

## <span id="page-23-0"></span>**2.3 Klíčové uživatelské scénáře**

Uživatelské scénáře popisují interakci mezi systémem a uživatelem a rozšiřují tak případy užití. Jsou popsány pouze klíčové a složitější uživatelské scénáře a každý z nich je doplněn o nutné prerekvizity.

#### <span id="page-23-2"></span>**2.3.1 Vytvoření modelu procesů**

Prerekvizity:

• V aplikaci je vytvořený alespoň jeden projekt.

Scénář:

- 1. Systém zobrazí formulář pro vytvoření procesu.
- 2. Uživatel vyplní formulářová pole a vytvoří prázdný proces.
- 3. Systém zobrazí seznam již vytvořených procesů (včetně naposledy vytvořeného).
- 4. Uživatel vybere nový prázdný proces.
- 5. Systém zobrazí stránku, kde budou informace o procesu, formulář pro vygenerování grafu, formulář pro vygenerování CRUD matice a formulář pro tvorbu umělých chyb.
- 6. Uživatel vyplní formulář pro vygenerování grafu.
- 7. Systém zobrazí v interaktivním editoru graf.

#### <span id="page-24-1"></span>**2.3.2 Vytvoření CRUD matice v modelu umělé aplikace**

Prerekvizity:

• V aplikaci je vytvořen alespoň jeden projekt a v něm alespoň jeden proces s validním grafem.

#### Scénář:

- 1. Systém zobrazí stránku, kde budou informace o procesu, formulář pro vygenerování grafu, formulář pro vygenerování CRUD matice a formulář pro tvorbu umělých chyb.
- 2. Uživatel vyplní formulář pro vygenerování CRUD matice.
- 3. Systém zobrazí vytvořenou CRUD matici.

#### <span id="page-24-2"></span>**2.3.3 Vytvoření webových stránek umělé aplikace**

Prerekvizity:

- V aplikaci je vytvořen alespoň jeden projekt a v něm alespoň jeden proces s validním grafem.
- V aplikaci je vytvořena CRUD matice.
- V systému není ještě žádná umělá aplikace vytvořena.

Scénář:

- 1. Systém zobrazí detaily o projektu včetně seznamu procesů a tlačítka pro tvorbu umělé aplikace.
- 2. Uživatel vytvoří umělou aplikaci pomocí tlačítka.
- 3. Systém zobrazí umělou aplikaci s definovanými procesy.
- 4. Uživatel vybere proces, který chce začít procházet.
- 5. Systém zobrazí počáteční stav procesu s možností přechodu do dalších stavů.

## <span id="page-24-0"></span>**2.4 Základní procesy v aplikaci**

V této sekci budou uvedeny (UML[4](#page-24-3) diagram aktivit) a popsány dva hlavní procesy v aplikaci. Vybrán byl nejprve proces vytváření grafu, který zároveň slouží jako prerekvizita k dalšímu procesu, který vytváří CRUD matici.

<span id="page-24-3"></span><sup>4</sup>Unified Modeling Language (UML) je jazyk pro vizualizaci modelů a procesů.

#### **2.4.1 Vytvoření procesu v modelu umělé aplikace**

Proces (obrázek [2.3\)](#page-25-0) začíná stiskem tlačítka zobrazující projekty, které buď zobrazí projekty, pokud nějaké existují, nebo požádá uživatele, aby nejprve nějaký vytvořil. Projekt, ať už nově či delší dobu vytvořený, uživatel vybere a zobrazí se mu seznam procesů pro tento projekt. Pokud žádný proces neobsahuje, vyzve uživatele k jeho vytvoření a následně zobrazí všechny procesy včetně aktuálně přidaného. Uživatel nějaký vybere a zvolí v něm generování grafu.

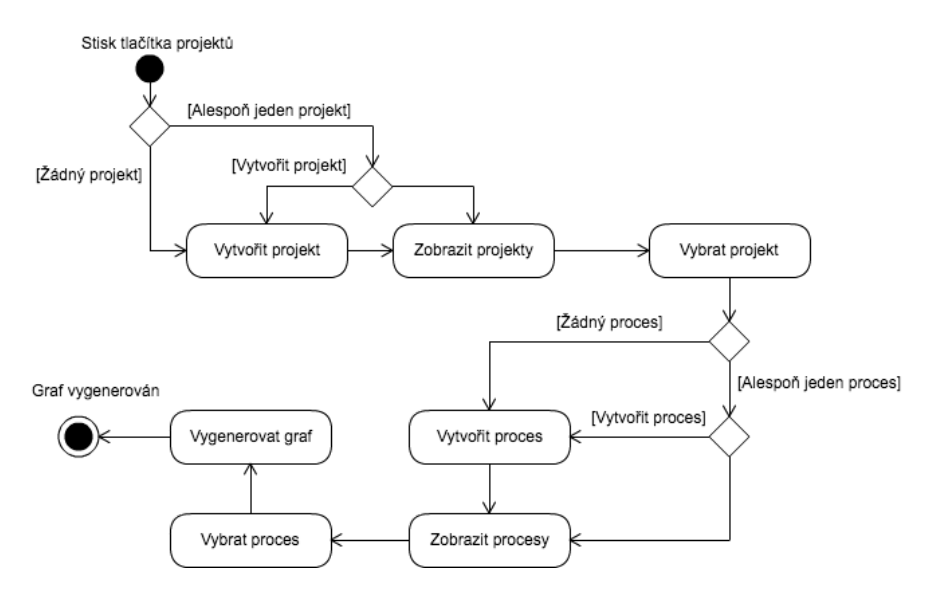

<span id="page-25-0"></span>Obrázek 2.3: Proces vytváření procesního grafu

#### **2.4.2 Vytvoření CRUD matice v modelu umělé aplikace**

Proces (obrázek [2.4\)](#page-26-1) začíná vybráním procesu, ze kterého se bude vytvářet CRUD matice. Nejprve se zkontroluje, zda je vytvořen nějaký graf a pokud není, je potřeba ho nejprve vytvořit (bez grafu CRUD matici nelze vytvořit). Následuje kontrola validity grafu, která když neprojde, je uživatel upozorněn a musí graf převést do validního stavu. Nakonec se ještě zkontroluje, zda již CRUD matice nebyla vytvořena a pokud byla, tak se smaže, uloží se nová a zobrazí se uživateli.

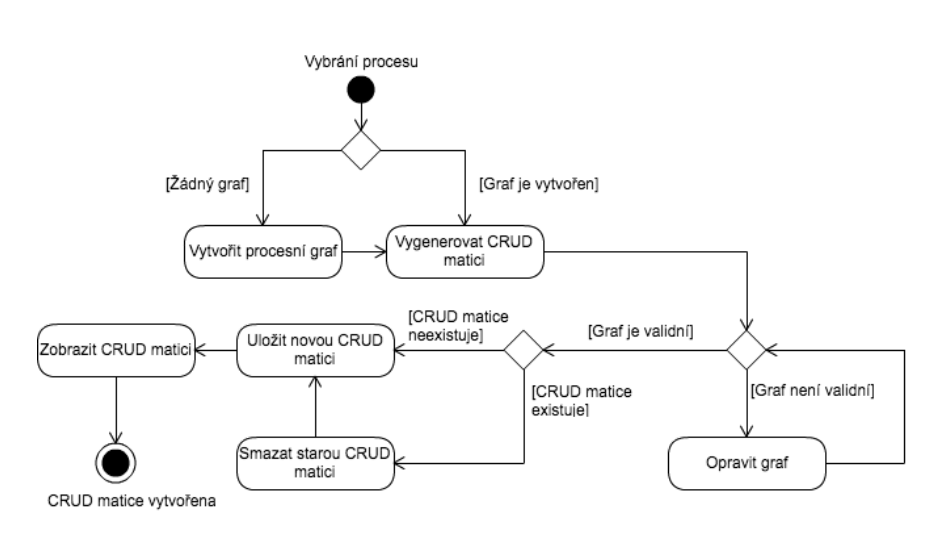

<span id="page-26-1"></span>Obrázek 2.4: Proces vytváření procesního grafu

## <span id="page-26-0"></span>**2.5 Návrh uživatelského rozhraní**

Návrh vychází z funkčních požadavků a z případů užití, které nastínily, co by aplikace měla obsahovat. Obrazovka (na obrázku [2.5\)](#page-27-1) tvorby procesu obsahuje téměř veškeré možné konfigurace směrem od uživatele. Prvky jsou soustředěny tak, aby byla tvorba grafu (procesu) co nejjednodušší a aby bylo na první pohled zřejmé, kam má uživatel kliknout. V celé aplikaci se dodržuje hierarchická struktura ve formě: Projekty - Vybraný projekt - Vybraný proces, kterou znázorňují odkazy (oddělené vertikálními čárami) v horní části obrazovky. Směrem dolů můžeme vidět dvě různé plochy, jednu menší (vlevo) a druhou větší (vpravo). Menší plocha bude sloužit k přehledu již vytvořených procesů v daném projektu, kde aktuálně vybraný proces bude zvýrazněn (viz. Proces 2) a zároveň bude obsahovat vstup z aktuálního procesu do umělé aplikace. Větší plocha bude obsahovat informace o procesu a vstupní formulářová pole, kde si uživatel nadefinuje vlastnosti výsledného grafu, který se po stisknutí tlačítka zobrazí na ploše pod nimi. Ve spodní části bude zobrazena CRUD matice a konfigurace chyb v aplikaci.

#### 2. Analýza a návrh řešení

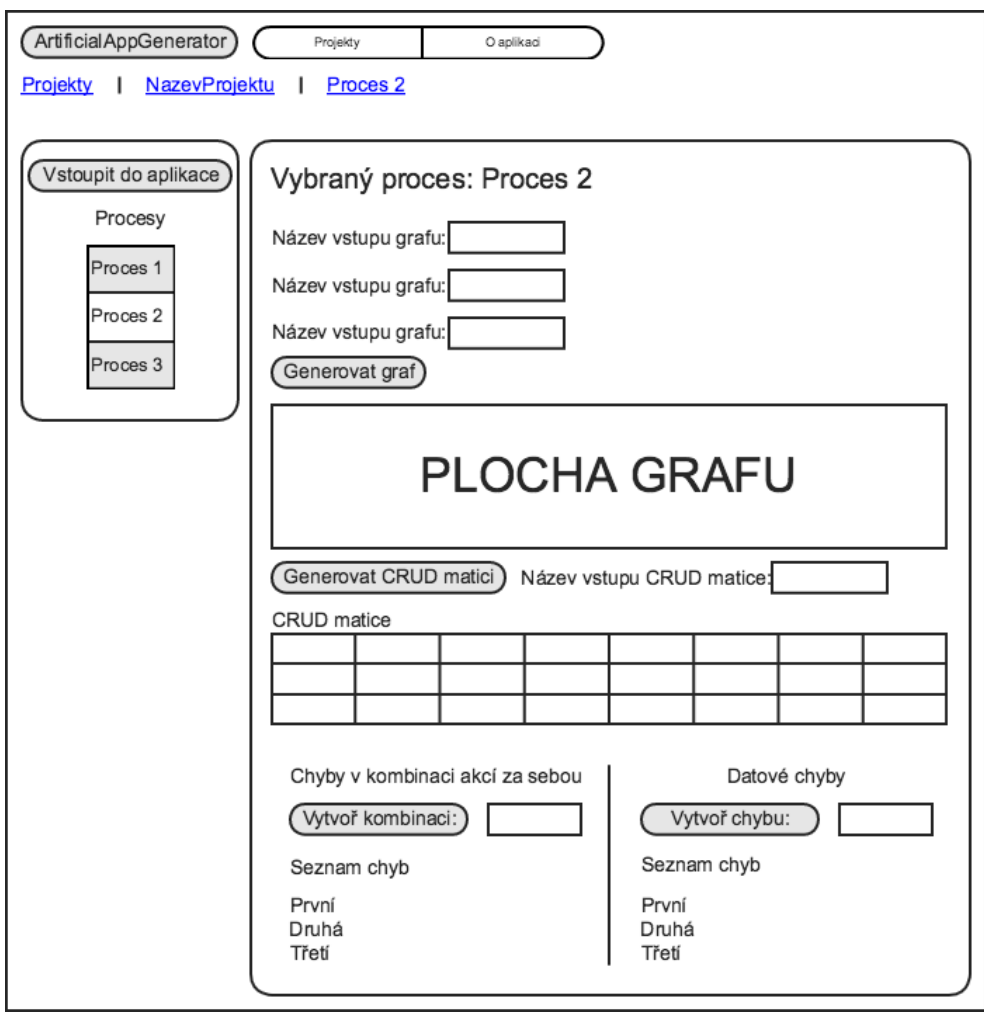

<span id="page-27-1"></span>Obrázek 2.5: Hlavní obrazovka generování procesů a CRUD matic

## <span id="page-27-0"></span>**2.6 Základní datové objekty systému pro generování umělé aplikace**

Obrázek [2.6](#page-28-2) zobrazuje základní objekty aplikace popisující základní nejdů-ležitější datové entity a jejich vzájemný vztah. Model využívá IE<sup>[5](#page-27-2)</sup> notaci definovanou v [\[8\]](#page-74-8) pro modelování kardinalit. Pokud bych na model nahlížel z nejvyššího patra hierarchie (tzn. od prvního objektu, z kterého vycházejí všechny ostatní), začal bych s projektem, který může obsahovat procesy a CRUD matici, která je spojená právě s jedním projektem a proces taktéž. Proces pak může obsahovat graf, který náleží právě jednomu procesu.

<span id="page-27-2"></span><sup>5</sup> Information Engineering

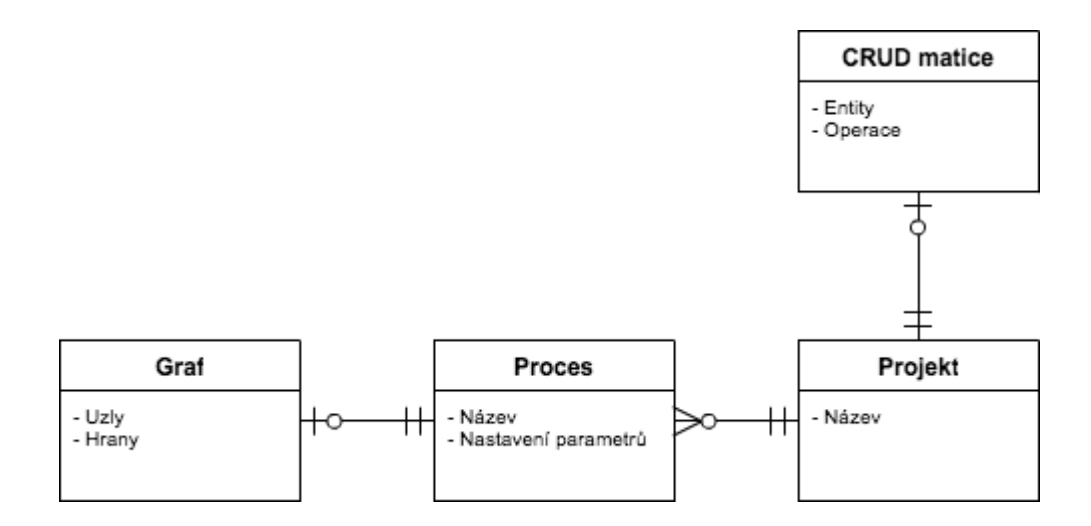

<span id="page-28-2"></span>Obrázek 2.6: Základní objekty aplikace

## <span id="page-28-0"></span>**2.7 Funkcionality implementovány navíc oproti zadání**

Některé z uvedených požadavků (v sekci [2.1.1\)](#page-20-2) nebyly původně v zadání práce a byly přidány navíc (pro lepší použitelnost). Prvním z nich je vytvoření datových chyb (definice [14\)](#page-33-1), které se chovají jinak než chyby v sekvenci akcí. Další funkcionalitou je tvorba procesu (grafu) manuálně v interaktivním editoru, což umožňuje namodelovat proces dle libosti. Tento přístup lze kombinovat s generováním procesu a upravit tak pouze některé detaily. Pro možnost propojení s existující aplikací PCTgen pro automatické vytváření testovacích scénářů z modelu testovaného systému byl přidán export do formátu CSV, mající stejnou strukturu jako v aplikaci PCTGen.

## <span id="page-28-1"></span>**2.8 Použitá terminologie: Procesy, procesní grafy a grafy**

V textu bude mnohokrát použito slovo *proces*, který normálně znamená nějaký sled akcí v systému. Jelikož aplikace přetěžuje toto slovo ve struktuře Projekt-Proces (anglicky Workspace-Workflow), bude nutné slovo *proces* rozlišovat podle kontextu. Pokud bude využito k popisu a struktury Projekt-Proces, nebude ho pak možné spojit s žádnými akcemi. Pro vytvoření *proces*u v rámci Procesu zavedu spojení procesní graf (či jednoduše graf), který reprezentuje konkrétní sled akcí tak, jak ho definuje normální význam slova *proces*.

### <span id="page-29-0"></span>**2.9 Použité struktury v aplikaci**

V této sekci bude formálně popsán orientovaný graf, který bude reprezentovat proces. Následně pak uvedu formální definici CRUD matice a v poslední podsekci popíšu možné chyby, jež lze připojit k procesu.

#### **2.9.1 Orientovaný graf**

Popsané algoritmy v kapitole [3](#page-34-0) využívají strukturu grafu a proto je nejprve potřeba nadefinovat graf jako takový. Jelikož jsou procesy graficky popsány uzly a orientovanými hranami, využijeme definice orientovaného grafu. Zároveň předpokládáme, že graf může obsahovat cykly a nejsou povoleny souběžné (někdy nazývané rovnoběžné) hrany. Začneme definicí orientovaného grafu.

<span id="page-29-1"></span>**Definice 1** (Orientovaný graf [\[9\]](#page-74-9))**.** Nechť V a E jsou libovolné disjunktní množiny a *σ* : *E* 7→ *V* × *V* zobrazení. Orientovaným grafem nazveme uspořádanou trojici  $G = \langle E, V, \sigma \rangle$ , prvky množiny *E* nazýváme orientovanými hranami grafu *G*, prvky množiny *V* uzly grafu *G* a zobrazení *σ* incidencí grafu *G*.

Další specifikací je souvislost grafu, která vychází opět z procesů u kterých předpokládáme, že jsou kompaktní a "v celku". K nadefinování souvislosti ještě potřebujeme definici sledu.

**Definice 2** (Sled grafu [\[9\]](#page-74-9)). Necht pro danou dvojici uzlů *u* a *v* grafu  $G =$  $\langle E, V, \varrho \rangle$  existuje posloupnost uzlů a hran

$$
S = \langle u_0, h_1, u_1, h_2, \dots, u_{n-1}, h_n, u_n \rangle
$$

 $k$ de  $h_i \in E$ ,  $\varrho(h_i) = [u_{i-1}, u_i]$  pro  $i = 1, 2, \ldots, n, u_i \in V$  pro  $i = 0, 1, \ldots, n, u_0 = 1$ *u, u<sup>n</sup>* = *v*. Pak tuto posloupnost nazýváme sledem grafu G mezi uzly *u* a *v*.

S touto znalostí můžeme definovat souvislý neorientovaný graf. Kterou využijeme pro definici souvislosti orientovaného grafu.

**Definice 3** (Souvislý neorientovaný graf [\[9\]](#page-74-9))**.** Souvislým grafem nazýváme takový neorientovaný graf, mezi jehož libovolnými dvěma uzly existuje sled.

Pro orientovaný graf se souvislost dělí na dvě části:

- slabá souvislost
- silná souvislost

Silná souvislost, jak už z názvu vyplývá, má větší nároky na vlastnosti a strukturu grafu, které nejsou u tvorby procesů potřeba. Proto si vystačíme se slabou souvislostí (typicky se slovo "slabá" vypouští, protože je analogií k souvislosti neorientovaného grafu).

**Definice 4** (Symetrizace orientovaného grafu [\[10\]](#page-74-10))**.** Symetrizací orientovaného grafu se nazývá neorientovaný graf, který dostaneme tak, že "zapomeneme" na orientaci hran. Symetrizací orientovaného grafu  $\langle V, E, \sigma \rangle$  je tedy neorientovaný graf  $\langle V, E, \sigma' \rangle$ , kde  $\sigma'(e) = [x, y]$ , jestliže  $\sigma(e) = (x, y)$  nebo  $\sigma(e) = (y, x)$ .

**Definice 5** (Slabě souvislý orientovaný graf [\[11\]](#page-75-0))**.** Orientovaný graf je slabě souvislý, pokud jeho symetrizace je souvislý graf.

Nyní už máme všechny potřebné definice k tomu, abychom popsali grafovou strukturu, nad kterou pracují algoritmy. Přesně jde tedy o **cyklický prostý (slabě) souvislý graf**. Ještě si ale zjednodušíme zápis samotného grafu. Definice orientovaného grafu lze zjednodušit právě díky použitému sousloví *prostý graf*. V prostém grafu totiž neexistují souběžné hrany a proto není potřeba definovat zobrazení *σ*, které by takové hrany povolovalo (bez zobrazení nelze určit a tedy ani definovat rovnoběžné hrany, tudíž je u neprostého grafu potřebné). A díky tomu si definici grafu zjednodušíme na uspořádanou dvojici  $\langle V, E \rangle$ , kde množina uzlů *V* se shoduje s množinou z definice [1](#page-29-1) a množina hran je podmnožinou kartézského součinu *E* ⊆ *V* × *V* . Navíc u grafu předpokládáme, že má vždy jeden kořen (uzel bez vstupních hran a s právě jednou vystupující hranou), který reprezentuje vstupní bod (začátek) procesu a alespoň jeden konec (uzel bez výstupních hran a s alespoň jednou vstupní).

V textu dále budeme rozlišovat čtyři typy hran, které navštívíme při průchodu grafu do hloubky (DFS[6](#page-30-0) ). Těmi jsou (definice z [\[9\]](#page-74-9)):

- Stromové hrany hrana (*u, v*) je stromovou hranou, jestliže k objevení uzlu *v* došlo při procházení seznamu sousedů uzlu *u*.
- Zpětné hrany nestromové hrany (*u, v*), které vedou od uzlu *u* k nějakému jeho předkovi.
- Dopředné hrany nestromové hrany (*u, v*), které vedou od uzlu *u* k nějakému jeho potomkovi.
- Příčné hrany všechny ostatní hrany.

Dalším pojmem je faktor grafu, který budeme používat při převodu cyklického grafu na acyklický. Pro jeho definici musíme nejprve uvést, co je to podgrafu grafu.

**Definice 6** (Podgraf grafu [\[9\]](#page-74-9)). Graf  $G' = \langle H', U', \sigma' \rangle$  nazýváme podgrafem grafu  $G = \langle H, U, \sigma \rangle$ , jestliže platí

$$
(H' \subseteq H) \& (U' \subseteq U) \& h \in H'(\sigma'(h) = \sigma(h)).
$$

<span id="page-30-0"></span><sup>6</sup>Depth First Search (DFS) je metoda traverzování grafu do hloubky.

**Definice 7** (Faktor grafu [\[9\]](#page-74-9)). Podgraf  $G' = \langle H', U, \sigma' \rangle$ , jehož množina uzlů je shodná s množinou uzlů grafu *G*, nazýváme faktorem grafu *G*.

Posledním pojmem je výška uzlu, kterou budeme potřebovat při generování CRUD matice (popsána v další sekci).

**Definice 8** (Výška uzlu [\[12\]](#page-75-1))**.** Výška uzlu *u* je počet hran na nejdelší jednoduché cestě (cesta bez opakujících se uzlů) směřující z uzlu *u* dolů k listu.

#### **2.9.2 CRUD matice**

CRUD matice udává, jaké databázové operace (CREATE, READ, UPDATE a DELETE) provádějí funkce (akce) nad datovými entitami. Je to výsledný produkt, který může a nemusí vzniknout během analýzy. Propojuje procesní (proces lze chápat jako sled akcí) a datové modely, kde procesní model vznikne dekompozicí business procesů, jehož úkolem je popsat, co jednotlivý proces dělá, ale už neříká proč, jak nebo kdy je vykonán [\[13\]](#page-75-2). Datový model graficky znázorňuje propojení a vztah objektů (entit) v aplikaci a je určen na konceptuální úrovni návrhu (obsahuje jen ty nejdůležitější entity a vztahy). Pro formální definici je potřeba nejprve nadefinovat dvě již zmíněné struktury, kde tou první je datová entita.

**Definice 9** (Datová entita [\[14\]](#page-75-3))**.** Datová entita je objekt, který je složen z dat uložených v databázi testovaného systému.

Pro testovací účely se většinou datové entity určují na konceptuální úrovni návrhu (vybírají se ty nejdůležitější bez dodatečných atributů) a typicky jde o snahu přiblížit či spojit entity s těmi reálnými. Konkrétní fyzické uložení dat je už zbytečný detail, na který lze ale stále aplikovat definici CRUD matice.

Druhou strukturou je proces (v této práci je užit termín akce), který je obsažen v procesním modelu.

**Definice 10** (Akce [\[14\]](#page-75-3))**.** Akce je proces v testovaném systému, která provádí nějaké z *Create*, *Update*, *Read* a *Delete* (zkráceně C, R, U, D) operací nad datovou entitou.

Určení akcí by mělo sledovat tyto body:

- 1. Akce by měly být identifikovány na konceptuální úrovni.
- 2. Je možné danou akci vyzkoušet v testovaném systému.
- 3. Akce nemusí být atomické, protože by v takové situaci vedl návrh k vysoké úrovni granularity, která pro samotný test není žádoucí.
- 4. Akce by měly být transakční.

Akcí budeme v grafu označovat uzel, který má alespoň jednu vstupní hranu a přesně jednu výstupní, zatímco rozhodovací uzel má alespoň jednu vstupní hranu a alespoň dvě výstupní. Dále budeme používat pojem sdílené akce.

**Definice 11** (Sdílená akce). Nechť  $a \in A$  je akce, která se vyskytuje ve dvou či více procesech. Pak je *a* sdílenou akcí.

Sdílené akce vycházejí z praxe, kde skutečně ve dvou procesech může být vykonávána tatáž akce. Systém by měl umožňovat generování sdílených akcí z jiných procesů. Následuje definice CRUD matice.

**Definice 12** (CRUD matice [\[14\]](#page-75-3)). Necht  $A = \{a_1, \ldots, a_n\}$  je množina všech akcí a  $E = \{e_1, \ldots, e_p\}$  je množina všech datových entit testovaného systému. Potom CRUD matici definujeme jako  $M = (m_{i,j})_{n,p}$ , kde  $m_{i,j} = \{o \mid o \in$ {*C, R, U, D*} ⇔ akce *a<sup>i</sup>* ∈ *A* provádí nějaké z CREATE, READ, UPDATE nebo DELETE operací nad datovou entitou  $e_i \in E$ .

Z definice jasně plyne, že akce může provádět mnoho operací nad jednou entitou. My si v této práci zjednodušíme znění definice a budeme požadovat, aby akce měla maximálně jednu operaci nad entitou. U operací navíc budeme požadovat, aby byly vykonávány ve správném pořadí. Konzistentní sekvence akcí s operacemi nad jednou entitou vypadá následovně. Musí začínat právě jednou operací CREATE, kterou následuje alespoň jeden READ nebo UP-DATE a na konci právě jeden DELETE. Toto omezení bylo zadáno vedoucím práce.

Pro ukázku CRUD matice jsem zvolil proces vytvoření faktury v galerii s obrazy. Proces na obrázku [2.7](#page-33-0) popisuje průběh tvorby faktury. Fakturu je potřeba nejprve vytvořit, následně vybrat období, ve kterém byla díla vydražena. Z děl se vyberou ty, které si dražitel přeje zaplatit, zadá se celková částka (možnost volby eur) a faktura se vytiskne. CRUD matice tohoto procesu by mohla vypadat tak, jak je naznačeno v tabulce [2.9.2,](#page-33-0) která má tři datové entity (**Faktura**, **Období** a **Dílo**), nad kterými akce provádějí CRUD operace. Navíc si můžeme všimnout, že tato CRUD matice nemá konzistentní sekvenci akcí, protože poslední dva sloupce obsahují pouze READ a v prvním sloupci chybí DELETE.

|                   | Faktura | Období   Dílo |  |
|-------------------|---------|---------------|--|
| Vytvoření faktury |         |               |  |
| Výběr období      |         |               |  |
| Výběr děl         |         |               |  |
| Zadání částky     |         |               |  |
| Tisk              |         |               |  |

<span id="page-32-0"></span>Tabulka 2.1: CRUD matice pro ukázkový proces

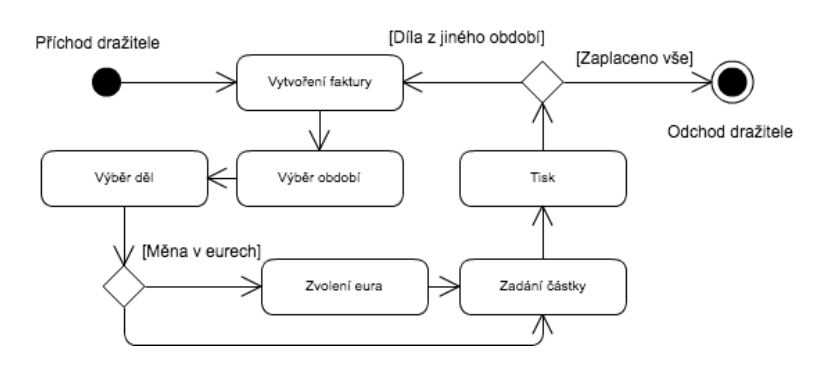

<span id="page-33-0"></span>Obrázek 2.7: Ukázka procesu

#### **2.9.3 Typy chyb v umělé aplikaci**

Uživatel bude mít možnost vytvořit dva druhy chyb. První chyba se váže pouze na akce v procesu, které když se vykonají za sebou, způsobí pád aplikace. Druhý typ popisuje, jak může rozhozená datová entita způsobit pád aplikace. Nejprve uvedu definici (definice dodány vedoucím práce) pro chybu v kombinaci akcí za sebou.

**Definice 13** (Chyba v kombinaci akcí za sebou)**.** Uspořádaná n-tice akcí  $(a_1, a_2, \ldots, a_n)$ , které pokud se zavolají za sebou, způsobí chybu aplikace.

Pro akce v sekvenci platí, že na sebe nemusí přímo navazovat a sekvence musí jít vykonat v nějakém procesu. Speciální případ je *chyba v akci*, což je samotná akce, která způsobí chybu a aplikace na ní spadne. Následuje definice datové chyby.

<span id="page-33-1"></span>**Definice 14** (Datová chyba)**.** Nechť *A* je množina všech akcí v CRUD matici a *a* ∈ *A* je akce provádějící operaci CREATE nebo UPDATE nad datovou entitou *e*, jejíž vykonáním se entita *e* uvede do nekonzistentního<sup>[7](#page-33-2)</sup> stavu. Pak je *B* = {*b*|*b* ∈ *A* ∧ *b* vykonává libovolnou operaci nad entitou *e*}. Datová chyba je pak definována jako trojice (*a, e, B*).

Vytvoření datové chyby v aplikace začíná výběrem akce *a*, která uvede datovou entitu *e* do nekonzistentního stavu. Následuje výběr akcí z množiny *B* definující akce, které manipulují s rozhozenou datovou entitou a způsobí tak pád aplikace.

<span id="page-33-2"></span><sup>7</sup> (Nekonzistentní datová entita) Podle specifikace mají být v entitě jiná data než ta, která jsou reálně fyzicky uložena příčinou vzniklé chyby způsobené libovolnou operací. Aplikace se pak začne chovat špatně, protože jsou data v rozporu se specifikací.

# Kapitola **3**

## <span id="page-34-0"></span>**Návrh algoritmů pro generování umělé aplikace**

Tato kapitola se zabývá použitými algoritmy v aplikaci. Všechny algoritmy využívají na pozadí strukturu grafu, který popisuje procesy v aplikaci. Vždy uvedu pseudokód konkrétního algoritmu a místo popisování jeho struktury po jednotlivých řádcích se budu věnovat spíše vybraným blokům z větší perspektivy. Ke každé funkci či proceduře vždy přidám i tabulku vstupních parametrů s jejich popisem a na konci uvedu jejich asymptotickou časovou složitost. U průchodu do hloubky (DFS) budeme předpokládat, že jsou sousední uzly uloženy v poli *Adj* (indexováno uzly), které obsahuje |*V* | odkazů na seznamy sousedů. Časová složitost je pak  $\mathcal{O}(|V| + |E|)$ , protože navštívíme každý uzel a z každého uzlu se dostaneme pomocí hran, kterých je celkem |*E*|.

## <span id="page-34-1"></span>**3.1 Generování procesů**

### **3.1.1 Úvod**

První algoritmus slouží k vytvoření umělého procesu (grafu), který má předem definované parametry (ty jsou vstupem do funkce), jež určuje uživatel dle svých preferencí. Dále ještě obsahuje parametry, které uživatel nedefinuje, ale slouží k volání funkce s již vygenerovanými grafy a tak může potencionálně využít ostatní grafy z projektu k tvorbě nového procesního grafu.

#### **3.1.2 Princip**

Na začátku algoritmu [1](#page-36-1) se nejprve promažou propojení společných akcí, které byly svázány s již neexistujícím grafem (tato situace může nastat při opětovném volání funkce). Následuje samotná tvorba grafu, která začíná od listů (řádky [7](#page-36-1) až [9\)](#page-36-1) grafu a postupuje dál (řádky [10](#page-36-1) až [29\)](#page-36-1) až ke kořenu. Při postupu od listů vzhůru se vždy vytvoří uzel a ten se spojí s náhodným počtem již vytvořených uzlů (budoucích potomků). Pravděpodobnost *pOfAction* rozhodne, zda se tento počet stáhne na jedničku a vznikne tak akce nebo se vytvoří rozhodovací uzel s náhodným počtem (omezen shora parametrem *numDecEdges*) odchozích hran. Výběr potomků je náhodný až na první volbu, kdy je potřeba vybrat naposledy přidaný uzel tak, aby nevznikl uzel bez vstupních hran. Nakonec generování se odstraní uzly (listy), které nemají vstupní hrany, neboť se k nim nepovedlo připojit žádný uzel. Následuje vytvoření cyklů (funkce bude popsána níže), pokud je uživatel požaduje. Nakonec se propojí určitý počet akcí (funkce [6](#page-40-1) bude popsána níže), čímž vzniknou sdílené akce spravované v poli *C*.

Celková složitost této funkce je složením všech bloků a jejich složitostí. V prvním bloku se prochází všechny sdílené akce a pro každou z nich se musí projít všechny uzly ze všech grafů *AG*. Nechť je tedy množina *AGV* rovna sjednocení uzlů všech grafů z *AG*, potom je výsledná složitost tohoto bloku O(|*C*| ∗|*AGV* |). Následuje dlouhý blok pro vytvoření grafu, pro jehož výpočet složitosti si zavedeme parametr *innerNodes* = *numOfNodes*−*numLeafs* určující počet vnitřních uzlů (pro zjednodušení prohlásíme kořen také za vnitřní uzel). Pak je nejhorší složitost rovna součtu

$$
numLeafs + (numLeafs + 1) + (numLeafs + 2) + \ldots + (numLeafs + innerNodes - 1),
$$

protože v *i*-tém kroku iterace přidáme jeden nový uzel a ten napojíme na všechny ostatní již vytvořené uzly, jejichž počet je roven *numLeafs* + *i* − 1. Součet lze zapsat a vyjádřit v sumě

$$
\sum_{i=0}^{innerNodes-1} (numLeafs+i) = \frac{1}{2} innerNodes (2 numLeafs+innerNodes-1).
$$

Po dosazení a asymptotickém zjednodušení vychází složitost O(*innerNodes*<sup>2</sup> ). Pokud bude vstupní parametr *numDecEdges* alespoň *numNodes*−1, budeme tento výsledek zároveň považovat za maximální počet hran s předpokladem, že náhodnost vyhoví každému přidání hrany. Maximální počet uzlů je dán parametrem *numNodes*. Dalším blokem je generování cyklu, který má složitost  $\mathcal{O}(numLeafs numNodes + innerNodes^2)$  a po něm následuje blok s přiřazením sdílených akcí se složitostí O(*numActionNodes* log(*numActionNodes*)+ *numNodes* + *innerNodes*<sup>2</sup> ). Počet akčních uzlů *numActionNodes* můžeme shora omezit počtem *innerNodes* a celková složitost je pak tedy O(|*C*| ∗  $|AGV| + innerNodes^2$ .
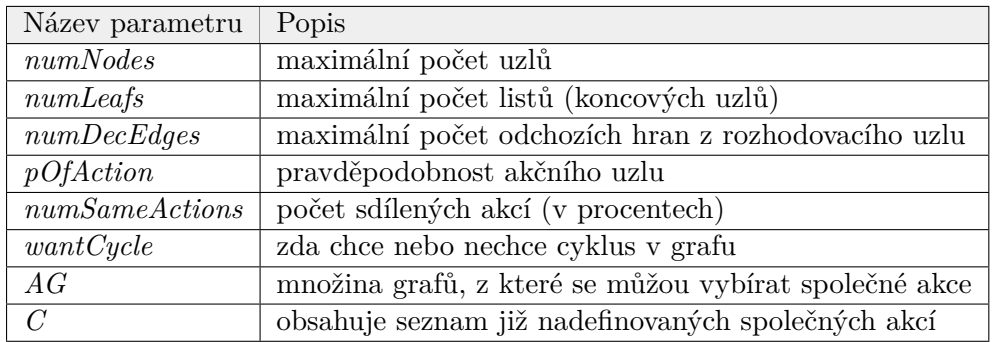

Tabulka 3.1: Parametry funkce CreateGraph

**Algorithm 1** Funkce vytvářející graf dle zadaných parametrů

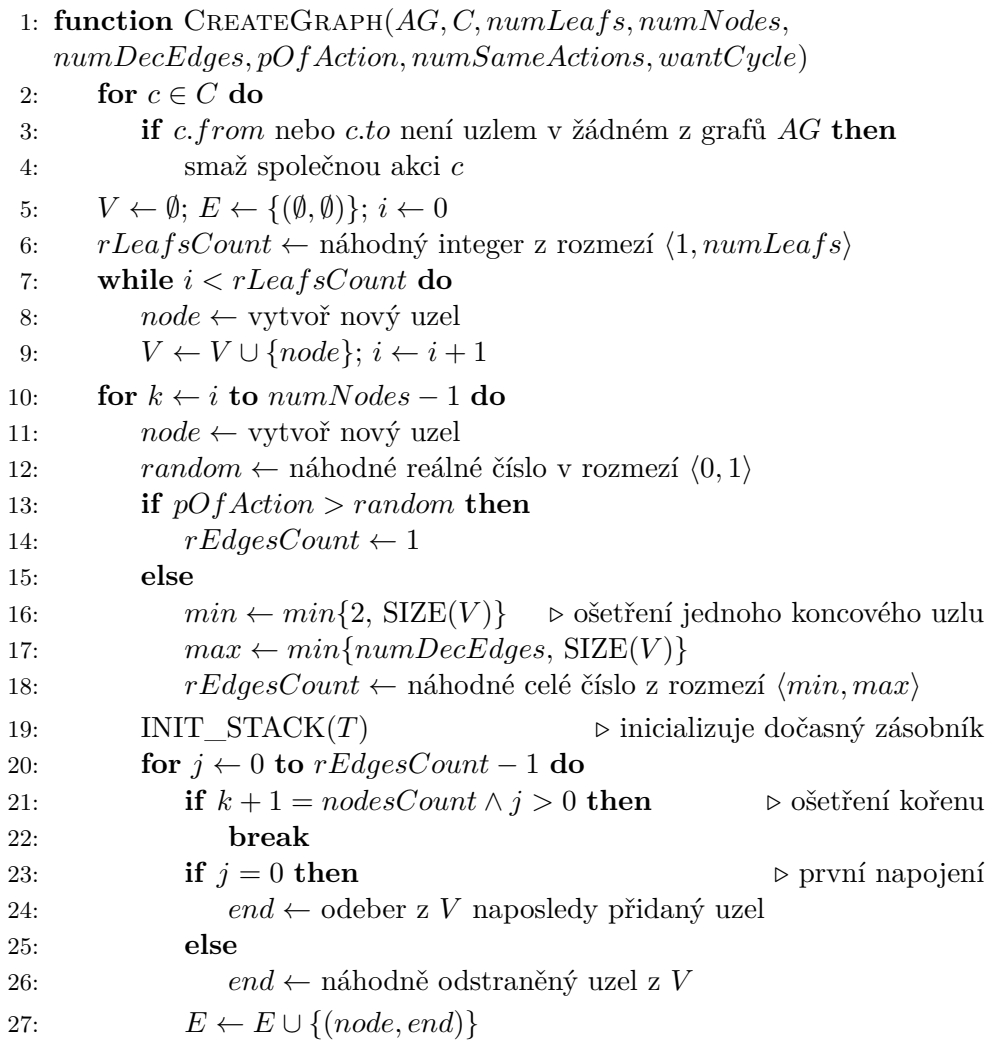

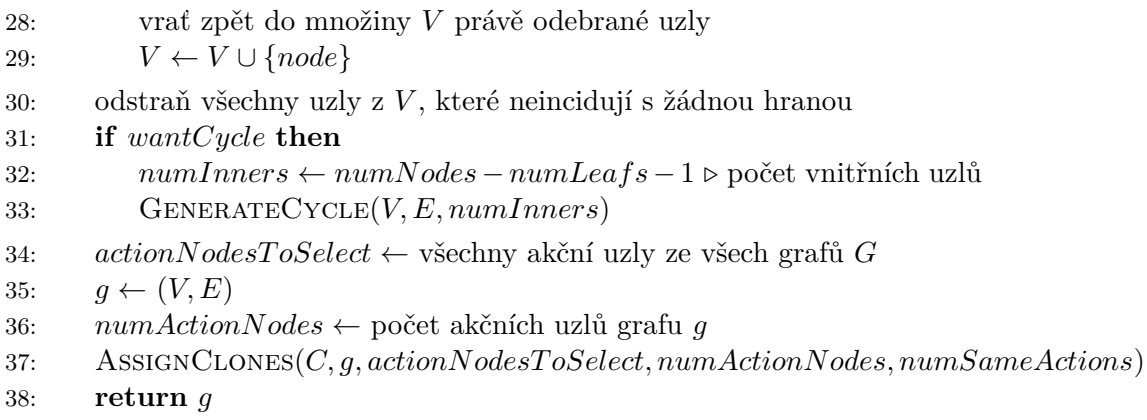

Algoritmus pro vytvoření cyklu (pseudokód [2\)](#page-37-0) funguje tak, že se nejprve označí (pomocí procedury [3\)](#page-38-0) všechny cesty z listů ke kořenu, čímž zafixujeme hrany, s kterými nesmíme hýbat, aby vždy existovala alespoň jedna cesta do každého z listů. Poté se pokusí vytvořit umělou hranu, která bude spojovat náhodně vybrané uzly tak, aby hrana směřovala směrem od kořenu k listu. Pokud se takovou hranu podaří vytvořit (pomocí funkce [4\)](#page-39-0), přidáme ji k hranám grafu, což nám zajistí, že cyklus určitě vytvoříme. Když se to nepodaří, cyklus nepůjde vytvořit. Nakonec projdeme všechny hrany a pokud jsme nějakou z nich nenavštívili, můžeme otočit její směr, čímž ve výsledku vznikne cyklus a to i kdyby nezbyla žádná nenavštívená hrana (protože máme uměle vytvořenou hranu) a také můžeme odstranit uměle přidanou hranu, pokud se nám podaří otočit směr u nějaké jiné. Složitost je složena z několika bloků, v prvním se musí získat listy grafu (což znamená projít všechny uzly se složitostí DFS), v druhém bloku se pro každý list volá funkce MarkPathToRoot (což má složitost O(*leafs* ∗ |*V* |)). V předposledním bloku se volá funkce CreateRandomEdge, která se složitostí rovná DFS a v posledním bloku se projdou všechny hrany. Celková složitost po zanedbání konstant je tedy  $\mathcal{O}(leafs*|V|+|E|)$ 

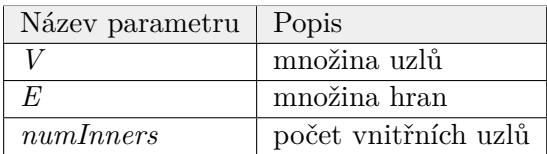

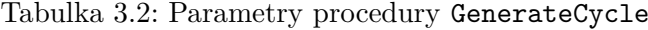

<span id="page-37-0"></span>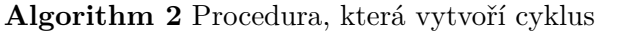

1: **procedure** GenerateCycle(*V, E, numInners*)

2: *leafs* ← získej všechny koncové uzly z (*V, E, numInners*)

3: *eV* ← inicializuj pole s hodnotou *f alse* pro každou hranu jako index

- 4: **for**  $\text{leaf} \in \text{leaf} s$  **do**
- 5: MARKPATHTOROOT(*leaf, eV, V, E*)

6:  $randomEdge \leftarrow \text{CREATERANDOMEDGE}(V, E, numInners)$ 7:  $E \leftarrow E \cup \{randomEdge\}$ 8: **for**  $e \in E$  **do** 9: **if**  $eV[e] = false \wedge \text{hrana } e$  neinciduje s kořenem ani s žádným z koncových uzlů **then** 10: obrať směr hrany *e* 11: **if**  $e \neq randomEdge$  **then**  $\triangleright$  pokud hrana nebyla využita 12:  $E \leftarrow E \setminus \{randomEdge\}$   $\triangleright$  odstraň ji

Procedura [3](#page-38-0) prochází rekurzivně od listu ke kořenu libovolnou cestou. Při tomto průchodu nastavuje hrany jako navštívené. Složitost je podobná složitosti klasického průchodu do hloubky, nicméně zde vybíráme vždy jen jednu hranu a protože musíme navštívit nejhůře všechny uzly, je složitost O(|*V* |).

| Název parametru | Popis                                       |
|-----------------|---------------------------------------------|
| $\it n$         | počáteční uzel cesty ke kořenu              |
| eV              | jednorozměrné pole k určení, zda byla hrana |
|                 | navštívená                                  |
|                 | množina uzlů                                |
|                 | množina hran                                |

Tabulka 3.3: Parametry procedury MarkPathToRoot

<span id="page-38-0"></span>**Algorithm 3** Procedura, která označí cestu od koncového uzlu ke kořenu

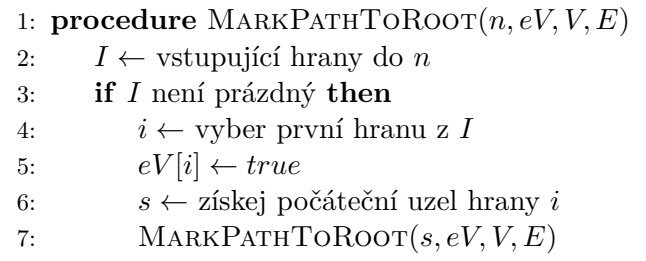

Poslední algoritmus (funkce [4\)](#page-39-0) týkající se tvorby cyklu se snaží o vytvoření umělé hrany mezi náhodně vybranými uzly. Nejprve spočítá počet uzlů, mezi kterými může propojit hranu. Uzly musejí být logicky alespoň dva, jinak není možné vytvořit hranu. Poté se náhodně zvolí číslo *rF irst*, které určuje, kolikátý uzel v průchodu do hloubky se má vybrat jako první uzel a *rLast* jako poslední. Následuje průchod do hloubky pomocí zásobníku s postupným ukládáním hloubky uzlu. Pokud narazíme na uzel s hloubkou *rF irst*, uložíme ho do *from*. Ten reprezentuje začátek hrany a později narazíme na uzel s hloubkou *rLast*, který reprezentuje její konec. Složitost je dána pouze průchodem do hloubky, jež byla zmíněna v úvodu.

#### 3. Návrh algoritmů pro generování umělé aplikace

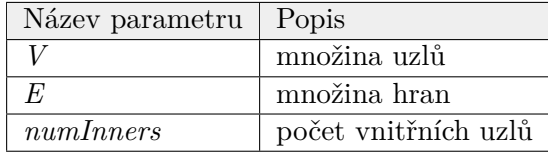

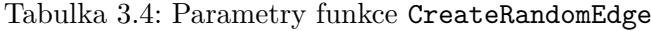

<span id="page-39-0"></span>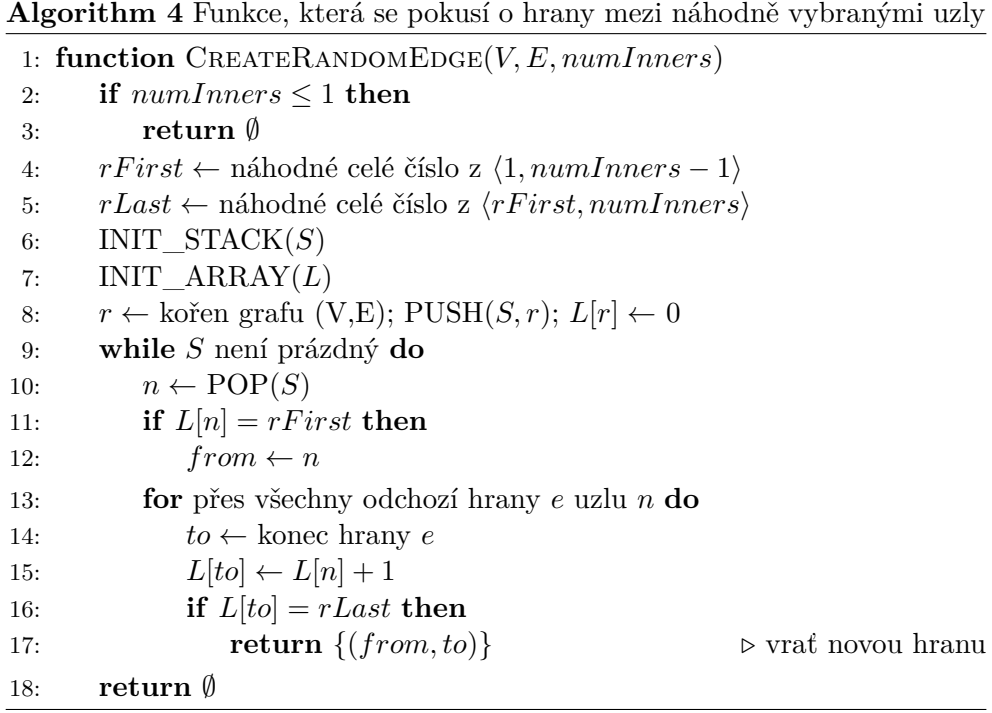

Funkce [5](#page-40-0) se stará o připravení uzlu při průchodu do hloubky. S každým zavoláním udělá jeden krok DFS, přičemž využívá vstupní parametr *S*, který reprezentuje zásobník použit při průchodu do hloubky. Funkce předpokládá, že je v zásobníku přidán kořen grafu a pokud již v grafu nejsou další uzly, vrátí hodnotu *null*. Tato funkce je použita i při generování CRUD matice. Její složitost je rovna počtu hran uzlu *v* na vrcholu zásobníku, tedy O(|*Adj*[*v*]|).

| Název parametru | Popis    |
|-----------------|----------|
| q               | graf     |
| S               | zásobník |

Tabulka 3.5: Parametry funkce PrepareNextNode

<span id="page-40-0"></span>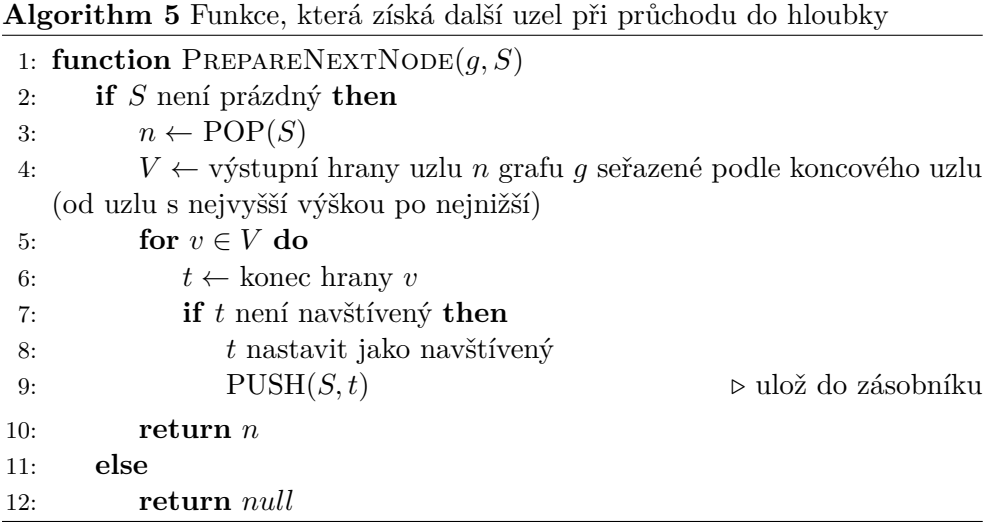

Poslední pseudokód (algoritmus [6\)](#page-40-1) vytvoří nové propojení mezi uzly z jiných grafů s aktuálním, které simuluje společné akce ve více procesech. Nejprve se seřadí akční uzly ze všech procesů podle jejich výšky (jak to lze provést je ukázáno v další sekci zabývající se návrhem algoritmu pro generování CRUD matice, konkrétně algoritmus [8\)](#page-44-0), aby byla dodržena posloupnost operací. Následuje průchod do hloubky v grafu *g* a pokud se narazí na akci a ještě nebyl vyčerpán počet možných společných akcí, vytvoří se propojení *clone* a uloží se. Složitost závisí na seřazení vstupní množiny *actionsT oSelect*, jejíž velikost můžeme nejprve redukovat na velikost *numActionNodes*, tzn. složitost řazení bude O(*numActionNodes* ∗ log(*numActionNodes*)), pokud použijeme např. *MergeSort*. Následuje DFS, jehož složitost už jsme zmínili v úvodu. Složitost je tedy součet  $\mathcal{O}(numActionNodes * log(numActionNodes) + |V| + |H|).$ 

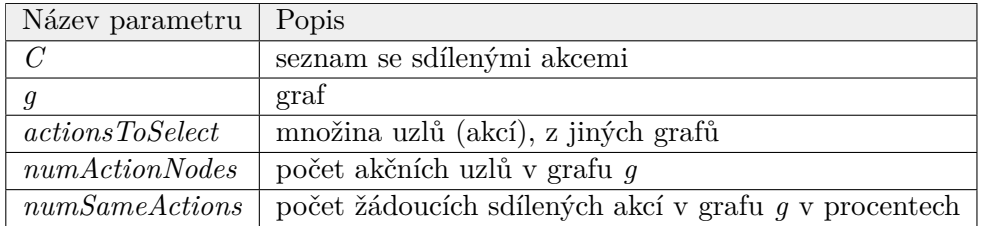

Tabulka 3.6: Parametry procedury AssignClones

<span id="page-40-1"></span>**Algorithm 6** Procedura, která spojí akce z grafů s nově vytvořenými akcemi dle parametrů

- 1: **procedure** AssignClones(*C, g, actionsT oSelect, numActionNodes, numSameActions*)
- 2: nastav všechny uzly grafu *g* jako nenavštívené

```
3: r ← kořen grafu g
4: seřaď uzly actionsT oSelect od nejníže položených po nejvýše položené
5: aT oSelect ← (numSameActions/100)∗ numActionNodes
6: INIT STACK(S); PUSH(S, r)7: do
8: n \leftarrow \text{PREPARENEXTNODE}(q, S) \triangleright získá další uzel
9: if n ie akce \land aToSelect > 0 then
10: aToSelect \leftarrow aToSelect - 111: cSource ← vyjmi poslední prvek z actionsT oSelect
12: clone.from \leftarrow cSource; clone.to \leftarrow n \rightarrow nastav propojení
13: ADD(C, clone) . \triangleright ulož do pole
14: while n \neq null
```
# **3.2 Generování CRUD matice**

# **3.2.1 Úvod**

CRUD matice, tak jak je definována v sekci [2.9.2,](#page-31-0) je v algoritmu reprezentována jako dvourozměrné pole. Základ algoritmu stojí na tom, že máme k uzlům vypočítanou jejich výšku. Výpočet je složitější, pokud graf obsahuje cykly. Postup je takový, že se nejprve graf převede na acyklický faktor grafu, který má všechny uzly dosažitelné z kořenu, na kterém spustíme algoritmus procházející postupně graf od listů ke kořenu a nastaví tak potřebnou výšku uzlu. Pokud máme určenou výšku uzlu, můžeme při průchodu určit, do kterého uzlu vkročit dříve a zaručit tak, že jedna akce nepředběhne jinou akci. Znázornění lze vidět na obrázku [3.1,](#page-42-0) na kterém je graf, při jehož průchodu musíme nejprve navštívit uzel 18, který má nejnižší výšku. Kdybychom šli totiž nejprve do uzlu 16 či 17 a přiřadili jim operaci (např. CREATE) nad nějakou entitou *e*1, nemohli bychom přiřadit žádnou operaci modifikující *e*<sup>1</sup> uzlům položeným níže než uzel 18, protože stále existuje kratší cesta z uzlu 15 do 18, kterou bychom se mohli dostat k uzlu dříve a vykonat tak operaci nad entitou, která ještě nebyla vytvořena. Pro lepší popis časových složitostí definujeme *n* jako počet akcí (řádků) CRUD matice *M* a *p* jako počet entit (sloupců).

#### **3.2.2 Popis algoritmu**

V prvním bloku algoritmu se vytvoří potřebné datové struktury. První je jednorozměrné pole zásobníků *S*, jehož indexy jsou grafy z množiny grafů *G*, které má počáteční velikost |*G*| s prázdnými zásobníky. Ty budou sloužit k průchodu do hloubky jednotlivými grafy. Druhou je jednorozměrné pole *AS* booleovských hodnot, které je indexováno uzly grafu a slouží k rozpoznání, zda už má akce přiřazenou nějakou operaci. Třetí je samotná CRUD matice reprezentována dvourozměrným polem, které má definovanou počáteční ve-

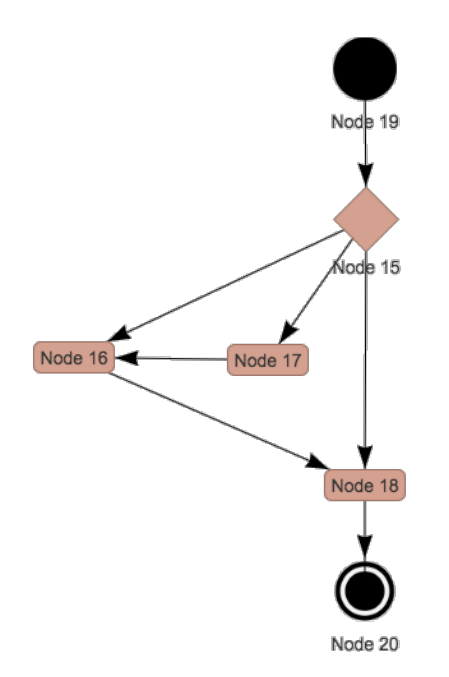

<span id="page-42-0"></span>Obrázek 3.1: Ukázka grafu s předbíháním akcí

likost *numActionNodes* × *numM inEntity*. Čtvrtou je jednorozměrné pole (indexováno grafy) polí (indexováno uzly) *H*, do kterého se napočítají výšky uzlů. Poslední, pátou strukturou je jednorozměrné pole *W*, které je indexováno uzly a slouží ke zjištění do jakého grafu uzel patří. Do zásobníků se přidají pro každý graf *g* kořeny, všechny uzly se nastaví jako bez operace a vypočítají se výšky uzlů pomocí procedury SetHeight (algoritmus [8\)](#page-44-0). Následuje cyklus přes všechny grafy v náhodném pořadí, který vždy provede jeden krok průchodu do hloubky grafu, který vybere potencionální akci. Této akci přiřadí (pomocí procedury AssignOperations) generické operace (konkrétní přiřazení operace dle vstupního parametru *ratioRU* nastane až na konci algoritmu voláním procedury CorrectEntitiesAndOperations) a zároveň nastaví k její společným akcím, aby se k nim už nepřiřazovaly žádné operace (pomocí procedury AssignOperationsToClones).

Celková složitost algoritmu je součtem jednotlivých bloků. Prvním je průchod všech zadaných grafů z množiny *G*. V něm se najde kořen, nastaví se všem uzlům status a zavolá se procedura SetHeight. První a třetí operace mají nejhorší složitost, která je rovna složitosti průchodu do hloubky DFS. Nechť je tedy množina *AGV* sjednocením uzlů všech grafů z *AG* a množina *AGE* sjednocením hran všech grafů *AG*. Pak je složitost prvního bloku  $\mathcal{O}(|AGV| + |AGE|)$ . Následuje do-while cyklus, ve kterém se prochází opět všechny grafy a každý z nich projde do hloubky. Průchod do hloubky je opět O(|*AGV* |+|*AGE*|), ale navíc se ještě volají dvě procedury, kde AssignOperations má složitost  $\mathcal{O}(np)$  a AssignOperationsToClones  $\mathcal{O}(|C|)$ . Každá z procedur je volána v nejhorším případě |*AGV* |-krát. Součet kroků cyklu pro jeden graf je reprezentován následujícím součtem

$$
(|Adj[v_1]| + np + |C|) + (|Adj[v_2]| + np + |C|) + \ldots + (|Adj[v_k]| + np + |C|),
$$

kde *k* = |*V* |. Součet můžeme přeskupit, protože platí následující výraz popsaný v [\[9\]](#page-74-0)

$$
\sum_{v \in V} |Adj[v]| = \Theta(|H|).
$$

Po vyjádření těchto mezisoučtů a potřebném vytknutí vypadá vzorec takto

$$
|H| + |V|(np + |C|).
$$

Celková složitost do-while cyklu a zároveň celého algoritmu (protože vykonání procedury CorrectEntitiesAndOperations je asymptoticky stejně složité jako vykonání procedury AssignOperations) je tedy O(|*AGE*|+|*AGV* | (*np*+  $|C|$ ).

| Název parametru | Popis                    |
|-----------------|--------------------------|
| numMinEntity    | minimální počet entit    |
| ratioRU         | poměr mezi READ a UPDATE |
| AG              | množina grafů            |
|                 | seznam sdílených akcí    |

Tabulka 3.7: Parametry funkce CreateCrudMatrix

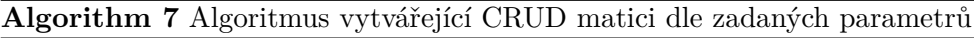

1: **function** CreateCrudMatrix(*AG, C, numM inEntity, ratioRU*) 2: INIT\_ARRAY\_STACK $(S, |AG|)$ ; INIT\_ARRAY $(AS)$ 3: INIT\_ARRAY\_ARRAY(*H*); INIT\_ARRAY(*W*);  $numActions \leftarrow 0$ 4: **for**  $q \in AG$  **do**  $\triangleright$  pro každý graf 5:  $r \leftarrow$  kořen grafu *g*; PUSH(*S*[*g*], *r*) ⊳ přidej kořen do zásobníku 6: **for** přes všechny uzly *n* z grafu *g* **do** *.* všem uzlům nastav 7:  $AS[n] \leftarrow false$  .  $\triangleright$  že operace ještě nebyla přiřazena 8: **if** *n* je akce **then** 9:  $numActions \leftarrow numActions + 1$ 10: SetHeight(*g, H*[*g*]) *.* nastav výšky uzlů 11: INIT\_ARRAY\_ARRAY(*M, numActions, numM inEntity*) 12: **do** 13:  $nodesExists \leftarrow false$ 14: **for** *g* ∈ *AG* **do** projdi v náhodném pořadí 15: *n* ← PrepareNextNode(*g, S*[*g*]) *.* získá další uzel 16: **if**  $n \neq null$  **then**  $\triangleright$  alespon jeden uzel byl ještě přidán

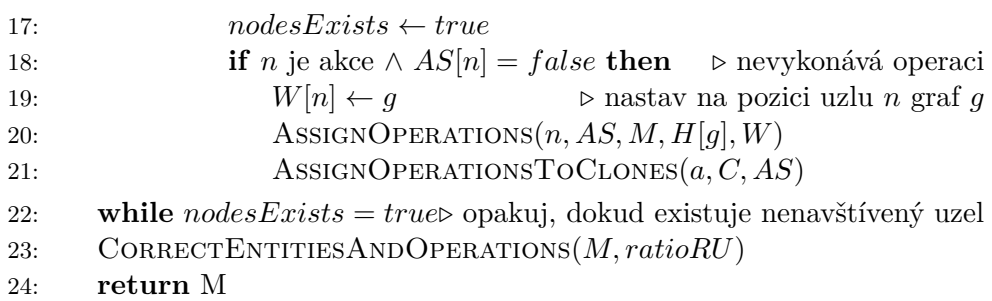

Algoritmus setHeight určí hloubku každému z uzlů grafu *g*. Princip je takový, že se vytvoří acyklický faktor grafu (funkce CreateAcyclicFactor v pseudokódu [9\)](#page-45-0) a zavolá se procedura GoUpToRootAndSetHeight (pseudokód [11\)](#page-46-0), která projde graf *acyclicF actor* směrem od listů ke kořenu a v každé úrovni průchodu zvýší výšku uzlu.

Složitost algoritmu je  $\mathcal{O}(|V|+|E|)$ , protože všechny operace v něm uvedené mají právě tuto nebo nižší složitost.

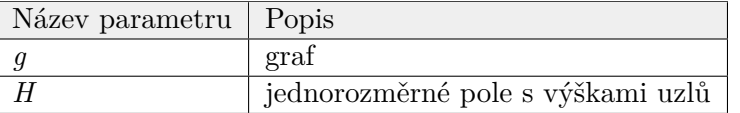

Tabulka 3.8: Parametry procedury SetHeight

<span id="page-44-0"></span>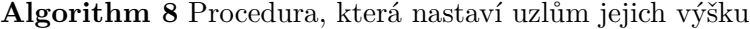

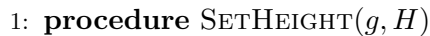

- 2:  $acyclicFactor \leftarrow$  CREATEACYCLICFACTOR(*g*)
- 3: *leafs* ← získej všechny listy grafu *acyclicF actor*
- 4: nastav všechny uzly grafu *acyclicF actor* jako nenavštívené
- 5: GoUpToRootAndSetHeight(*leafs, H*)

Funkce CreateAcyclicFactor vytvoří z grafu acyklický faktor. V prvním kroku vytvoří kopii grafu (aby neměnila strukturu grafu v argumentu funkce). Inicializuje tři množiny *W* (white - bílý), *G* (gray - šedý) a *B* (black - černý), které reprezentují stav, ve kterém se daný uzel v průchodu do hloubky nachází. Uzly v množině *W* ještě nebyly navštívené, uzly v množině *G* již byly navštívené, ale ještě nebyly zpracovaní jejich potomci a uzly v množině *B* už jsou zcela zpracovány. Množiny spolu s množinou *R*, kam se uloží hrany, které tvoří cyklus, se předají jako parametr do procedury FindEdgesCreatingCycles. Nakonec se z grafu odstraní nalezené zpětné hrany tvořící cyklus. Pokud odstraníme všechny zpětné hrany, které najdeme během DFS, už další najít nemůžeme (odstraněním hrany nemůžeme vytvořit nový cyklus). Následující lemma nám říká, že vzniklý graf bude skutečně acyklický.

**Lemma 1** ([\[12\]](#page-75-0))**.** Orientovaný graf G je acyklický právě tehdy, když průchod do hloubky grafem G nevyprodukuje žádnou zpětnou hranu.

Složitost algoritmu je  $\mathcal{O}(|V|+|E|)$ , protože všechny operace v něm uvedené mají právě tuto nebo nižší složitost.

| Název parametru | Popis |
|-----------------|-------|
|                 | graf  |

Tabulka 3.9: Parametry funkce CreateAcyclicFactor

<span id="page-45-0"></span>**Algorithm 9** Funkce, která vytvoří z daného grafu acyklický faktor

1: **function** CREATEACYCLICFACTOR(*g*)

2: *f actor* ← vytvoř kopii grafu *g*

3: *r* ← kořen grafu *f actor*

4:  $W \leftarrow \emptyset$ ;  $G \leftarrow \emptyset$ ;  $B \leftarrow \emptyset$ ;  $R \leftarrow \emptyset$ 

5: **for** přes všechny uzly *v* grafu *f actor* **do**

6:  $W \leftarrow W \cup \{v\}$ 

7: FindEdgesCreatingCycles(*r, R, W, G, B*)

- 8:  $E \leftarrow \text{hrany} \text{ }\text{grafu} \text{ } factor; E \leftarrow E \setminus R$
- 9: **return** *f actor*

Procedura FindEdgesCreatingCycles popisuje algoritmus, který je založen na DFS algoritmu popsaném v [\[12\]](#page-75-0) obohacen třemi množinami (v knize *Introduction to Algorithms* jsou místo množin využity barevné značky). Na konci rekurzivního běhu musí platit, že *B* = *V* , kde *V* je množina uzlů grafu. To je stav, kdy jsou všechny uzly navštívené a zpracované. Cyklus vznikne právě tehdy, když vstoupíme na zpětnou hranu, neboli když navštívíme uzel, který jsme zatím zcela nezpracovali a zároveň jsme ho už ale navštívili (je obsažen v množině *G*, která reprezentuje rekurzivní zásobník, tedy obsahuje uzly, kterými jsme prošli od kořenu k aktuálnímu uzlu). V takovém případě přidáme hranu do *R* a dále v rekurzi nepokračujeme.

Složitost odpovídá složitosti procedury FindEdgesCreatingCycles, tedy  $\mathcal{O}(|V| + |E|).$ 

| Název parametru Popis |                                                   |
|-----------------------|---------------------------------------------------|
| $\boldsymbol{v}$      | kořen grafu                                       |
| R                     | množina hran způsobující cykly                    |
| W                     | množina ještě nenavštívených uzlů                 |
|                       | množina již navštívených, ale nezpracovaných uzlů |
|                       | množina již zpracovaných uzlů                     |

Tabulka 3.10: Parametry funkce CreateAcyclicFactor

**Algorithm 10** Procedura, která najde hrany, jejichž odebráním vznikne acyklický graf

|     |                                                             | 1: <b>procedure</b> FINDEDGESCREATINGCYCLES $(v, R, W, G, B)$                         |
|-----|-------------------------------------------------------------|---------------------------------------------------------------------------------------|
| 2:  | $W \leftarrow W \setminus \{v\}; G \leftarrow G \cup \{v\}$ | $\triangleright$ přesuň uzel z $W$ do $G$                                             |
| 3:  | for přes všechny odchozí hrany $e$ uzlu $v$ do              |                                                                                       |
| 4:  | $to \leftarrow$ konec hrany e                               |                                                                                       |
| 5:  | if $B \cap \{to\} = \emptyset$ then                         | $\triangleright$ pokud jsme uzel ještě nezpracovali                                   |
| 6:  |                                                             | <b>if</b> $G \cap \{to\} \neq \emptyset$ then a pokud ho máme na zásobníku rekurze    |
| 7:  |                                                             | $R \leftarrow R \cup \{to\}$ $\triangleright$ tvoří cyklus a proto přidáme hranu do R |
| 8:  | else                                                        | $\triangleright$ jinak pokračuj v rekurzivním DFS průchodu                            |
| 9:  |                                                             | $FINDEDGESCREATING CYCLES (v, R, W, G, B)$                                            |
| 10: | $G \leftarrow G \setminus \{v\}; B \leftarrow B \cup \{v\}$ | $\triangleright$ přesuň uzel z $G$ do $B$                                             |

Procedura GoUpToRootAndSetHeight je založena na podobném principu, jako je tvorba *topologického uspořádání* [8](#page-46-1) grafu popsaného v [\[12\]](#page-75-0). Funguje tak, že se vezmou listy grafu a ty se z grafu spolu s jejich vstupními hranami odstraní. Tím se zároveň sníží výstupní stupeň uzlů, které byly začátkem těchto hran. Jelikož je graf acyklický, musí vzniknout alespoň jeden nový list. Pokud nevznikne, došli jsme až ke kořenu. V každém kroku odstranění se zvýší výška nově vzniklého listu. Implementace je provedena pomocí fronty, protože potřebujeme procházet graf do šířky.

Složitost odpovídá složitosti průchodu do šířky  $(BFS^9)$  $(BFS^9)$  $(BFS^9)$ , tedy  $\mathcal{O}(|V|+|E|)$ .

| Název parametru   Popis |                                   |
|-------------------------|-----------------------------------|
| leafs                   | listy grafu                       |
|                         | jednorozměrné pole s výškami uzlů |

Tabulka 3.11: Parametry procedury GoUpToRootAndSetHeight

<span id="page-46-0"></span>**Algorithm 11** Procedura, která nastaví uzlům jejich výšku průchodem směrem od listů ke kořenu

| 1: procedure $GouPToRoomANDSETHEIGHT(leafs, H)$ |    |  |  |
|-------------------------------------------------|----|--|--|
| $INIT\_QUEUE(Q)$                                | 2: |  |  |
| for $leaf \in leafs$ do                         | 3: |  |  |
| $H[leaf] \leftarrow 0$                          | 4: |  |  |
| ENQUEUE(Q, leaf)                                | 5: |  |  |
| while $Q$ není prázdná do                       | 6: |  |  |
| $v \leftarrow \text{DEQUEUE}(Q)$                | 7: |  |  |
| for přes všechny vstupní hrany $e$ uzlu $v$ do  | 8: |  |  |

<span id="page-46-1"></span><sup>8</sup>Takové seřazení uzlů orientovaného acyklického grafu, které když vyskládáme horizontálně vedle sebe, tak všechny hrany směřují zleva doprava.

<span id="page-46-2"></span><sup>9</sup>Breadth First Search (BFS) je metoda traverzování grafu do šířky.

#### 3. Návrh algoritmů pro generování umělé aplikace

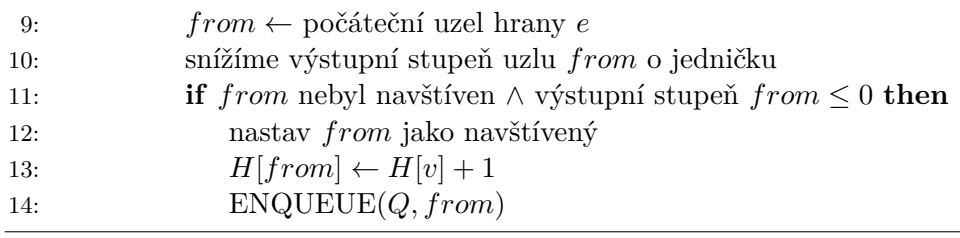

Pseudokód popsán v proceduře AssingOperations se pokusí přidat k nějaké již existující entitě (sloupce matice *M*) operaci, kterou provede akce *a*. Myšlenka algoritmu je taková, že se vždy projdou již přiřazené operace k dané entitě seřazené od naposledy přidané. Pokud se podaří najít akci (s již přiřazenou generickou operací), která je ze stejného grafu jako *a*, musíme porovnat jejich výšku v grafu. Povolíme přiřazení operace pouze a jen tehdy, pokud je výška uzlu *a* nižší než hloubka nalezené akce. Jestliže ale žádnou takovou akci nenajdeme (ze stejného grafu), můžeme přidat akci bez jakékoli další kontroly (to nastane pokud přidáváme první operaci k dané entitě obecně, nebo pokud přidáváme první operaci, kterou provádí akce z jiného procesu).

Složitost určíme opět z jednotlivých bloků kódu. První řádek získává index řádku v matici *M* pro akci *a*, což by šlo zrealizovat v konstantním čase, pokud by se udržovalo další pole, které by mělo jako indexy uzly a jeho hodnoty by byly indexy do pole *M*. Následuje cyklus přes všechny entity *e* a pro každou se projdou akce, které nad ní vykonávají již nějaké operace. Tyto akce musí být seřazené, což by šlo opět provést v konstantním čase, pokud by se v matici udržovala inkrementální číselná hodnota jasně definující (např. největší) poslední operaci. Poté se projdou všechny takové akce. Složitost se rovná v nejhorším případě průchodu celé matice *M*, tedy O(*np*).

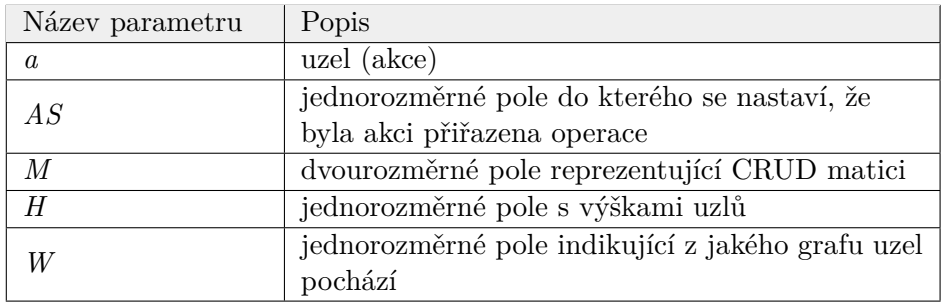

Tabulka 3.12: Parametry procedury AssignOperations

**Algorithm 12** Procedura, která nastaví uzlu status, že může vykonávat nějakou operaci nad entitou

- 1: **procedure** AssignOperations(*a, AS, M, H, W*)
- 2: *i* ← index řádku v matici *M* pro akci *a*
- 3: **for** přes všechny sloupce *j* CRUD matice *M* **do**

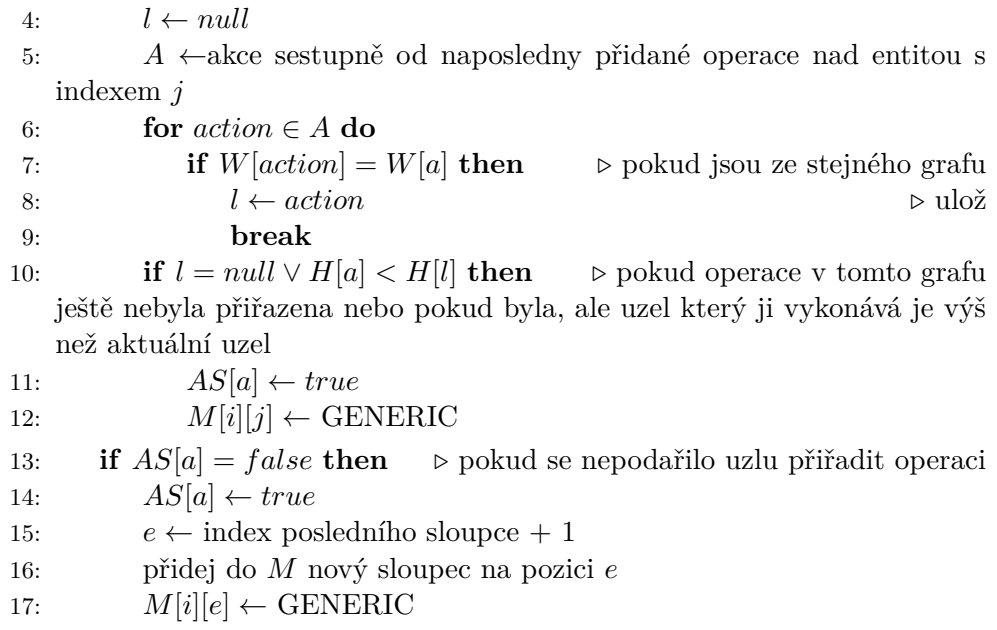

Procedura AssignOperationsToClones nastaví všem akcím, které jsou společné s akcí *a* status, že už mají přiřazenou operaci, abychom zachovali stejnou společnou množinu operací pro všechny stejné akce z více procesů.

Složitost se rovná projití seznamu *C*, tedy  $\mathcal{O}(|C|)$ .

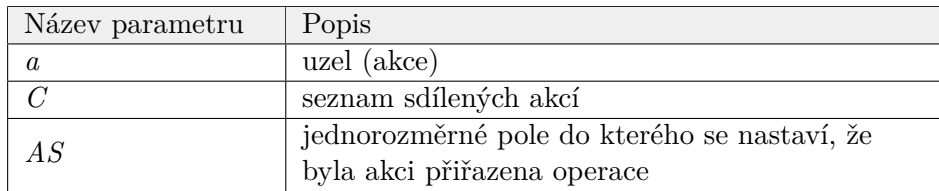

Tabulka 3.13: Parametry procedury AssignOperationsToClones

**Algorithm 13** Procedura, která nastaví sdíleným akcím status přiřazení operace

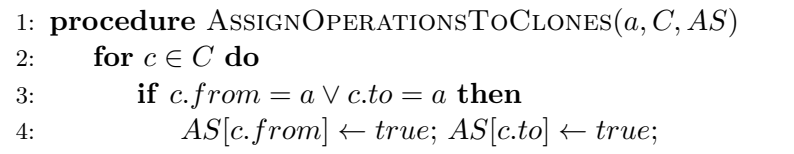

Poslední pseudokód popisuje algoritmus, který řeší samotné rozmístění CRUD operací ve volných místech. V prvním kroku provede kontrolu, zda existují alespoň tři operace nad danou entitou se stavem *GENERIC*, pokud ne, nelze vyhovět podmínce určující minimální sled akcí (více v sekci [2.9.2\)](#page-31-0). Dále se provede náhodné rozmístění tak, že se určí náhodný index první (CRE-ATE) a poslední (DELETE) operace. Poté projde v náhodném pořadí sloupec (reprezentující entitu) CRUD matice *M* a přiřadí se mu dle podmínek příslušná operace.

Složitost je rovna průchodu všech prvků dvourozměrného pole (matice) *M*, tedy  $\mathcal{O}(np)$ .

| Název parametru   Popis |                                              |
|-------------------------|----------------------------------------------|
|                         | dvourozměrné pole reprezentující CRUD matici |
| ratioRU                 | poměr READ ku UPDATE                         |

Tabulka 3.14: Parametry procedury CorrectEntitiesAndOperations

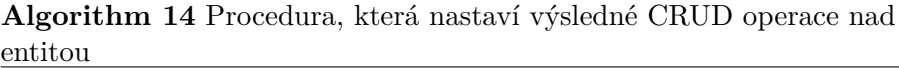

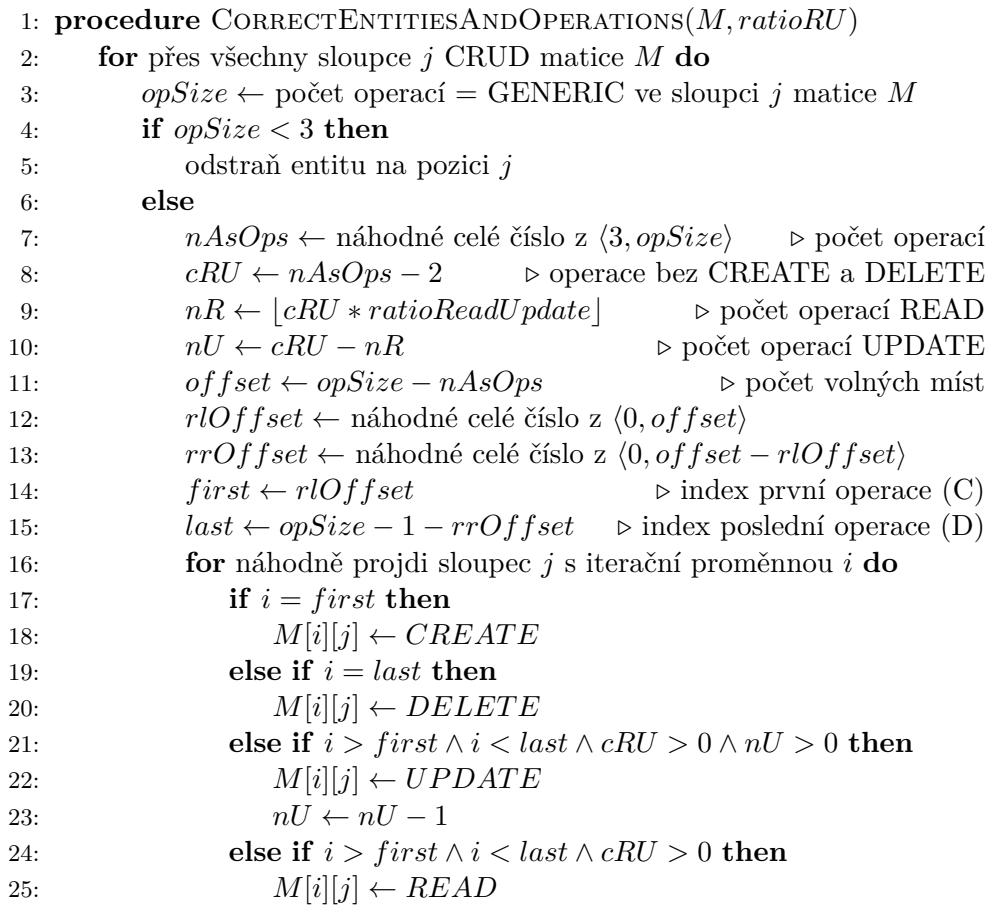

# **3.3 Generování umělých chyb**

## **3.3.1 Úvod**

Aplikace umožňuje generování umělých chyb. Algoritmus [15](#page-50-0) má za úkol vytvořit posloupnost akčních uzlů dle zadaných parametrů, které když se v umělé aplikaci vykonají, způsobí její pád.

#### **3.3.2 Popis algoritmu**

Algoritmus pro hledání posloupností akcí funguje tak, že se nejprve najdou některé posloupnosti akcí z kořenu k listům a z těchto cest se pak jedna náhodně vybere. Funkce RandomizePath pak určí posloupnosti správnou délku a náhodně v ní rozloží uzly. Funkce FindPaths je založena na velmi podobném principu, jako funguje procedura CreateAcyclicFactor (algoritmus [9\)](#page-45-0), jež byla popsána v předešlé sekci. Opět se prochází do hloubky, ale jakmile se dostaneme k cíli (k listu grafu), uložíme obsah (vybereme jen akce) rekurzivního zásobníku (nyní *G* představuje seznam, jelikož potřebujeme udržet správnou posloupnost uzlů) do nového seznamu, který uložíme do *AP L*. *AP L* je seznam seznamů, který bude obsahovat nalezené posloupnosti uzlů. Z APL se náhodně vybere jedna posloupnost a ta se vloží do volání funkce RandomizePath. Složitost celého algoritmu je složením složitostí funkce FindPaths a funkce RandomizePath. Celková časová asymptotická složitost je  $\mathcal{O}(|E| + s|V| +$ *minLength*), nicméně *minLength* nemůže být větší než celkový počet uzlů a proto jej zanedbáme a složitost bude O(|*E*| + *s*|*V* |), kde *s* je počet všech jednoduchých cest (cesty, ve kterých se neopakují žádné uzly) mezi kořenem a listy.

| Název parametru   Popis |                                      |
|-------------------------|--------------------------------------|
|                         | graf                                 |
| minLength               | minimální velikost posloupnosti uzlů |

Tabulka 3.15: Parametry funkce GenerateActionErrorCombination

<span id="page-50-0"></span>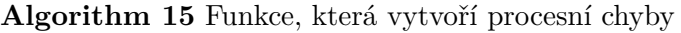

1: **function** GenerateActionErrorCombination(*g, minLength*)

- 2:  $APL \leftarrow \text{FINDPATHS}(g, minLength)$
- 3: **if**  $\text{SIZE}(APL) = 0$  then  $\triangleright$  pokud neexistuje žádná nalezená cesta 4: **return** vrať prázdný seznam
- 5:  $P \leftarrow$  náhodně vybraná cesta z *APL*
- 6: **return** RandomizePath(*P, minLength*)

**Algorithm 16** Funkce, která najde posloupnosti uzlů dané délky

#### 3. Návrh algoritmů pro generování umělé aplikace

| Název parametru   Popis |                                      |
|-------------------------|--------------------------------------|
|                         | graf                                 |
| minLength               | minimální velikost posloupnosti uzlů |

Tabulka 3.16: Parametry funkce FindPaths

```
1: function FindPaths(g, minLength)
2: INIT_LIST_LIST(APL); INIT_LIST(G); B \leftarrow \emptyset3: W ← uzly grafu g; r ← kořen grafu g
4: FindPathsToLeafs(r, AP L, W, G, B, minLength)
5: return AP L
```
Složitost procedury FindPathsToLeafs je opět založena na průchodu do hloubky, ale navíc v něm dochází ke kopírování prvků množiny *G* (jejíž počet je shora omezen počtem všech uzlů), když dojdeme do listu grafu. Nechť *k* = |*V* | a  $s_1 + s_2 + \ldots + s_k = s$ , kde *s* je roven součtu všech jednoduchých cest (vyprodukované průchodem do hloubky) mezi kořenem grafu a jeho listy. Pak můžeme jednotlivé kroky algoritmu popsat součtem

$$
(|Adj[v_1]| + (s_1 |V|)) + (|Adj[v_2]| + (s_2 |V|)) + ... + (|Adj[v_k]| + (s_k |V|)),
$$

který lze zjednodušit

$$
|E| + |V|(s_1 + s_2 + \ldots + s_k) = |E| + |V|s.
$$

Složitost je tedy  $\mathcal{O}(|E| + s|V|)$ .

| Název parametru     | Popis                                         |
|---------------------|-----------------------------------------------|
| $\boldsymbol{\eta}$ | počáteční uzel z kterého se bude procházet do |
|                     | hloubky                                       |
| A PL                | seznam, který bude naplněn posloupnostmi uzlů |
|                     | $(\text{akcí})$                               |
| W                   | množina ještě nenavštívených uzlů             |
| G                   | seznam již navštívených, ale nezpracovaných   |
|                     | uzlů                                          |
| B                   | množina již zpracovaných uzlů                 |
| minLength           | minimální délka posloupnosti uzlů             |

Tabulka 3.17: Parametry funkce FindPaths

**Algorithm 17** Pomocná procedura, která projde graf do hloubky a uloží posloupnosti uzlů z kořenu do listu

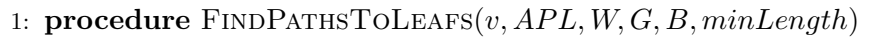

2:  $W \leftarrow W \setminus \{v\}; G \leftarrow G \cup \{v\}$   $\triangleright$  přesuň uzel z *W* do *G* 

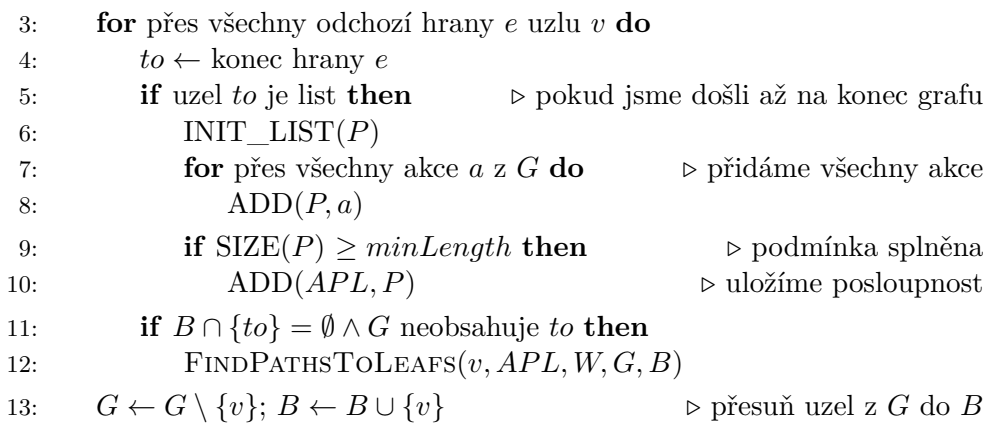

Poslední funkce RandomizePath náhodně rozloží uzly v nové posloupnosti s přesně danou velikostí. Pokud je v nové posloupnosti *R* dostatek volných míst, nechá se přiřazení uzlů na náhodě, pokud už je počet zbývajících uzlů k přidaní roven počtu volných míst, nic se nerandomizuje, ale rovnou se ty to uzly přidají, aby byla zajištěna definovaná délka posloupnosti.

Složitost je dána vstupním parametrem *length*, tedy O(*length*).

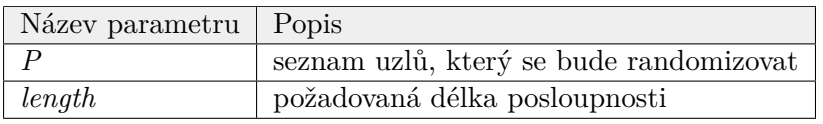

Tabulka 3.18: Parametry funkce RandomizePath

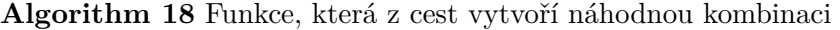

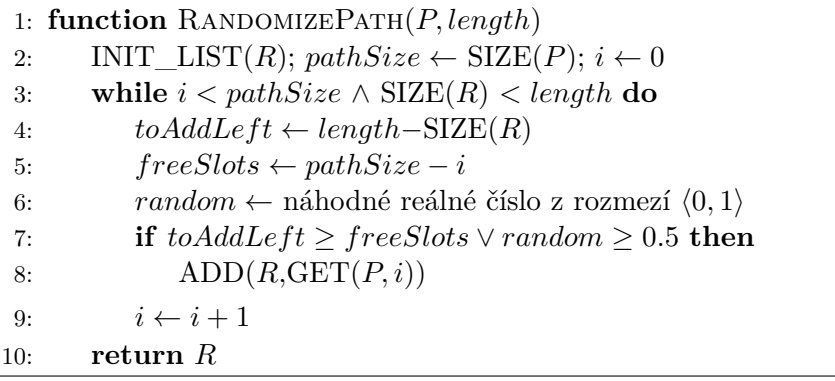

# Kapitola **4**

# **Implementace**

V této kapitole bude nejprve popsána architektura aplikace a proč byla takto zvolena. Budou zmíněné použité frameworky a technologie (jak už pro bac-kend<sup>[10](#page-54-0)</sup>, či frontend<sup>[11](#page-54-1)</sup>) a jaký byl důvod jejich zvolení. Následovat bude výběr a popis nejdůležitějších balíčků a tříd aplikace. Dále pak bude uveden diagram nasazení spolu s databázovým návrhem. Na závěr bude popsána infrastruktura, která byla využita při vývoji aplikace.

### **4.1 Architektura aplikace**

Prvním krokem před samotnou implementací je zvolení vhodné architektury a rozvržení jednotlivých vrstev (pokud jich je více), které se starají o dílčí úlohy. V zadání práce je jednoznačně řečeno, že má být výsledkem webová aplikace. Z tohoto důvodu jsem se zaměřil na tři modely (na obrázku [4.1\)](#page-55-0) webových aplikací, které se obecně používají.

Postupně tyto tři modely projdu směrem, který znázorňuje i časová osa, od nejstarší technologie po nejnovější trend. Prvním je klasická webová aplikace patřící do skupiny klient-server, která ze směru od klienta komunikuje čistě skrz HTTP[12](#page-54-2) protokol s webovým serverem, který na dotaz požadavku odpoví spolu s výslednou HTML[13](#page-54-3) stránkou. Druhým modelem je opět klient-server architektura založená na AJAX[14](#page-54-4) metodách, které se chovají jako prostředník mezi klientem a serverem obstarávající komunikaci a výměnu dat, aniž by to klient v prohlížeči pocítil (nedochází k znovu načtení stránky). Poslední model patří do skupiny klientských aplikací a už jeho název napovídá, že veškerá logika běží na klientovi a server se využívá např. pro databázi.

<span id="page-54-0"></span> $^{10}\mathrm{Jd}$ typicky o serverovou část v architektuře klient-server.

<span id="page-54-1"></span> $^{11}{\rm V}$ architektuře klient-server jde o tu část, která se stará o vizuální zobrazení klientovi.

<span id="page-54-2"></span><sup>12</sup>Hypertext Transfer Protocol (HTTP)

<span id="page-54-3"></span><sup>13</sup>HyperText Markup Language (HTML)

<span id="page-54-4"></span><sup>14</sup>Asynchronous JavaScript and XML (AJAX)

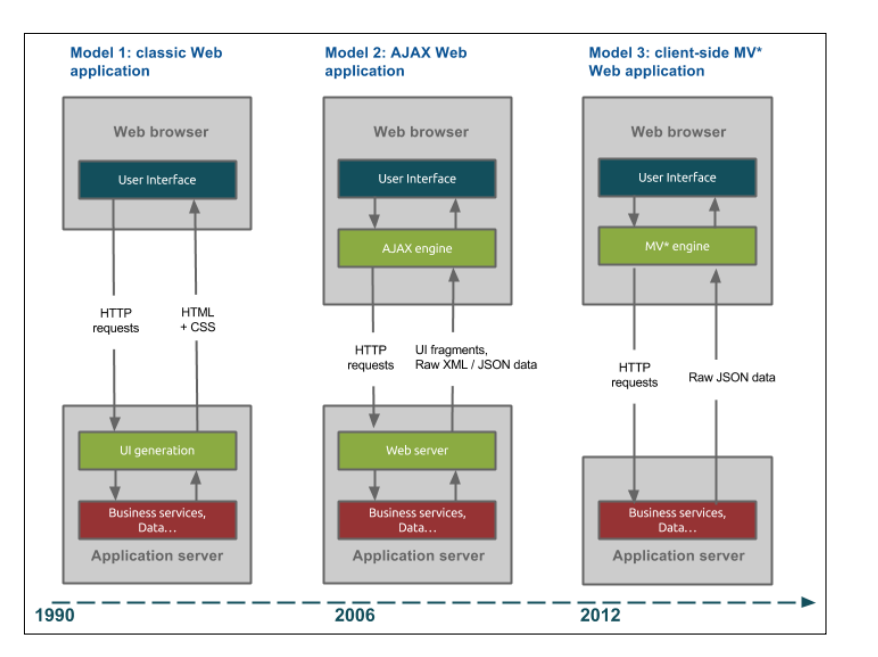

<span id="page-55-0"></span>Obrázek 4.1: Porovnání modelů webových aplikací [\[1\]](#page-74-1)

#### **4.1.1 Volba komponent**

Pro výběr vhodných komponent aplikace byly navrženy dvě varianty typu klient-server, jež jsou kombinací prvních dvou modelů z obrázku [4.1.](#page-55-0) Obě dvě předpokládaly znalosti Javy (EE), Javascriptu[15](#page-55-1), REST[16](#page-55-2) API a HTML a braly v potaz, že bude použita Javascriptová knihovna na vykreslování grafu. Obě varianty jsou zobrazeny na obrázku [4.2.](#page-56-0) Varianta označena písmenem A funguje jako jednotná, celistvá komponenta, u níž dochází k propojení uživatelského rozhraní a serverové části v tom smyslu, že se výsledná stránka generuje na serveru a ta je následně poslána uživateli. Zatímco druhá varianta B vystavuje REST API na serveru, které využívá (pomocí HTTP metod GET, POST, PUT a DELETE) např. AngularJS[17](#page-55-3) s využitím klientského Javascriptu. Varianta B má výhodu v tom, že by bylo jednodušší propojení mezi javascriptovou knihovnou pro zobrazení grafu a komunikací mezi klientem a serverem (která by také byla v Javascriptu). Nicméně i přes tuto výhodu varianty B byla zvolena varianta A jakožto přímočařejší cesta z modelu napsaném v Javě a také proto, že javascriptový grafový editor nevyžaduje v aplikaci až tak velké nároky na implementaci.

<span id="page-55-1"></span> $^{15}\rm{Skriptovací}$ jazyk na straně klienta.

<span id="page-55-2"></span><sup>16</sup>Representational State Transfer (REST)

<span id="page-55-3"></span> $^{17}{\rm Framework}$ umožňující psát webové aplikace na klientské straně.

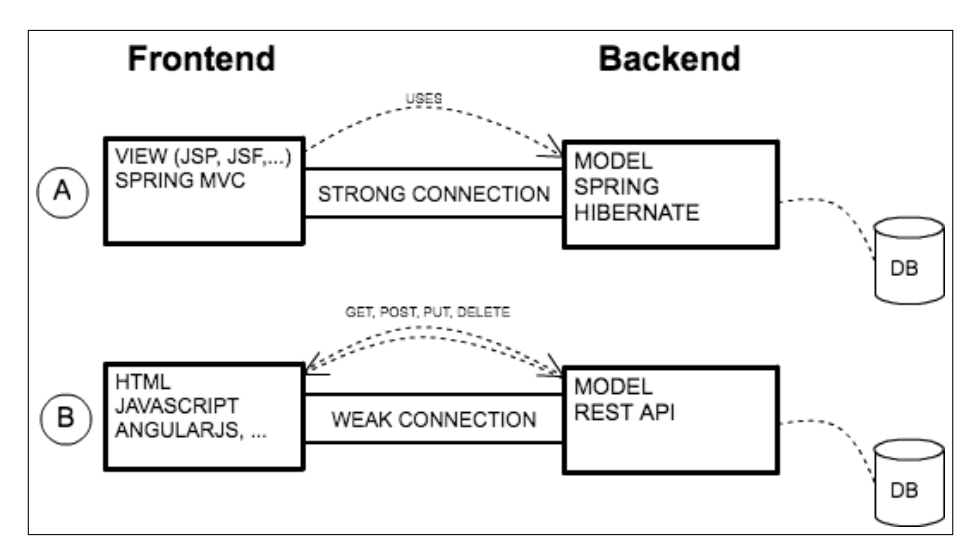

<span id="page-56-0"></span>Obrázek 4.2: Porovnání dvou možných kombinací technologií

#### <span id="page-56-2"></span>**4.1.2 Popis architektury**

Na aplikaci lze nahlížet jako na vícevrstvou webovou aplikaci, jejíž hierarchické (každá vrstva využívá tu pod ní) členění lze vidět na obrázku [4.3.](#page-57-0) Vykonání operací směrem dolů má tyto kroky:

- 1. Klient zadá požadavek na konkrétní url.
- 2. Druhá (webová) vrstva obdrží požadavek a na základě url zvolí akci v business vrstvě a následně vybere konkrétní dynamickou stránku se všemi potřebnými daty.
- 3. Třetí (business) vrstva obstará logiku nad datovým modelem.
- 4. Čtvrtá (datová) vrstva poskytne perzistentní data.

Poté, co druhá vrstva vykoná business operaci, aplikace má veškerá data pro tvorbu dynamické JSP stránky, kterou pošle klientovi ve formě webové stránky. V následující sekci budou popsány konkrétní technologie využité pro každou ze zmíněných vrstev.

# **4.2 Prezentační část**

Pro vytváření dynamických stránek (druhá vrstva z obrázku [4.3\)](#page-57-0) byla zvolena technologie JSP[18](#page-56-1), jenž je součástí Java EE (dříve J2EE) od jejího vzniku roku 1999 [\[15\]](#page-75-1). Výběr byl založen na pohodlnosti a jednoduchosti použití pro

<span id="page-56-1"></span><sup>18</sup>JavaServer Pages (JSP)

#### 4. Implementace

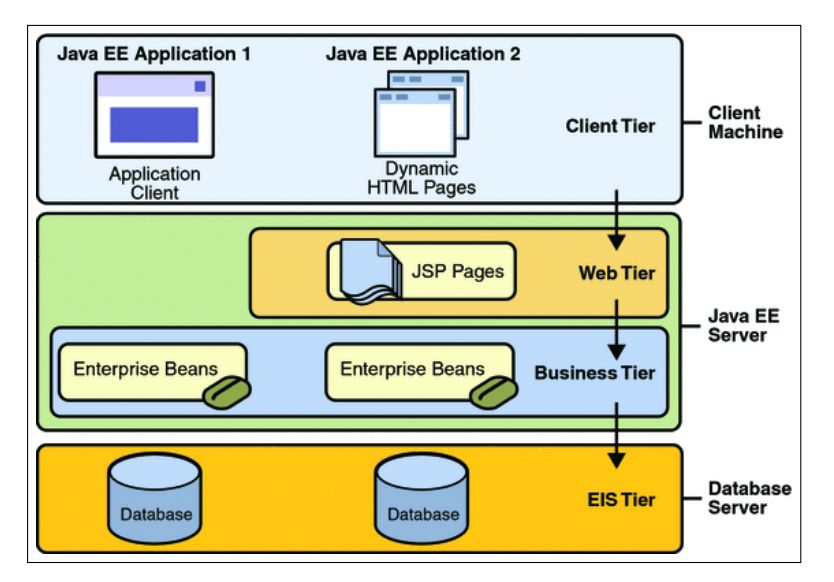

<span id="page-57-0"></span>Obrázek 4.3: Vícevrstvá aplikace [\[2\]](#page-74-2)

relativně malý počet stránek. I přesto, že je JSF<sup>[19](#page-57-1)</sup> standardem Javy EE pro tvoření dynamických stránek a umožňuje lepší šablonovací systém, zvolil jsem čisté JSP s template taglibs<sup>[20](#page-57-2)</sup>. Postup předání JSP stránky klientovi lze popsat v těchto krocích:

- 1. Klient zadá požadavek na konkrétní url.
- 2. Server se podívá zda již byla JSP stránka žádaná předtím, pokud ne, je přeložena do třídy dědící HttpServlet<sup>[21](#page-57-3)</sup> a uložena na serveru pro další použití. Pokud již byla HttpServlet třída takto vytvořená, použije se znovu.

#### **4.2.1 Grafická knihovna pro vizualizaci procesu**

Pro vykreslování grafu byla zvolena knihovna vis.js, která disponuje těmito vlastnostmi:

- Snadná instalace knihovny.
- Jednoduchá struktura modelu grafu (termín graf není ve specifikaci použit, místo toho se používá network (síť)).
- Možnost změny vzhledu uzlů, hran či popisků uzlů.

<span id="page-57-1"></span><sup>19</sup>JavaServer Faces (JSF)

<span id="page-57-2"></span> $^{20}\mathrm{Template}$ Tag Library umožňuje tvořit jednoduché šablony pro JSP.

<span id="page-57-3"></span><sup>21</sup>Servlet je Java API běžící na serveru sloužící ke zpracování HTTP dotazů.

- Obsahuje základní nástroje pro interakci s uživatelem, kterými jsou přidání uzlu, přidání hrany, posun uzlu, smazání uzlu a smazání hrany.
- Schopnost automatického rozložení uzlů tak, aby se nepřekrývaly.
- Licencovaná pod Apache 2.0 License a MIT License.

Začlenění této knihovny do aplikace je také důvod, proč je v aplikaci použit Javascript spolu s AJAX. Neboť po vygenerování dat (grafu) na serveru je potřeba tyto data dostat do knihovny a zobrazit graf.

#### **4.3 Serverová část**

#### <span id="page-58-3"></span>**4.3.1 Spring**

Výběr architektury umožnil zvolit jako pomocný open-source<sup>[22](#page-58-0)</sup> framework Spring, který je v současné době velmi populární a to hlavně díky své komunitě. Jeho jádrem je princip zvaný *inversion of control*, který přesouvá zodpovědnost za vytváření objektů z aplikace na framework [\[16\]](#page-75-2). Někdy je také označován jako IoC kontejner. K vytváření objektů využívá *dependency injection*[23](#page-58-1), která vytvoří daný objekt, když je ho potřeba. Konfigurace Springu se provádí skrz tzv. aplikační kontext (soubor XML) nebo pomocí anotací.

Pro správnou terminologii je nutné zmínit, jak vypadá typická URL servletu na Java serveru. Vypadá následovně (ukázka převzata z [\[18\]](#page-75-3))

#### http://hostname.com/contextPath/servletPath/pathInfo

a popis jejích jednotlivých částí:

- *contextPath* podle ní vybírá java server správnou aplikaci.
- *servletPath* z dané aplikace vybere registrovaný servlet v souboru web.xml.
- *pathInfo* popisuje adresářovou (hiearchickou) strukturu aplikace.

#### **4.3.2 Spring MVC**

Samotné jádro Springu lze použít i ve standalone<sup>[24](#page-58-2)</sup> aplikacích a v naší aplikaci je také využito (např. pro konfiguraci databáze či jako IoC kontejner). Nicméně pro zpracování HTTP požadavků byl zvolen webový framework Spring MVC. Ten umožňuje díky anotaci @Controller oanotovat třídu, kterou bude Spring považovat za vstupní bod k obsluze požadavků. V této třídě lze použít anotaci @RequestMapping, která se může přidat na úroveň třídy nebo k samotným

<span id="page-58-0"></span><sup>22</sup>Označení otevřeného a dostupného zdrojového kódu.

<span id="page-58-1"></span> $^{23}$ Technika pro vkládání závislostí mezi jednotlivými komponentami $\left[ 17\right]$ 

<span id="page-58-2"></span> $^{24}\mbox{\rm Aplikace}$ běžící lokálně na počítači na kterém byly nainstalovány.

metodám, které obslouží požadavek. Pokud je anotace nad třídou, určují kořenovou cestu k *servletPath* a její metody pak určují relativní cesty k této nadřazené kořenové cestě. Pokud je anotace pouze nad metodami, pak jsou její parametry absolutními cestami. Každá metoda vrací obvykle objekt typu ModelAndView nebo název konkrétní dynamické stránky (lze definovat prefixy - adresářovou strukturu a postfixy těchto stránek v konfiguračním XML). Metody můžou mít argument typu Model obsahující data, ke kterým lze přistupovat v dynamické stránce. Tento model lze libovolně modifikovat v průběhu zpracování požadavku (např. přidání nově vytvořené CRUD matice). Tyto činnosti jsou ve skutečnosti obsaženy ve webové vrstvě popsané v [4.1.2,](#page-56-2) po ní následuje business vrstva, která už se stará o logiku a využívá další vrstvy k ukládání dat. Následuje ukázka anotací nad třídou a metodou, která by měla validovat graf. Zároveň ukazuje, že je možné pomocí anotace @PathVariable získat hodnotu (uzavřenou do složených závorek v URL cestě) z URL.

Listing 4.1: Ukázka anotací Spring MVC Controlleru

```
@Controller
@RequestMapping(value = "/workspace/{workspace}public class WorkflowController {
@RequestMapping ( value = "/workflow / {worthowld}/validateGraph",method = RequestMethod . POST)public String validateGraph (
  @PathVariable ("workflowId") Long workflowId,
  @PathVariable ("workspaceId") Long workspaceId, Model model) {
 // validate graph from the given workspaceId/workflowId identifier
 // add result of validation to the spring's model
 return "workflowView";
}
}
```
Jak funguje Spring MVC na pozadí, znázorňuje obrázek [4.4](#page-60-0) (převzatý spolu s informacemi o něm z [\[3\]](#page-74-3)). První vrstvou je tzv. *Front controller*, který vyvolá DispatcherServlet, což je třída Springu, která dědí od třídy HttpServlet, jež je součástí Java EE. DispatcherServlet je definován jako každý jiný servlet spolu s URL mapováním (při kterém se servlet vyvolá) v souboru web.xml. Jeho úkol je delegování požadavků na Controller, který naplní Model objekty pro využití na dynamické stránce. Ten se předá vykreslovacímu modulu a vytvoří tak skutečnou stránku připravenou k odeslání klientovi.

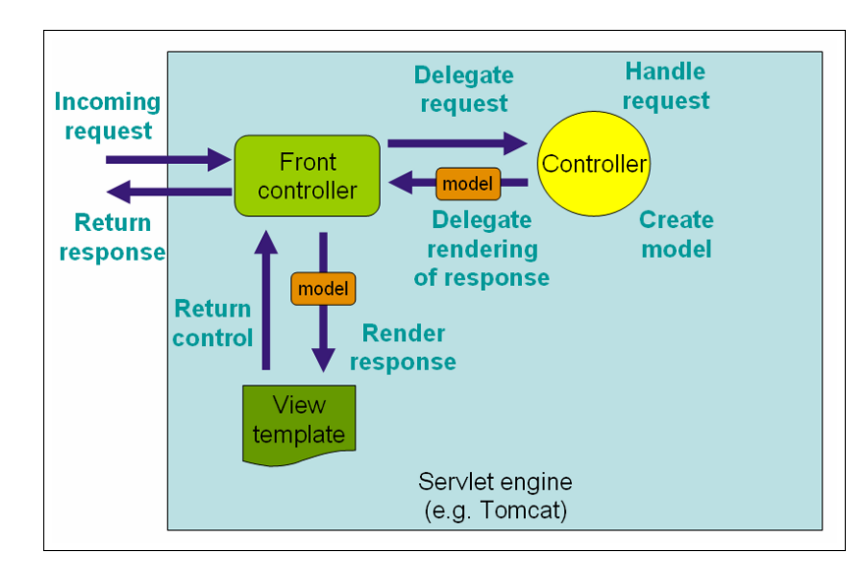

<span id="page-60-0"></span>Obrázek 4.4: Interakce na pozadí mezi servletem a Spring Controllerem [\[3\]](#page-74-3)

#### **4.3.2.1 Znovupoužití kódu**

Jak už jsem popsal, k zpracování HTTP požadavku slouží "obsluhující" metody s anotací @RequestMapping vztahující se ke stejné kořenové url v daném Controlleru. Pokud nějaká stránka potřebuje zobrazovat tytéž informace (např. získané z databáze) s každým dotazem, bylo by nežádoucí (doporučující princip DRY[25](#page-60-1), který vede k lépe udržitelnému kódu) psát stejný kus kódu v každé metodě. Pro tento problém lze definovat tzv. *interceptory*, neboli prvky, které dokáží zachytit požadavek před nebo po zavolání "obsluhující" metody. Interceptor HTTP požadavků je třída dědící z HandlerInterceptorAdapter, která definuje dvě metody pro vykonání potřebných operací před (preHandle) zavoláním obsluhující metody a po (postHandle) zavolání. Interceptory se definují v konfiguračním XML v tagu mvc:interceptors a vždy se definují pro konkrétní relativní url, aby bylo jednoznačné, kdy se mají vyvolat.

#### **4.3.2.2 Validace**

Získání formulářových dat tak, aby byla možná jednoduchá validace, začne definováním třídy, která definuje vlastnosti formuláře. Následují tyto kroky:

- 1. Definice metody *m*, která má parametr *a* typu Formular.
- 2. Vložení objektu *c* typu Formular do Modelu springu např. v preHandle metodě interceptoru.

<span id="page-60-1"></span> $^{25}\mathrm{Don't}$  Repeat Yourself (DRY) princip říká, že by kód neměl obsahovat duplicitní části kódu.

- 3. Poslání požadavku, který vyvolá metodu *m*.
- 4. Parametr *a* metody *m* obsahuje data z formuláře.

Aby byly vlastnosti formulářového objektu validovány, musí být specifikováno, jak má být validace provedena. To lze provést tak, že se k jednotlivým instančním proměnným přidají anotace z balíčku javax.validation.constraints. Samotná validace se sama od sebe nespustí, musí se ještě přidat anotace @Valid k argumentu obsluhující metody. Tím se zajistí automatická validace dat a pokud chceme vědět, jak validace dopadla, přidáme ještě jeden argument metody (musí následovat hned za argumentem formulářového objektu) typu BindingResult. Tento objekt obsahuje výsledek validace a voláním metody hasErrors jednoduše zjistíme, zda prošel validací či nikoliv.

#### **4.3.2.3 Lokalizace**

Lokalizace aplikace pomocí springu je velmi jednoduchá. Vše je založeno na tom, že se vytvoří dva či více souborů (koncovka .properties), které mají název definovaný jako nazev\_{lokalita\_id}, kde {lokalita\_id} je kód určující jazyk, zemi a stát (pro angličtinu en, pro češtinu cs). V těchto souborech, jak je u souborů .properties zvykem, jsou obsaženy dvojice řetězců klíč=hodnota, kde klíč je unikátní pro daný soubor. V souborech se nadefinuje veškerý text použit v dynamických stránkách. Konfigurace probíhá opět v aplikačním kontextu (XML soubor), kde se nastaví počáteční jazyk a název parametru, který umožní měnit lokalizaci za běhu pomocí URL parametru. Ve stránkách se pak v místech, kde by se normálně psal text zadá tag <spring:message code="klíč">.

### **4.4 Popis nejdůležitějších balíčků v kódu**

Nejprve uvedu tabulku se základními Java balíčky, které popíšu. Všechny balíčky mají stejný začátek cz.cvut.fit. Toto pojmenování vychází ze jmenné konvence, která se používá pro pojmenování balíčků. Balíček by totiž měl začít obráceným jménem domény, ke které se aplikace vztahuje. A jelikož je práce vedena na fakultě informačních technologií, byla zvolena takto.

V balíčku *backend* jsou obsaženy veškeré entity (@Entity), které používá Hibernate a služby (@Service, které obstarávají přístup k databázi a poskytují rozhraní možných operací s entitami). Dále pak obsahuje konvertory převádějící DTO[26](#page-61-0) na entity a zpět. V podstatě všechny objekty (kromě samotných entit z balíčku *backend*) ztotožňující se s nějakou entitou jsou DTO objekty. Tento návrh byl zvolen pro větší rozvrstvení zodpovědností a zároveň může být jeden objekt odlehčenou verzí toho druhého. Na druhou stranu se platí za to,

<span id="page-61-0"></span><sup>&</sup>lt;sup>26</sup>Data Transfer Object (DTO) je objekt, který slouží jako mezivrstva mezi databázovými entitami a zobrazovacími prvky.

| Název balíčku | Popis                                           |
|---------------|-------------------------------------------------|
| backend       | obsahuje veškeré třídy (např. entity) spojené s |
|               | databází                                        |
| core          | v něm jsou definovány všechny použité           |
|               | struktury (graf, CRUD matice, $\dots$ )         |
| data          | obsahuje podporu pro práci s CSV soubory a      |
|               | pomocné třídy JSON formátu                      |
| mvc           | veškeré třídy spojené se Spring MVC             |
| utils         | pomocné metody                                  |

Tabulka 4.1: Nejdůležitější balíčky v aplikaci

že se musí objekty konvertovat mezi sebou. Nicméně k tomuto kroku pomohla statická metoda copyProperties(source, target) z třídy BeanUtils (součástí spring-beans komponenty Spring frameworku), která dokáže zkopírovat (pomocí reflexe) jeden objekt na druhý. Tento přístup je vhodný pro základní typy proměnných, pro složitější struktury (typicky grafové, obsahující cykly) je nutné provést konverzi manuálně. V balíčku *core* jsou implementované struktury grafu, CRUD matice, definice projektu, procesu, chyb a umělé aplikace. Zároveň obsahuje třídy, ve kterých jsou implementovány algoritmy popsané v kapitole [3.](#page-34-0) Balíček *data* obsahuje pouze pomocné třídy, které slouží k převodu objektu (např. graf) do CSV formátu (konkrétně jsou to třídy implementující interface Iterator) a do formátu JSON (pro přenos dat mezi javascriptovou knihovnou a serverovou částí). K převodu objektu do JSON formátu je použita knihovna Jackson (konkrétně modul jackson-annotations obsahující anotace), která pomocí anotací určí, jaké proměnné objektu se nemají převádět (anotace @JsonIgnore) a také lze díky nim vytvářet i umělé nové vlastnosti JSON objektu (např. anotace @JsonProperty("nazev\_vlastnosti") nad metodou vracející novou vlastnost). Předposlední balíček *mvc* obsahuje všechny controllery, interceptory a objekty použité ve formulářích v prezenční vrstvě. Poslední balíček obsahuje pomocné třídy, ve kterých jsou pouze statické metody obstarávající opakující operace (např. vyhledání prvku v seznamu podle jeho id).

## **4.5 Diagram nasazení**

Následující schéma na obrázku [4.5](#page-63-0) popisuje diagram nasazení, tedy propojení jednotlivých uzlů (hardware) a komponent (software) s nimi související.

#### 4. Implementace

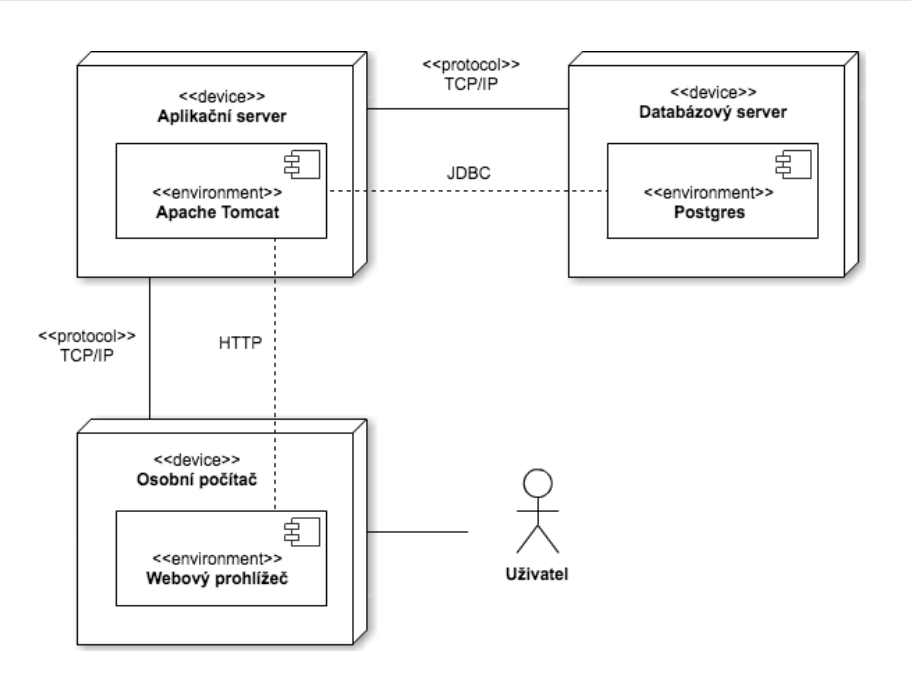

<span id="page-63-0"></span>Obrázek 4.5: Diagram nasazení

# **4.6 Databáze**

Pro ukládání perzistentních dat byla zvolena databáze Postgres 9.2. Systém k manipulaci s databází používá framework Hibernate, který umožňuje ORM[27](#page-63-1) mapování tříd (anotace @Entity) na databázové tabulky. Oprošťuje tedy vývojáře od znalosti SQL (nicméně se hodí například při debugování) a zjednodušuje práci (umí vytvořit databázi z definovaných entit).

#### **4.6.1 Databázové schéma**

Na obrázku [4.6](#page-64-0) je databázové schéma. Tabulka může obsahovat primární klíč (obrázek klíče + tučný text) a cizí klíč (označen zelenou šipkou). Schéma bylo vygenerováno programem DbVisualiser, který obsahuje i editor databázových schémat. Názvy tabulek vycházejí z názvů Hibernate entit a názvy sloupců z názvů instančních proměnných těchto tříd, jejichž typy jsou dány mapováním typů proměnných na typy používané v Postgres.

<span id="page-63-1"></span> $27$ Object Relational Mapping (ORM) je technika umožňující mapování objektů na relační databázi.

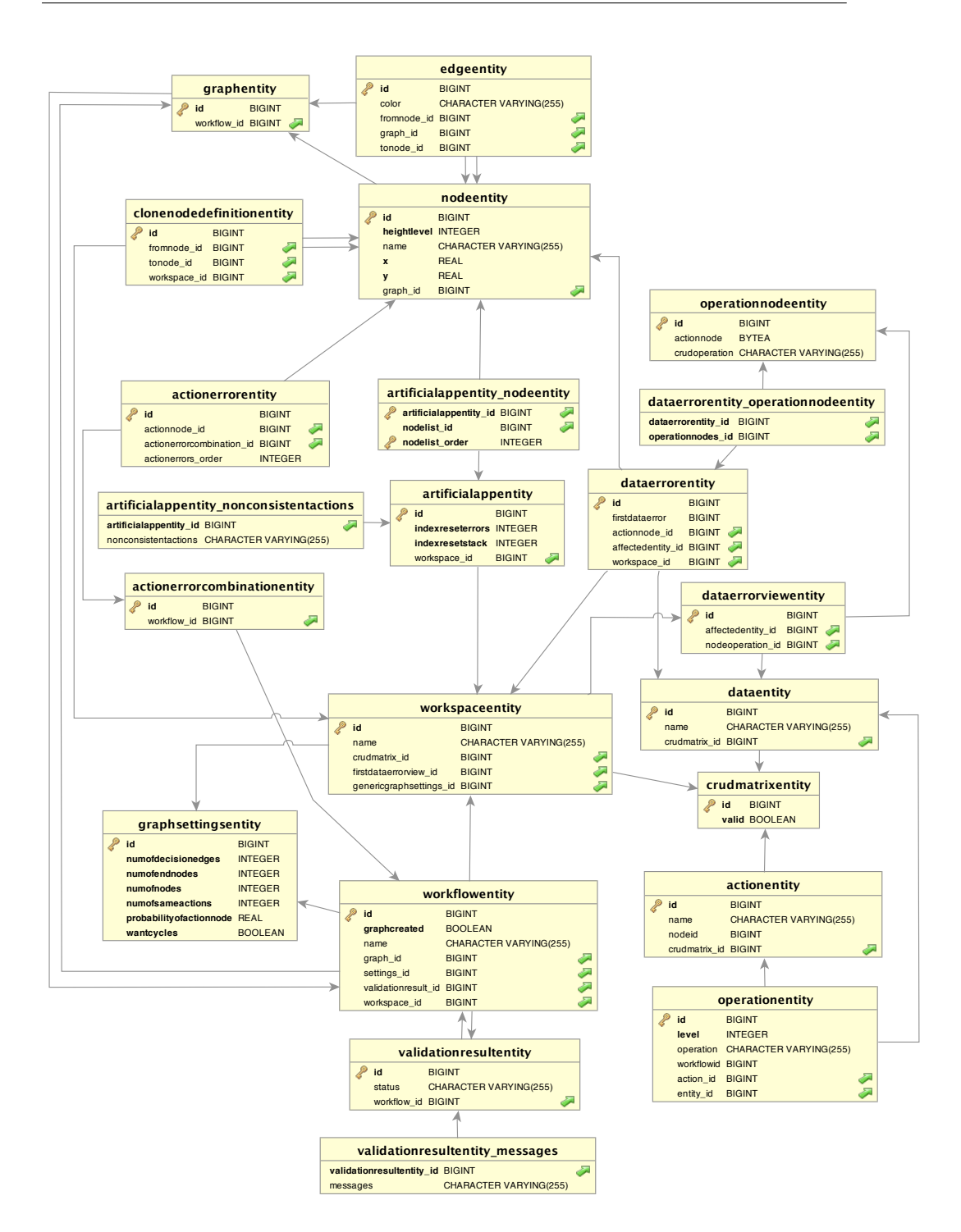

<span id="page-64-0"></span>Obrázek 4.6: Databázové schéma

## **4.7 Infrastruktura použitá při vývoji projektu**

Při vývoji byla využita platforma Openshift, aby se vyzkoušelo reálné nasazení. Openshift poskytuje celou řadu (ať už placených či neplacených) funkcí pro správu různých aplikačních serverů (např. Tomcat, JBoss Application Server či WildFly Application Server), serverů pro spouštění testů (Jenkins) a v neposlední řadě poskytuje i databázové servery, na kterých běží např. MySQL, MongoDB či PostgreSQL použité v této práci. Nejjednodušší forma nasazení na Openshift vyžaduje, aby projekt využíval Maven, což je sestrojovací nástroj pro aplikace založené na Javě. Mimo jiné umožňuje jednoduchou správu závislostí v projektu a lze s ním pohodlně deployovat (nahrávat) aplikaci na server. Zároveň také definuje obecně používanou adresářovou strukturu projektu. Pro svou konfiguraci potřebuje pouze soubor pom.xml, který leží přímo v kořenovém adresáři aplikace. Pro nahrání na server pak stačí přidat profil (listing [4.2\)](#page-65-0) s id openshift, který definuje v build fázi plugin, vytvářející výsledný war[28](#page-65-1) s konfigurací, která specifikuje, jaký název má být použit pro výsledný war. Zde je použit ROOT, což umožní přistupovat k aplikaci na url (popsané v sekci [4.3.1\)](#page-58-3) bez kontextu aplikace.

Pokud máme takto nakonfigurovaný projekt, nejsnažším způsobem, jak dostat aplikaci na Openshift server, je pomocí nástroje Git[29](#page-65-2). Tímto nástrojem byla od počátku verzovaná jak samotná aplikace, tak text této práce. Takže nebyl problém aplikaci na server nahrát.

Listing 4.2: Ukázka Maven profilu pro Openshift

```
<profile>
    \langleid>openshift\langleid>
    <build><plugins><plugin>< a r t i f a c t I d>maven−war−pl u gi n</ a r t i f a c t I d>
                <version>2.4</version>
                \langleconfiguration\rangle<failOnMissingWebXml> f a l s e</ failOnMissingWebXml>
                    \langle out put Directory>webapps\langle out put Directory>
                    <warName>ROOT</warName>
                \langle configuration>
            \langle/plugin>
        \langle/plugins>
    \langle build\rangle\langle profile>
```
<span id="page-65-2"></span><span id="page-65-1"></span><sup>28</sup>Web application ARchive (WAR) je archiv, který obsahuje webovou aplikaci.

 $^{29}{\rm N\acute{a}stroj}$ umožňující sofistikované verzování libovolného textu (včetně zdrojových textů aplikace).

# Kapitola **5**

# **Testování**

V této kapitole uvedu dva typy testů, které byly provedeny k ověření funkčnosti aplikace. Prvními jsou jednotkové testy, které ověřují funkčnost na nejmenší úrovni kódu. Druhými testy, které vykonávají testeři, jsou funkční testy. Ty by měly odhalit chyby ve funkcionalitách (vycházejících z funkčních požadavků) testované aplikace.

# **5.1 Jednotkové testy**

Pro otestování základních funkcí aplikace byly zvoleny jednotkové testy, které mají za úkol otestovat jednotlivé části kódu aplikace. Testy by měly být srozumitelné a jednoduché, aby se v nich dalo snadno orientovat. Dobře napsaný test umožní neznalému rychlé pochopení toho, jak celá aplikace funguje (testy se mohou velice jednoduše převést na quickstarty<sup>[30](#page-66-0)</sup> v další fázi vývoje). K samotným testům byl zvolen framework JUnit 4. JUnit umožňuje psát testy velmi jednoduše a pouze za pomocí jedné anotace @Test nad metodou spolu s využitím některé ze statických metod třídy Assert z balíčku org.junit k ověření správnosti vykonaného kódu. Ukázka takového testu:

Listing 5.1: Ukázka JUnit testu

```
/∗ ∗
 ∗ Te s t s f o r v e r i f y i n g t h e a c y c l i c graph g e n e r a t i o n .
 ∗/
public class AcyclicGraphTest {
```
@Test **public void** testCreateAcyclicGraph() { Graph cyclic = ... // create graph with some cycles

<span id="page-66-0"></span><sup>30</sup>Ukázkové příklady užití aplikace.

```
// c heck i f has c y c l e s
  \Lambdassert. assertTrue (containsCycles (cyclic));
  Graph acyclic = \ldots // create acyclic graph of the cyclic Graph
   // c heck i f has no c y c l e s
  \Lambdassert . assert False (contains Cycles (acyclic));
  // check if the number of nodes is sameAssert.assertSame(cyclic.getNodesSize(), acyclic.getNodesSize());
 }
}
```
#### **5.1.1 Spojení JUnit se Spring MVC**

Abychom byli schopni testovat i např. poslání požadavku na server, využijeme Spring obsahující komponenty pro testování, které jsou úzce spojeny s JUnit frameworkem. Třída musí mít alespoň dvě anotace, kterými jsou @RunWith(SpringJUnit4ClassRunner.class) (umožní použít *dependency injection*) a @ContextConfiguration (specifikuje, kde jsou uloženy konfigurační soubory Springu). Spolu s Mockito frameworkem tak vytváří ucelený nástroj testování takových případů užití. Bez Mockita by musela běžet reálná databáze, což je žádoucí např. pokud potřebujeme testovat databázové operace. Nicméně my chceme otestovat správné naplnění Spring Modelu po zaslání konkrétního požadavku. Mockito umožňuje dva základní konstrukty, jak pracovat s *mock* objekty. *Mock* objekt vznikne z objektu (nebo z třídy) typu *b* např. voláním statické metody mock z třídy Mockito. Takovému objektu můžeme nastavit, aby po zavolání jeho metody vrátil námi specifikovaný výsledek (anglický termín je *stubbing*). Na ukázce [5.2](#page-67-0) se vytvoří mock MainService a specifikuje se Workspace, který by po zavolání metody getWorkspaceById(1) měla vrátit.

Listing 5.2: Ukázka Mocku

<span id="page-67-0"></span>**public void** setup() {

```
MainService mock = Mockito.mock (MainService.class);
 Workspace workspace = //specify which workspace should be returned
 Mockito . when (mock . getWorkspaceById (1). thenReturn (workspace);
}
```
Pro otestování Spring Controlleru (který využívá nějaký Service pro komunikaci s databází) je ho potřeba přidat do třídy s testy jako instanční proměnnou a oanotovat ji @InjectMocks, říkající, že by se do něj měly vložit mocky, které jsou také instančními proměnnými s anotací @Mock. Pro správné fungování je potřeba volat v metodě s anotací @Before (součást JUnit cyklu vykonání testu, která zaručí že bude metoda zavolána před každým testem) MockitoAnnotations.initMocks(this), která vytvoří potřebné mocky a vloží je do controlleru. Nakonec už stačí vytvořit pouze objekt typu MockMvc, který dokáže vyvolávat požadavky nad controllerem. Následující kód ukazuje nejjednodušší možný test, který pouze ověří, zda proběhne vyvolání požadavku na URL /workspace v pořádku.

Listing 5.3: Ukázka Spring MVC a Mock

```
@RunWith(SpringJUnit4ClassRunner.class)@ContextConfiguration(locations = {// s p r i n g c o n f i g u r a t i o n f i l e s p a t h s
} )
public c l a s s SimpleSpringMVCTest {
 @In jectMocks
 private WorkspaceController controller;
 @Mock
 private MainService mockService;
 private MockMvc mockMvc ;
 @Be fore
 public void setup() {
  MockitoAnnotations.initMocks(this);
  mockMvc = MockMvcBuiders.standaloneSetup(controller).build();
 }
 @Test
 public void testRecieveAllWorkspaces() throws Exception {
  mockMvc. perform (get' /workspace")). and Expect (status(). isOk())}
}
```
#### **5.1.2 Pokrytí aplikace pomocí jednotkových testů**

Aplikace obsahuje 21 JUnit testů, kde 7 z nich testuje zpracování požadavků v controllerech (kontrola získání správných atributů v modelu vykonáním operací nad Service) a zbylých 14 testů se věnuje hlavně operacím s grafy, jelikož to je základ celé aplikace. Mezi ně patří detekce cyklů, tvorba acyklického faktoru grafu, vytváření jednoduchých cest v grafu (s čímž souvisí generování chyb) a v neposlední řadě generování CRUD matice.

Pro otestování algoritmů pracujících s grafy byly vytvořeny tři grafy, z nichž jeden obsahuje cykly, druhý a třetí jsou bez cyklů a liší se pouze v počtu akcí (v jednom případě je dostatečný počet akcí pro vytvoření CRUD matice). Pro otestování konzistence sledu CRUD operací se zvolí graf s větším počtem akcí a vytvoří se CRUD matice. Ta se pak ve smyčce projde přes všechny entity a ověří se, zda operace splňují sekvenci CREATE, alespoň jeden z READ - UPDATE a na konec DELETE.

# **5.2 Funkční testy**

Pro otestování základních funkcionalit (vycházející z funkčních požadavků) aplikace byly navrhnuty testovací scénáře (vybrané scénáře jsou v příloze [B\)](#page-78-0), které se předaly testerům. Scénáře obsahují krátký popis, prioritu, prerekvizity a jednotlivé kroky s očekávaným výstupem systému. Kroky jsou popsány dostatečně detailně, aby mohly být testy vykonávány samostatně.

#### **5.2.1 Průběh testování**

Systém byl ve třech případech spuštěn lokálně a předán testerům. V posledním případě byl spuštěn na Openshiftu. Testery se stali moji dva kamarádi a dva rodinní příslušníci.

#### **5.2.2 Odhalené chyby**

Nalezené chyby byly nejprve zmapované a následně opravené. Pro snadné odhalení chyb byla vytvořena chybová stránka (která se zobrazila, pokud byla v aplikaci vyhozena jakákoliv výjimka), do které se vepsal do komentáře celý výpis chybového zásobníku aplikace. Pokud došlo k vyhození výjimky v aplikaci, mohl jsem jednoduše zjistit, kde konkrétně chyba nastala. Již první test odhalil chybu. Všechny nalezené chyby:

- Pokud byla vytvořená umělá aplikace a přegeneroval se graf ze stejného projektu, opakovaně se vypsala chybová hláška v seznamu umělých aplikací.
- Při mazání procesu, se kterým byla spojena nějaká umělá aplikace, došlo k chybě v průběhu ukládání do databáze.

Další prohřešky byly vůči nevhodně zvoleným pozicím (a podbarvení) grafických elementů.

- Tlačítko "Vstoupit do aplikace" se nacházelo na spodní části stránky a mělo bílou barvu (což ubíralo na důležitosti tlačítka). Navíc nebylo jasné, co je myšleno slovem "aplikace".
- Základní nastavení parametrů pro generování procesního grafu zabíralo příliš mnoho místa na stránce s procesem.

Tlačítko "Vstoupit do aplikace" bylo přesunuto do horní části stránky a bylo podbarveno zelenou barvou. Zároveň se změnil jeho text na "Vstoupit do umělé aplikace", aby se význam více přiblížil k akci, kterou tlačítko provádí. Základní nastavení parametrů pro generování procesního grafu je ve výchozím stavu skryto a zobrazí se až po stisknutí tlačítka, kterým lze zároveň formulář opět skrýt.
# **Závěr**

Podle zadání bylo úkolem navrhnout a implementovat systém, který umožní vytvořit umělou webovou aplikaci na základě předem vygenerovaného modelu procesů. Zároveň umožňuje zanesení umělých chyb a jejich detekci při průchodu umělou aplikací. Těchto požadavků bylo dosaženo a k nim bylo přidáno ještě několik dalších rozšíření jako například ruční modelování procesu či export do CSV. Při vývoji byl kladen důraz na využití co největšího počtu frameworků, které by ulehčily práci a já, jako vývojář, se staral pouze o programování zaměřené na jádro aplikace. Díky tomuto přístupu jsem byl oproštěn od složité manipulace s databází skrz SQL dotazy, velmi jednoduše jsem byl schopný naprogramovat zpracování požadavků od uživatele pomocí Spring MVC a díky knihovně vis.js jsem rozšířil aplikaci o možnost editace daných procesů.

Navržené algoritmy jsem se z počátku snažil vymýšlet sám, nicméně poté jsem zjistil, že vymýšlím to, co jiní už dávno prozkoumali (např. tvorba acyklického grafu, či počítání výšky uzlů). Proto jsem se začal soustředit spíše na teorii a hledal řešení ve skriptech prof. Koláře [\[9\]](#page-74-0) a pak hlavně v "bibli" algoritmů *Introduction to Algorithms* [\[12\]](#page-75-0), ve které byly některé části popsané ještě více do detailu.

Přínosem je pro mě poznání nových frameworků, schopnost orientovat se v cizím JavaDocu a využití teorie grafů v praxi. Zároveň lituji toho, že jsem při vývoji přehlížel framework *Thymeleaf* [31](#page-72-0), který by mi usnadnil tvorbu uživatelského rozhraní (především vzhled), protože nevyžaduje při každé změně v HTML či CSS přehrání aplikace na serveru. I když mi to znepříjemnilo návrh vzhledu a trvalo mi to více času, než bych očekával, jsem rád, že jsem nezavrhl technologii JSP, protože je to základ Java EE a je dobré tyto znalosti mít.

Aplikace obsahuje strukturu projektů s procesy, což umožňuje tvorbu nezávislých projektů. Nicméně do budoucna by bylo vhodné připsat k aplikaci přihlašovací rozhraní a rozdělit uživatele do rolí. To by utvořilo další vrstvu

<span id="page-72-0"></span> $^{31}\rm{Thymeleaf}$ umožňuje psaní dynamických stránek pomocí klasických HTML značek, takže je prohlížeč dokáže bez problému zobrazit.

a projekty by mohly být vázány na konkrétního uživatele. Zároveň by bylo vhodné k exportu dat přidat i import z jiných nástrojů (např. EA[32](#page-73-0)) sloužících k tvorbě grafů, aktivity diagramů a podobných vizualizací procesů.

<span id="page-73-0"></span><sup>32</sup>Enterprise Architect (EA)

# **Literatura**

- [1] Petitit, F. a Tricot, M.: The new Web application architectures and their impacts for enterprises. 2014. Dostupné z: [http://blog](http://blog.octo.com/wp-content/uploads/2014/03/web-application-models-over-time.png)*.*octo*.*com/wp[content/uploads/2014/03/web-application-models-over-time](http://blog.octo.com/wp-content/uploads/2014/03/web-application-models-over-time.png)*.*png
- [2] Sun Microsystems: Distributed Multitiered Applications. 2010. Dostupné z: http://docs*.*oracle*.*[com/javaee/5/tutorial/doc/figures/](http://docs.oracle.com/javaee/5/tutorial/doc/figures/overview-multitieredApplications.gif) [overview-multitieredApplications](http://docs.oracle.com/javaee/5/tutorial/doc/figures/overview-multitieredApplications.gif)*.*gif
- [3] Pivotal Software: Web MVC framework. 2016. Dostupné z: http://docs*.*spring*.*[io/autorepo/docs/spring/4](http://docs.spring.io/autorepo/docs/spring/4.1.6.RELEASE/spring-framework-reference/html/mvc.html)*.*1*.*6*.*RELEASE/ [spring-framework-reference/html/mvc](http://docs.spring.io/autorepo/docs/spring/4.1.6.RELEASE/spring-framework-reference/html/mvc.html)*.*html
- [4] Koomen, T. a kol.: TMap Next. 2010. Dostupné z: [http://www](http://www.tmap.net/en/tmap-next)*.*tmap*.*net/ [en/tmap-next](http://www.tmap.net/en/tmap-next)
- [5] Burnstein, I.: *Practical Software Testing: A Process-Oriented Approach*. Springer Science & Business Media, 2006, ISBN 978-0-387-21658-4.
- [6] ISO/IEC 24765-2010, Systems and Software Engineering—Vocabulary. 2010. Dostupné z: http://www*.*iso*.*[org/iso/catalogue\\_](http://www.iso.org/iso/catalogue_detail.htm?csnumber=50518) detail*.*[htm?csnumber=50518](http://www.iso.org/iso/catalogue_detail.htm?csnumber=50518)
- [7] TESTINGCUP: Testing Cup Polish championship in software testing. Dostupné z: [http://testingcup](http://testingcup.com)*.*com
- [8] Finkelstein, C.: *An Introduction to Information Engineering: From Strategic Planning to Information Systems*. Addison-Wesley, 1990, ISBN 978- 0201416541.
- <span id="page-74-0"></span>[9] Kolář, J.: *Teoretická informatika*. Praha: Česká informatická společnost, 2004, ISBN 80-900853-8-5.
- [10] Bartík, V.: Grafy. 2008. Dostupné z: [ftp://math](ftp://math.feld.cvut.cz/pub/bartik/Mek/Grafy.pdf)*.*feld*.*cvut*.*cz/pub/ [bartik/Mek/Grafy](ftp://math.feld.cvut.cz/pub/bartik/Mek/Grafy.pdf)*.*pdf
- [11] Přispěvatelé Wikipedie: Souvislý graf. 2016. Dostupné z: [https://](https://cs.wikipedia.org/wiki/Souvisl�_graf) cs*.*wikipedia*.*[org/wiki/Souvislý\\_graf](https://cs.wikipedia.org/wiki/Souvisl�_graf)
- <span id="page-75-0"></span>[12] Cormen, T. H.; Leiserson, C. E.; Rivest, R. L.; aj.: *Introduction to Algorithms, 3rd Edition*. Praha: The MIT Press, 2009, ISBN 978-0262033848.
- [13] Lewis, W.: *PDCA/Test*. Auerbach Publications, 1998, ISBN 978- 0201416541.
- [14] Bureš, M.: *Techniky pro testování datových cyklů*. Praha: Zatím nepublikovaná práce.
- [15] Přispěvatelé Wikipedie: Java EE version history. 2016. Dostupné z: https://en*.*wikipedia*.*[org/wiki/Java\\_EE\\_version\\_history](https://en.wikipedia.org/wiki/Java_EE_version_history)
- [16] Přispěvatelé Wikipedie: Spring Framework. 2016. Dostupné z: [https:](https://cs.wikipedia.org/wiki/Spring_Framework) //cs*.*wikipedia*.*[org/wiki/Spring\\_Framework](https://cs.wikipedia.org/wiki/Spring_Framework)
- [17] Přispěvatelé Wikipedie: Vkládání závislostí. 2016. Dostupné z: [https:](https://cs.wikipedia.org/wiki/Vkl�d�n�_z�vislost�) //cs*.*wikipedia*.*[org/wiki/Vkládání\\_závislostí](https://cs.wikipedia.org/wiki/Vkl�d�n�_z�vislost�)
- [18] Eclipse Foundation: Configuring Contexts. 2016. Dostupné z: http://www*.*eclipse*.*[org/jetty/documentation/current/](http://www.eclipse.org/jetty/documentation/current/configuring-contexts.html) [configuring-contexts](http://www.eclipse.org/jetty/documentation/current/configuring-contexts.html)*.*html

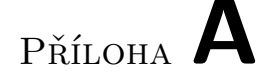

# **Seznam použitých zkratek**

- **PCT** Process Cycle Test
- **UML** Unified Modeling Language
- **DFS** Depth First Search
- **BFS** Breadth First Search
- **HTTP** Hypertext Transfer Protocol
- **HTML** HyperText Markup Language
- **AJAX** Asynchronous JavaScript and XML
- **REST** Representational State Transfer
- **JSP** JavaServer Pages
- **JSF** JavaServer Faces
- **DRY** Don't Repeat Yourself
- **DTO** Data Transfer Object
- **ORM** Object Relational Mapping
- **WAR** Web application ARchive
- **EA** Enterprise Architect

# Příloha **B**

# **Testovací scénáře**

## **B.1 Vytvoření projektu**

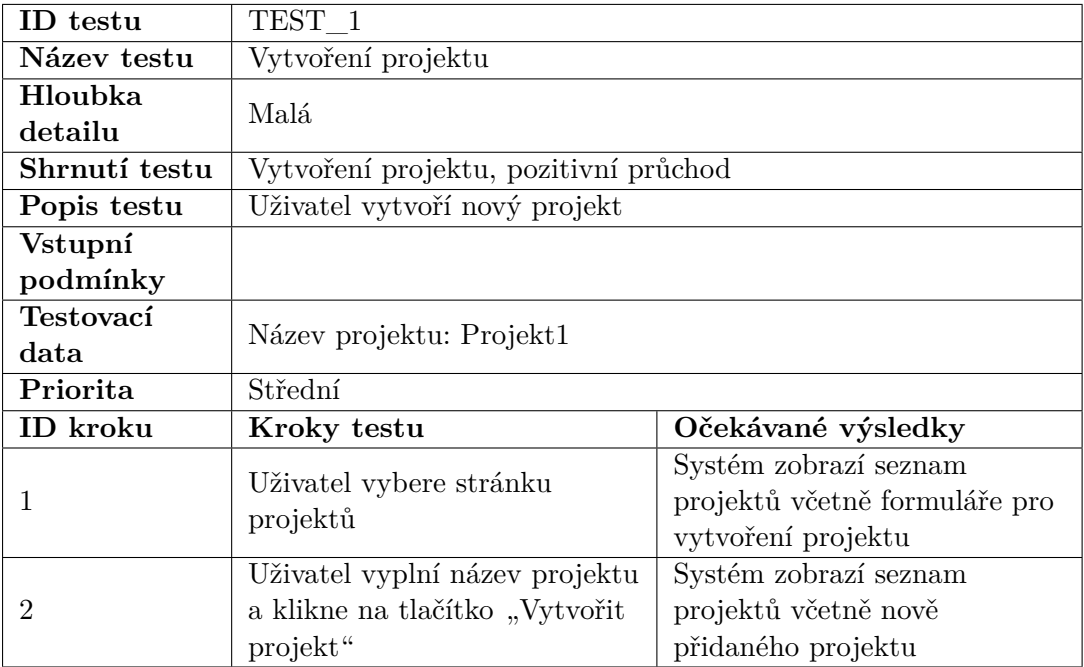

Tabulka B.1: Testovací scénář: Vytvoření projektu

# **B.2 Vytvoření procesu**

| ID testu        | TEST 2                                  |                               |  |
|-----------------|-----------------------------------------|-------------------------------|--|
| Název testu     | Vytvoření procesu                       |                               |  |
| Hloubka         | Malá                                    |                               |  |
| detailu         |                                         |                               |  |
| Shrnutí testu   | Vytvoření procesu, pozitivní průchod    |                               |  |
| Popis testu     | Uživatel vytvoří nový proces v projektu |                               |  |
| <b>V</b> stupní | Vytvořený projekt                       |                               |  |
| podmínky        |                                         |                               |  |
| Testovací       | Název procesu: Proces1                  |                               |  |
| data            |                                         |                               |  |
| Priorita        | Střední                                 |                               |  |
| ID kroku        | Kroky testu                             | Očekávané výsledky            |  |
| 1               | Uživatel vybere stránku<br>projektů     | Systém zobrazí seznam         |  |
|                 |                                         | projektů včetně formuláře pro |  |
|                 |                                         | vytvoření projektu            |  |
| $\overline{2}$  | Uživatel vybere vytvořený               | Systém zobrazí informace o    |  |
|                 | projekt                                 | vybraném projektu             |  |
| 3               | Uživatel vyplní název procesu           | Systém zobrazí seznam         |  |
|                 | a klikne na tlačítko "Vytvoř            | procesů včetně nově           |  |
|                 | proces"                                 | vytvořeného procesu           |  |

Tabulka B.2: Testovací scénář: Vytvoření procesu

### **B.3 Aplikování obecného nastavení pro generování procesu**

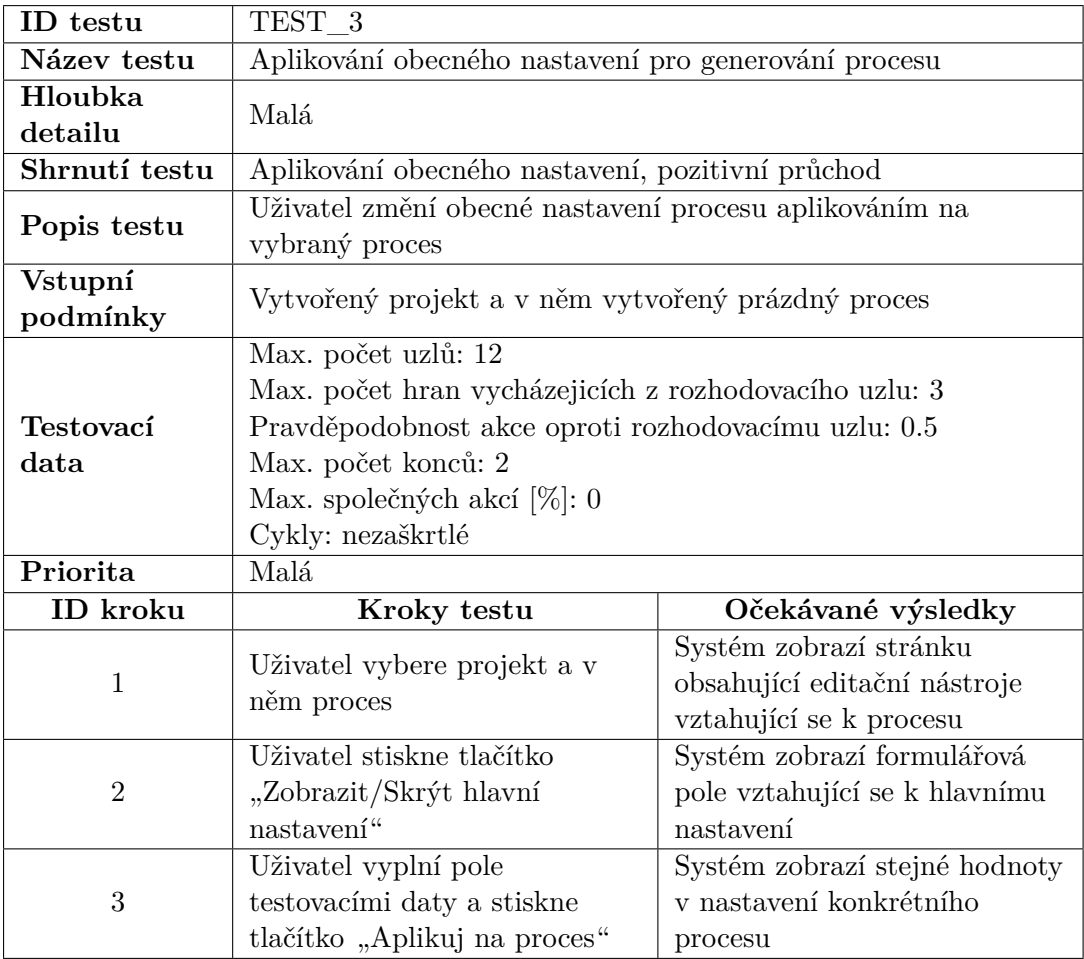

Tabulka B.3: Testovací scénář: Aplikování obecného nastavení pro generování procesu

# **B.4 Vygenerování modelu procesu**

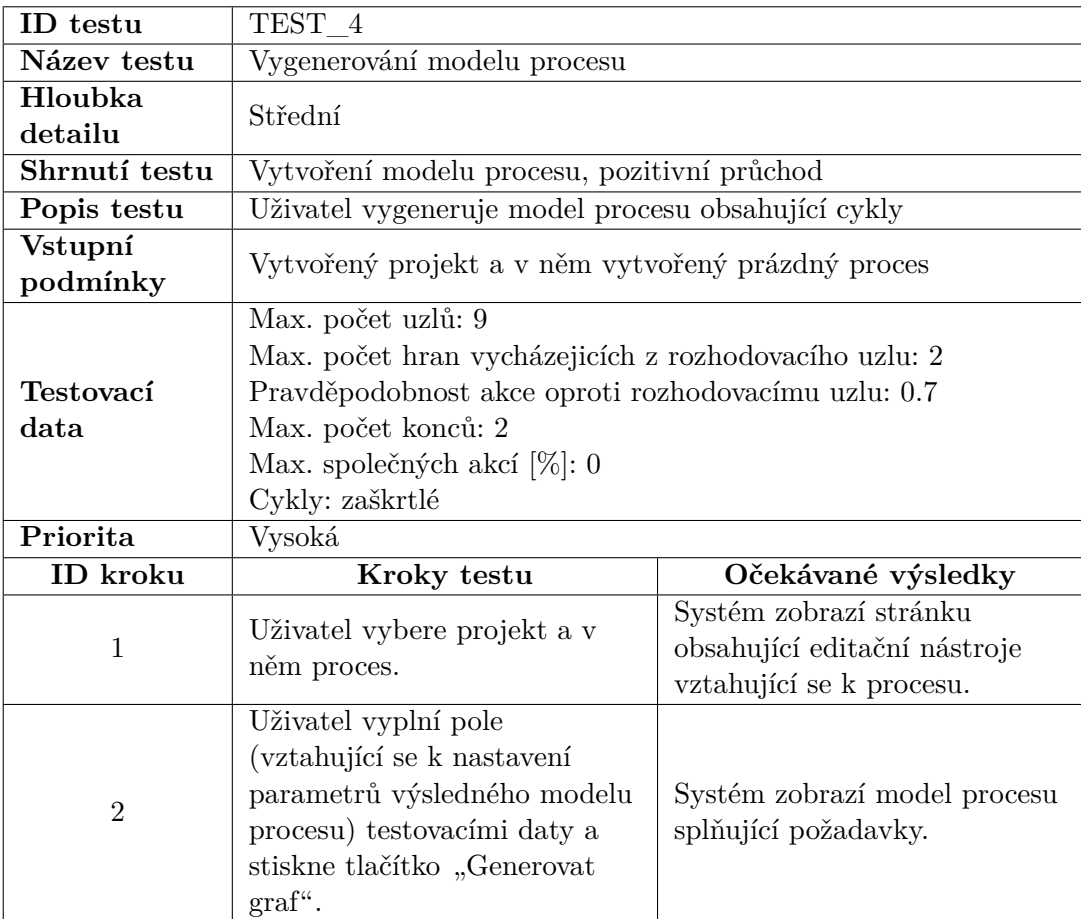

Tabulka B.4: Testovací scénář: Vygenerování modelu procesu

# **B.5 Validace procesu**

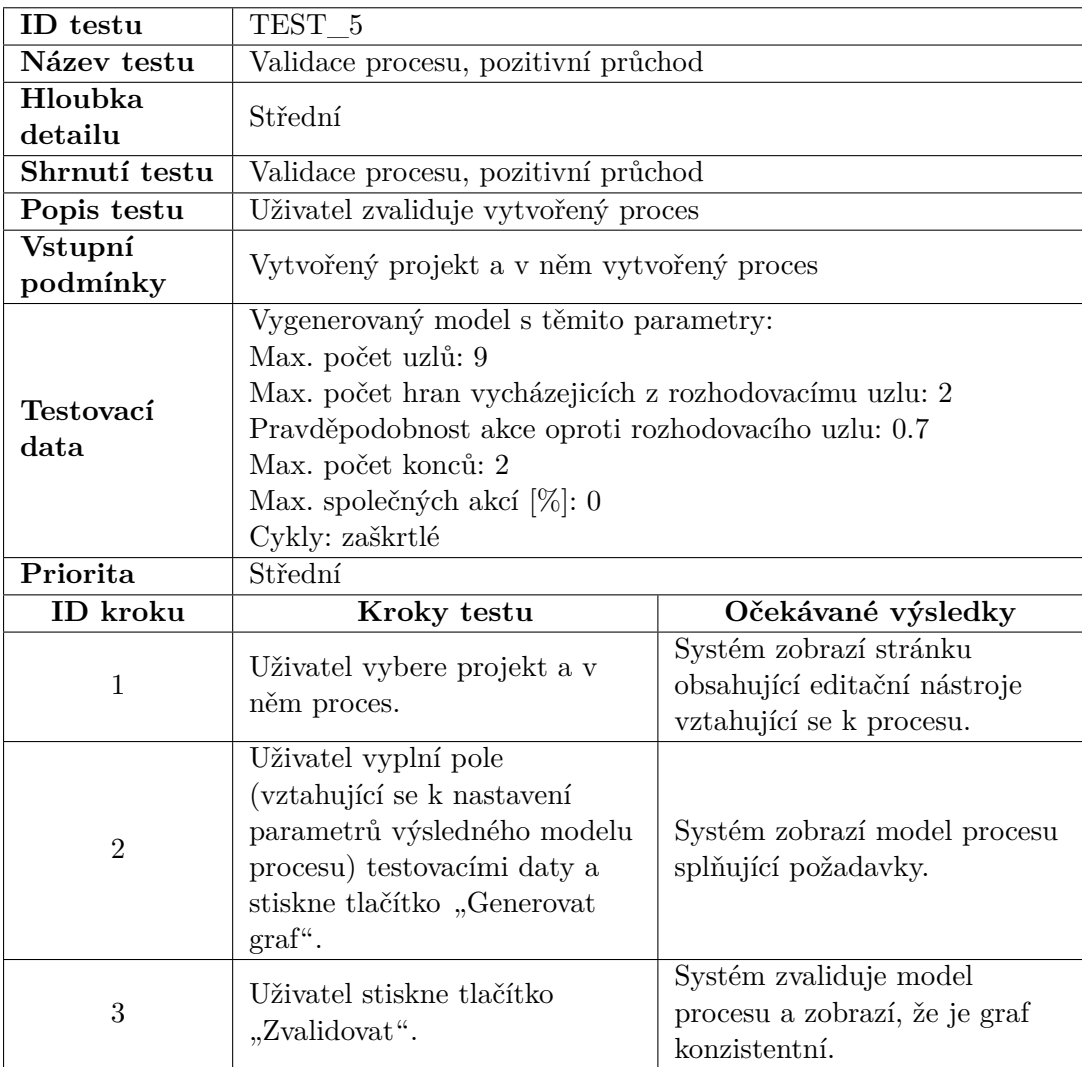

Tabulka B.5: Testovací scénář: Validace procesu

# **B.6 Vytvoření CRUD matice**

| ID testu            | TEST 6                                                                                                    |                                                                                    |  |
|---------------------|----------------------------------------------------------------------------------------------------|------------------------------------------------------------------------------------|--|
| Název testu         | Vytvoření CRUD matice                                                                                                    |                                                                                    |  |
| Hloubka<br>detailu  | Vysoká                                                                                                    |                                                                                    |  |
| Shrnutí testu       | Vytvoření CRUD matice, pozitivní průchod                                                                                                    |                                                                                    |  |
| Popis testu         | Uživatel vytvoří CRUD matici                                                                                                    |                                                                                    |  |
| Vstupní<br>podmínky | Vytvořený projekt a v něm vytvořený proces                                                                                                    |                                                                                    |  |
| Testovací<br>data   | Vygenerovaný model s těmito parametry:<br>Max. počet uzlů: 9<br>Max. počet hran vycházejicích z rozhodovacímu uzlu: 2<br>Pravděpodobnost akce oproti rozhodovacího uzlu: 1<br>Max. počet konců: 2<br>Max. společných akcí [%]: 0<br>Cykly: nezaškrtlé |                                                                                    |  |
| Priorita            | Vysoká                                                                                                    |                                                                                    |  |
| ID kroku            | Kroky testu                                                                                                    | Očekávané výsledky                                                                 |  |
| 1                   | Uživatel vybere projekt a v<br>něm proces.                                                                                                    | Systém zobrazí stránku<br>obsahující editační nástroje<br>vztahující se k procesu. |  |
| $\overline{2}$      | Uživatel vyplní pole<br>(vztahující se k nastavení<br>parametrů výsledného modelu<br>procesu) testovacími daty a<br>stiskne tlačítko, Generovat<br>$graf$ ".                                                                                          | Systém zobrazí model procesu<br>splňující požadavky.                               |  |
| 3                   | Uživatel stiskne tlačítko<br>"Vytvoř CRUD matici".                                                                                                    | Systém zobrazí vygenerovanou<br>CRUD matici.                                       |  |

Tabulka B.6: Testovací scénář: Vytvoření CRUD matice

### **B.7 Vstup do umělé aplikace bez validní CRUD matice**

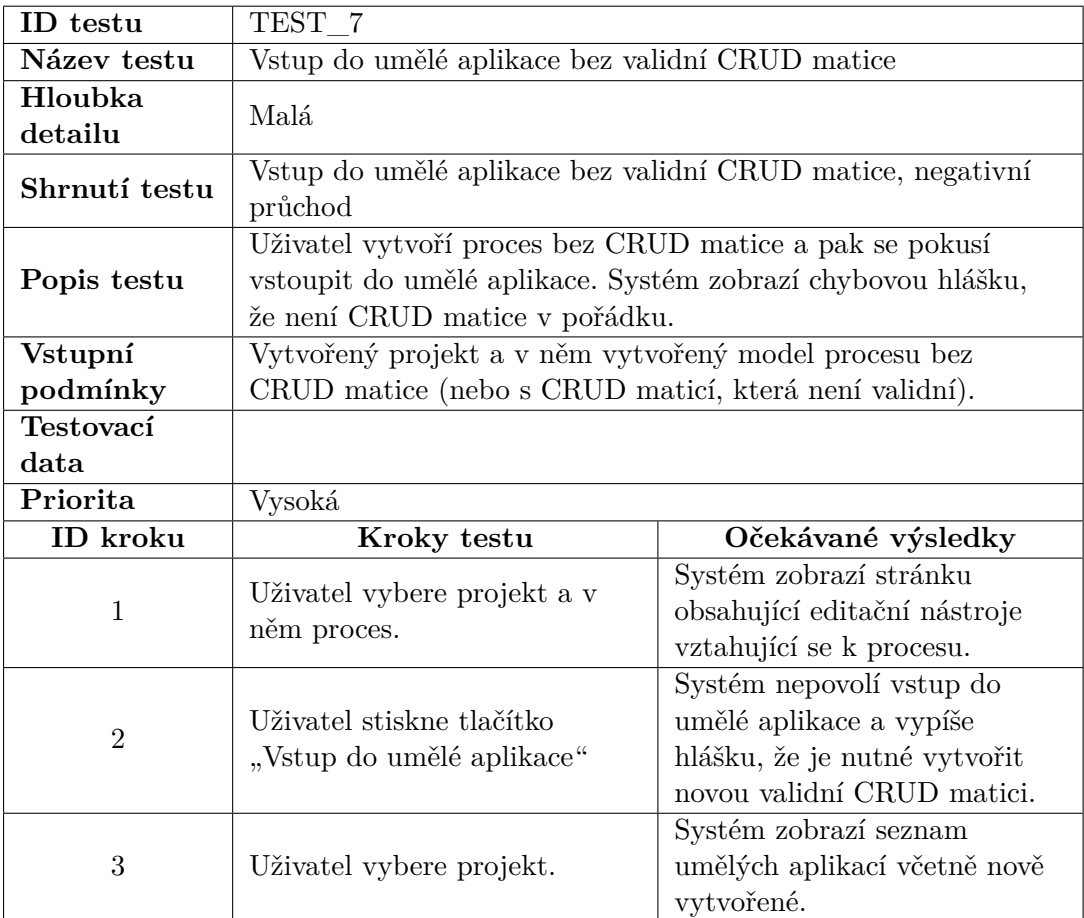

Tabulka B.7: Testovací scénář: Vstup do umělé aplikace bez validní CRUD matice

### **B.8 Vstup do umělé aplikace s validní CRUD maticí**

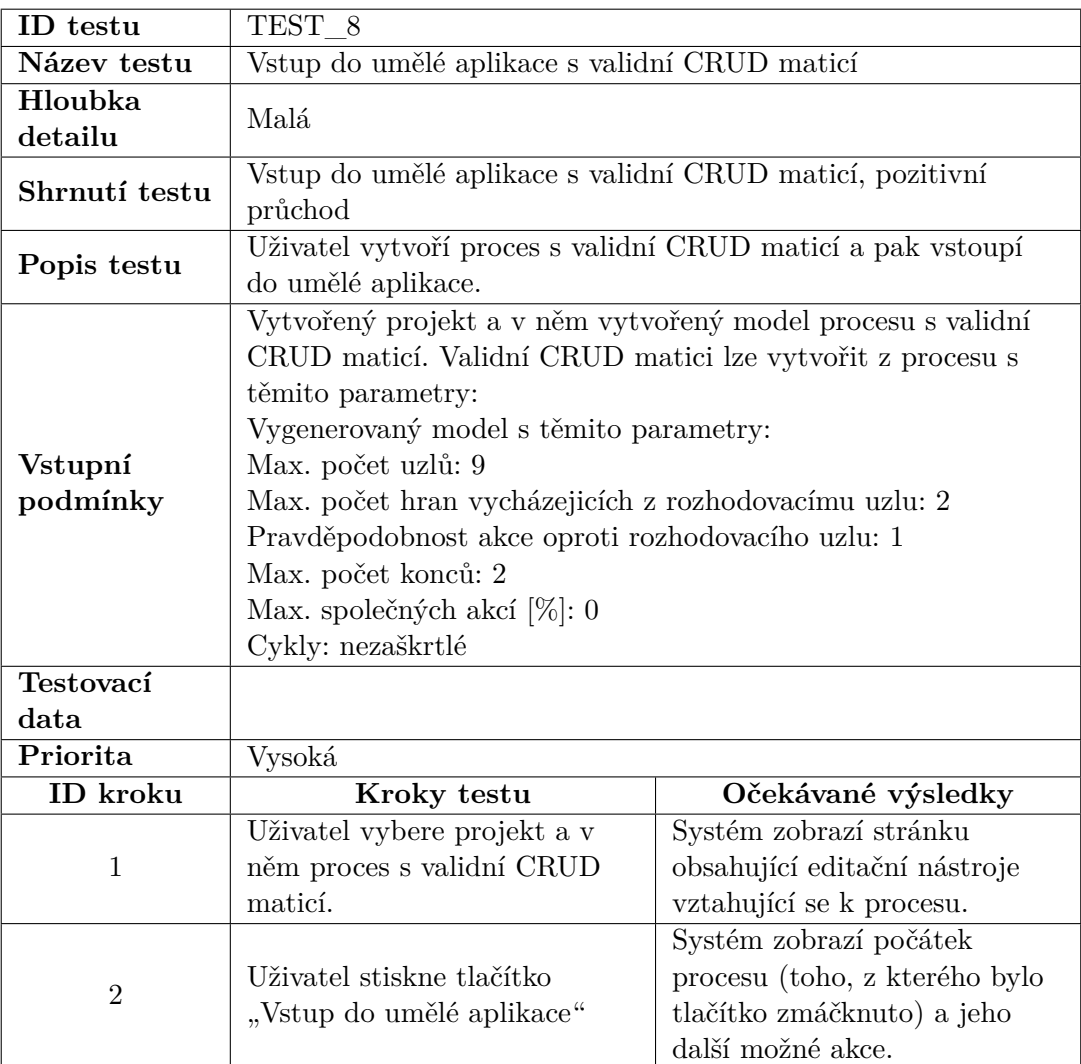

Tabulka B.8: Testovací scénář: Vstup do umělé aplikace s validní CRUD maticí

### **B.9 Detekce přidané chyby v umělé aplikaci, pozitivní průchod**

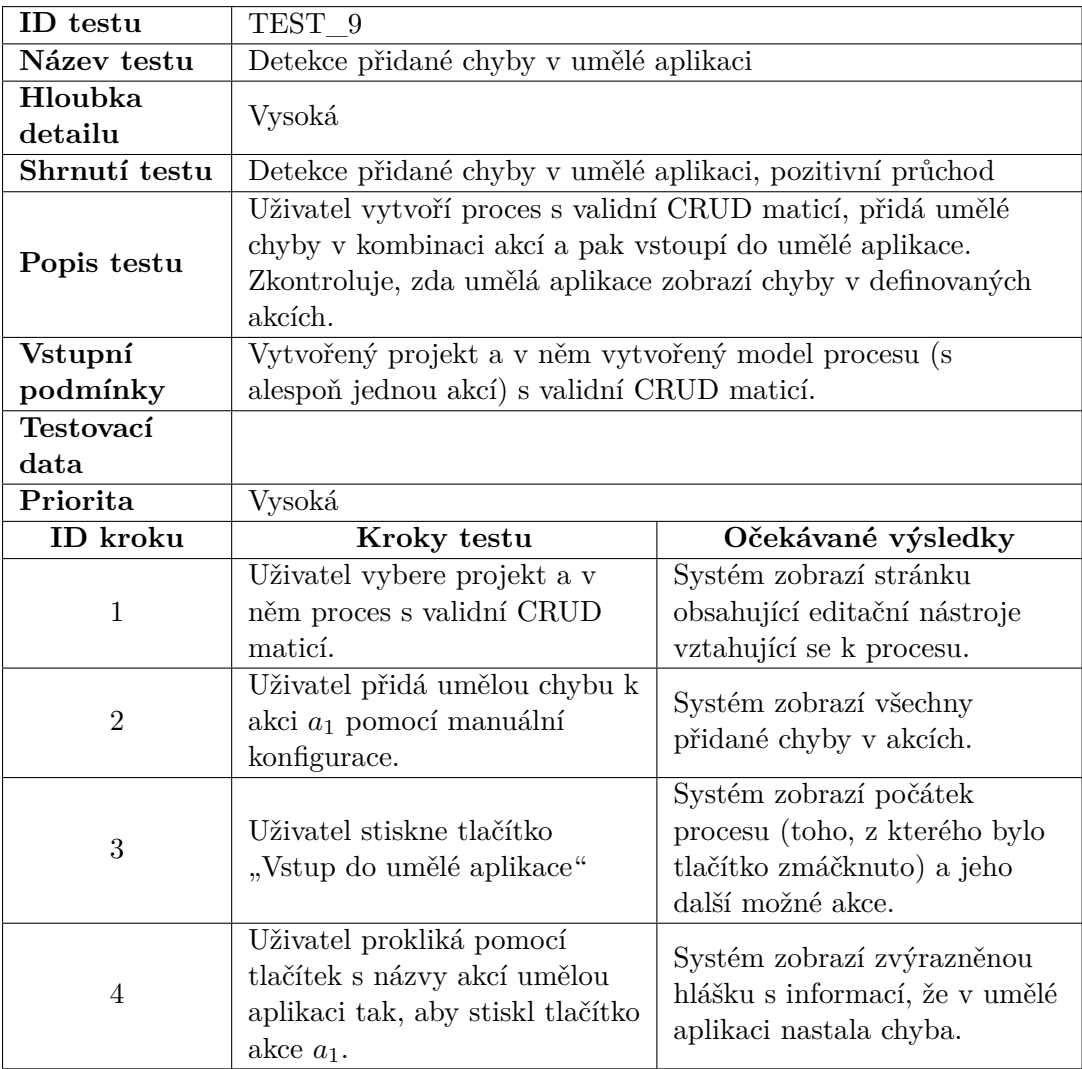

Tabulka B.9: Testovací scénář: Detekce přidané chyby v umělé aplikaci, pozitivní průchod

### **B.10 Úprava modelu umělé aplikace znemožní pokračovat dále v umělé aplikaci**

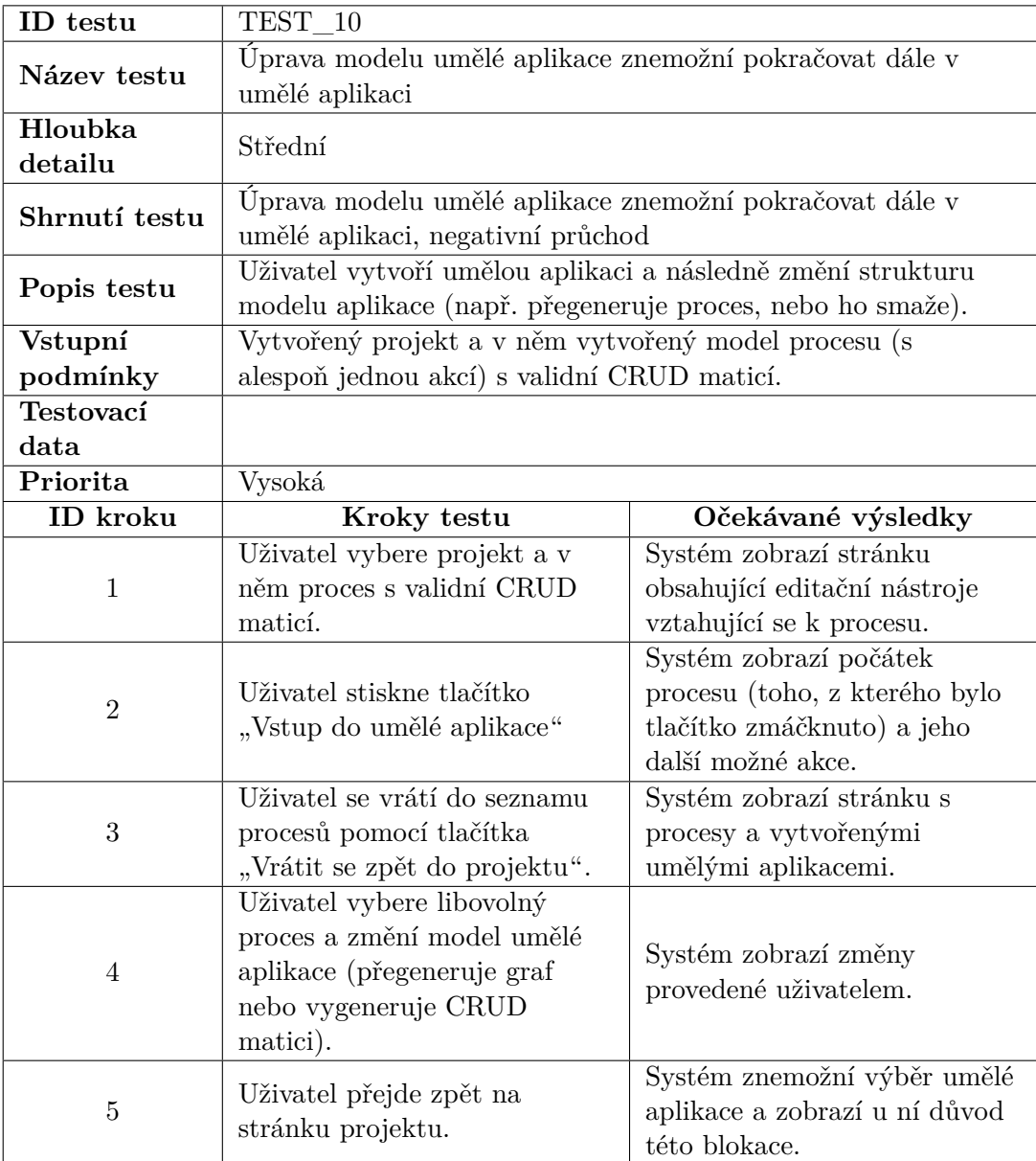

Tabulka B.10: Testovací scénář: Úprava modelu umělé aplikace znemožní pokračovat dále v umělé aplikaci

# Příloha **C**

# **Instrukce pro instalaci**

#### <span id="page-88-0"></span>**C.1 Softwarové požadavky**

Pro spuštění aplikace je potřeba mít nainstalovanou Javu SE s verzí alespoň 7. S nižší verzí aplikace nebude fungovat, neboť používá funkce (např. diamond operátory), které nejsou podporovány v nižších verzích. Dále je potřeba mít nainstalovaný Maven (vývoj využíval verzi 3.3.3). Pro funkční propojení aplikace s databází, je potřeba mít nainstalovanou PostgreSQL databázi (byla použita verze 9.5.0.0). Jako poslední požadavek je Apache Tomcat s verzí 7.

#### **C.2 Hardwarové požadavky**

Běh aplikace bude bezproblémový na jakémkoli novějším počítači, který obsahuje prohlížeč.

#### **C.3 Instalační postup**

Pro instalační postup předpokládáme, že je na cílovém stroji nainstalován potřebný software ze sekce [C.1.](#page-88-0) Uvedu krok po kroku instalační postup aplikace. Pro popis využiji názvů kořenových adresářů, kam byl nainstalován software. Pro Apache Tomcat budu používat TOMCAT\_DIR, pro Maven (typicky složka v domovském adresáři .m2) MAVEN\_DIR, pro rozbalenou aplikaci APP\_DIR a pro Postgres POSTGRES\_DIR. Nejprve je nutné přidat uživatele (včetně jeho hesla) s rolemi do Apache Tomcat. Tyto údaje bude využívat Maven pro nahrávání aplikace.

- 1. editovat soubor TOMCAT\_DIR/conf/tomcat-users.xml
- 2. přidat mezi tagy <tomcat-users> toto:

< r o l e rolename=" manager−g ui " /> < r o l e rolename=" manager−s c r i p t " />

```
<u s e r username=" admin " password=" password " r o l e s="
    manager−gui , manager−s c r i p t " />
```
3. uložit soubor

Navíc ještě musíme nastavit proměnnou dbLocal, která říká, jaký konfigurační soubor databáze se má vybrat.

- editovat soubor TOMCAT\_APP/conf/catalina.properties
- na konec souboru přidat dbEnv=local
- uložit soubor

Dále musíme přidat přihlašovací údaje i do nastavení Mavenu (abychom ho pak mohli jednoduše použít pro nahrání aplikací).

- 1. editovat soubor MAVEN\_DIR/settings.xml
- 2. upravit ho tak, aby obsahoval záznam s tagem <server>
- 3. ukázka celého settings.xml (bez namespace v kořenovém elementu):

```
\langle \text{settings} \dots \rangle<s er v er s><server><i d>TomcatServer</ i d>
                    <username>admin</ username>
                    <password>password</password>\langle/server>
     \langle servers>
\langle settings>
```
Pro spojení s databází předpokládám, že Postgres běží na localhost s portem 5432. Přístupové údaje jméno a heslo postgres. Pokud se údaje v něčem liší, je potřeba pozměnit konfigurační soubor v aplikaci. Konkrétně v souboru APP\_DIR/src/main/resources/database-local.properties (je možné vytvořit i nový konfigurační soubor, který by pojmenován database-novyNazev a v TOMCAT\_APP/conf/catalina.properties se změní proměnná dbLocal=novyNazev). Pro vytvoření databázového schématu je potřeba vykonat tyto kroky:

- 1. spustit psql příkazovou řádku (např. POSTGRES\_DIR/bin/psql -p 5432)
- 2. vytvořit novou databázi DROP DATABASE hibernatedb; CREATE DATABASE hibernatedb;
- 3. připojit se do nově vytvořené databáze \c hibernatedb ;
- 4. nahrát skript s tabulkami \i APP\_DIR/scripts/database/tables\_script.sql

Nyní už máme vše potřebné a stačí spustit server a následně aplikaci.

- 1. cd TOMCAT\_DIR/bin
- 2. nastavení spustitelných skriptů chmod +x \*.sh
- 3. spuštění serveru ./catalina.sh start
- 4. zobrazení logu tail -f ../logs/catalina.out

Pro ověření, že byl server spuštěn správně stačí zkontrolovat zda je na konci logu INFO: Server startup in xxx ms, kde xxx je počet milisekund. Ještě uvedu, jak server vypnout. Ze stejné složky jako jsme spustili server, můžeme server vypnout pomocí ./shutdown.sh.

- 1. vstoupit do složky APP\_DIR
- 2. pro nahrání aplikace na server: mvn clean tomcat7:deploy -Dmaven.test.skip=true
- 3. pro spuštění testů: mvn -DdbEnv=local -Dsurefire.useFile=false clean test

Aplikace je následně dostupná na url: http://localhost:8080/ArtificialAppGenerator/app

# Příloha **D**

# **Obsah přiloženého CD**

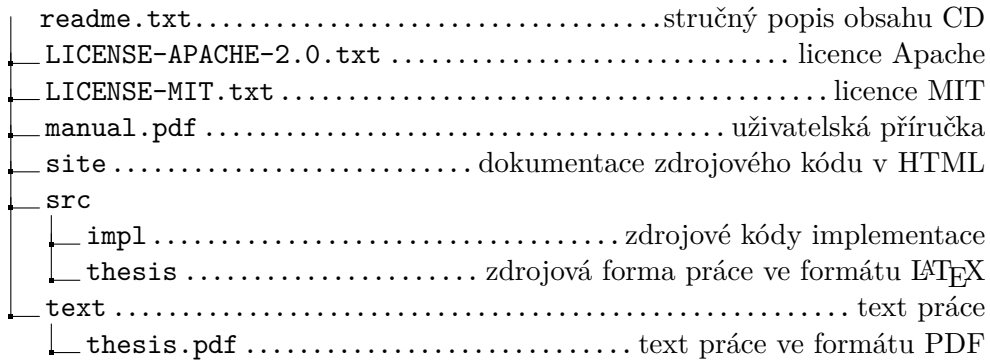